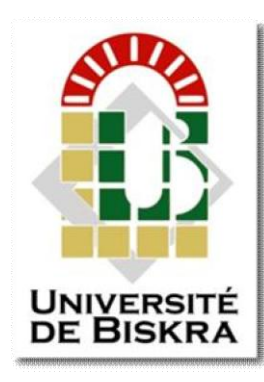

Université Mohamed Khider de BiskraFaculté des Sciences et de la TechnologieDépartement de Génie Electrique

### MÉMOIRE DE MASTER

#### Sciences et Technologies

**Automatique** Automatique et informatique industrielle

Réf. : …….

Présenté et soutenu par: **Bouzinaoui Khalil Djabir**

Le: ……juin 2022

### **Etude et automatisation de la station de pression hydraulique de la roue de butée par l'Automate siemens S7-1200**

### **(Biskria cimenterie)**

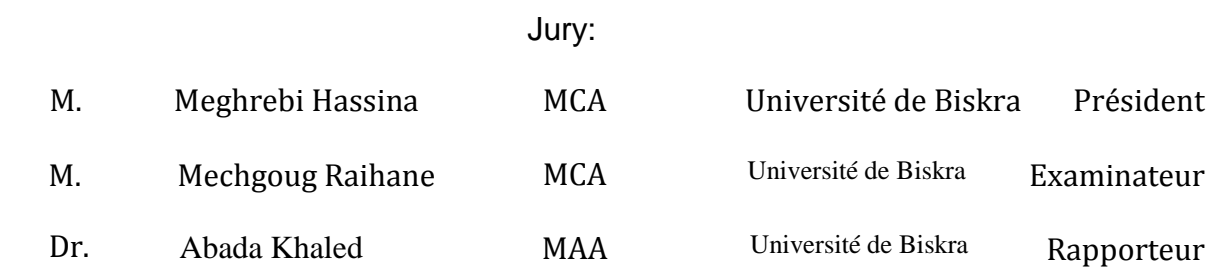

Année universitaire : 2021 / 2022

**الجمھوریة الجزائریة الدیمقراطیة الشعبیة République Algérienne Démocratique et Populaire وزارة التعلیم العالي والبحث العلمي Ministère de l'enseignement Supérieur et de la recherche scientifique**

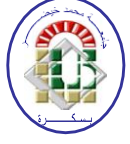

**Université Mohamed Khider Biskra Faculté des Sciences et de la Technologie Département de Génie Electrique Filière : Automatique**

**Option : Automatique et informatique industrielle**

**Mémoire de Fin d'Etudes En vue de l'obtention du diplôme:**

### **MASTER**

### Thème

#### **Etude et automatisation de la station de pression hydraulique de la roue de butée par l'Automate siemens S7-1200**

**(Biskria cimenterie)**

**Présenté par : Avis favorable de l'encadreur**

BOUZINAOUI Khalil DjabirABADA Khaled

#### **Avis favorable du Président du Jury**

MEGHREBI Hassina

#### **Cachet et signature**

**الجمھوریة الجزائریة الدیمقراطیة الشعبیة République Algérienne Démocratique et Populaire وزارة التعلیم العالي والبحث العلمي Ministère de l'enseignement Supérieur et de la Recherche scientifique**

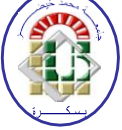

**Université Mohamed Khider Biskra Faculté des Sciences et de la Technologie Département de Génie Electrique Filière : Automatique**

**Option : Automatique et informatique industrielle**

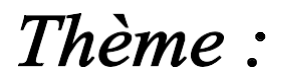

#### **Etude et automatisation de la station de pression hydraulique de la roue de butée par l'Automate siemens S7-1200**

**(Biskria cimenterie)**

**Présenté par :** BOUZINAOUI Khalil Djabir

**Dirigé par :** ABADA Khaled

#### **RESUMES (Français et Arabe)**

#### **Résumé:**

Le travail présenté dans ce mémoire permet d'automatiser un système de la station hydraulique de la roue de butée de l'usine de la cimenterie SPA BISKRIA.

On a utilisé l'automate programmable industriel S7-1200, programmé avec le logiciel TIA Portal V13 et testé le programme par le simulateur PLCsim. On a élaboré une interface Homme-Machine par le logiciel WinCC flexible pour permettre à l'opérateur de visualiser et analyser le comportement du système en temps réel.

**Mot clés :** Station de pression hydraulique de la roue de butée, Automatisation, TIA portal V13, PLCsim, WinCC flexible, , interface homme-machine, SPA BISKRIA cimentrie.

#### **الملخص :**

العمل المقدم في هذه الرسالة یھدف إلى أتمتة نظام محطة الضغط الھيدروليكي لعجلة الدفع لمصنع األسمنت .BISKRIA SPA

تم استخدام جھاز التحكم الصناعي القابل للبرمجة 0011 7S-المبرمج بواسطة برنامج 13V Portal TIA و اختبار هذا البرنامج یتم بواسطة برنامج المحاكاة PLCsim كما قمنا بوضع واجھة اإلنسان و اآللة عن طریق برنامج WinCC للسماح للمشغل بعرض و تحليل سلوك النظام في الوقت الحقيقي.

الكلمات المفتاحية: محطة الضغط الھيدروليكي لعجلة الدفع ,التشغيل اآللي، برنامج المحاكاة PLCsim ،واجھة اإلنسان و اآللة، برنامج 13V Portal TIA ، برنامجWinCC , إسمنت بسكریةSPA .

# Dédicace

Je dédie ce modeste travail

A mes très chers parents

A mes frères et ma sœur

A toute Ma famille

A tous mes amis

A tous mes camarades de promotion 2021/2022

## Remerciements

Je remercie Dieu le tout Puissant qui m'a donné la force et la volonté pour réaliser ce modeste travail.

Tout d'abord je tiens à remercier le **Dr. Khaled Abada** d'avoir accepté d'être mon encadreur durant de ce travail, et pour la confiance qu'il m'a donnée et ses précieux conseils.

Mes remerciements vont également aux membres de jury d'avoir accepté de juger mon travail. MEGHREBI Hassina et MECHGOUG Raihane.

Je remercie l'équipe et les travailleurs d'usine BISKRIA cimenterie et spécialement **Mr SofianeBACHA** qui m'a beaucoup aidé dans mon projet j'ai bénéficié de lui beaucoup d'information et de compétences.

Enfin, j'exprime mes sincères remerciements à mes parents, tout l'ensemble de ma famille, pour leur soutien et leur encouragement tout au long de cette période.

#### **SOMMAIRE**

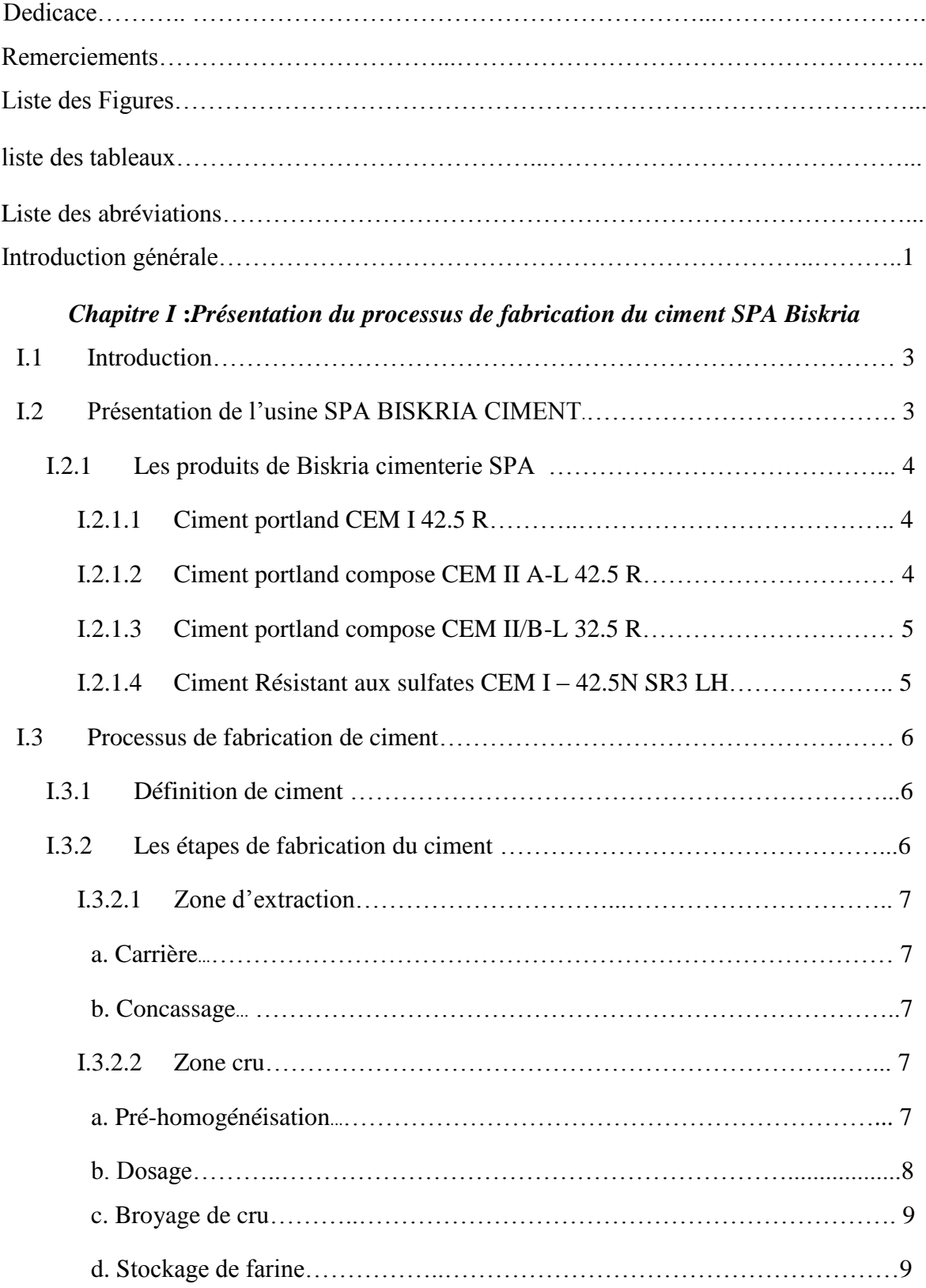

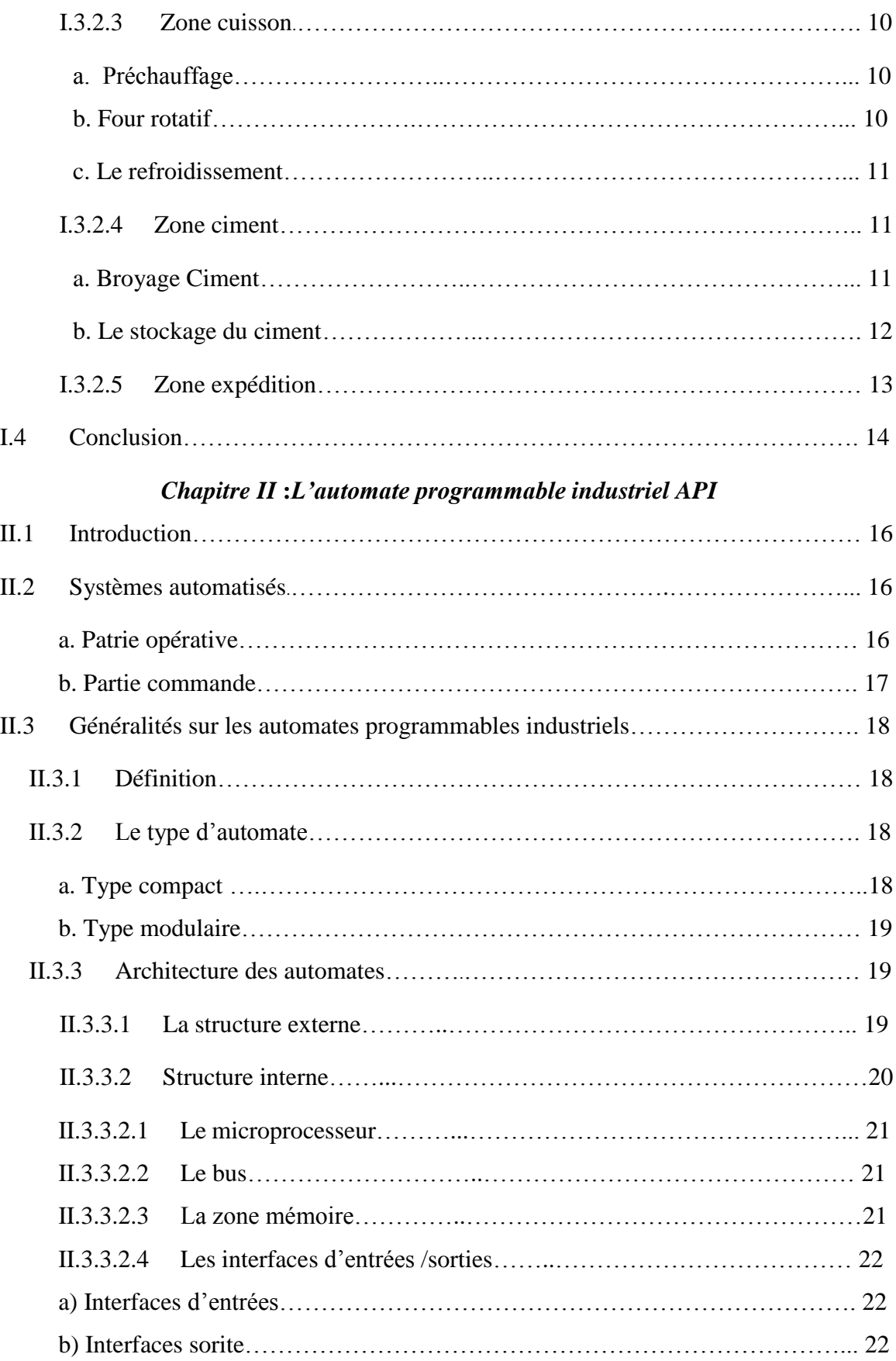

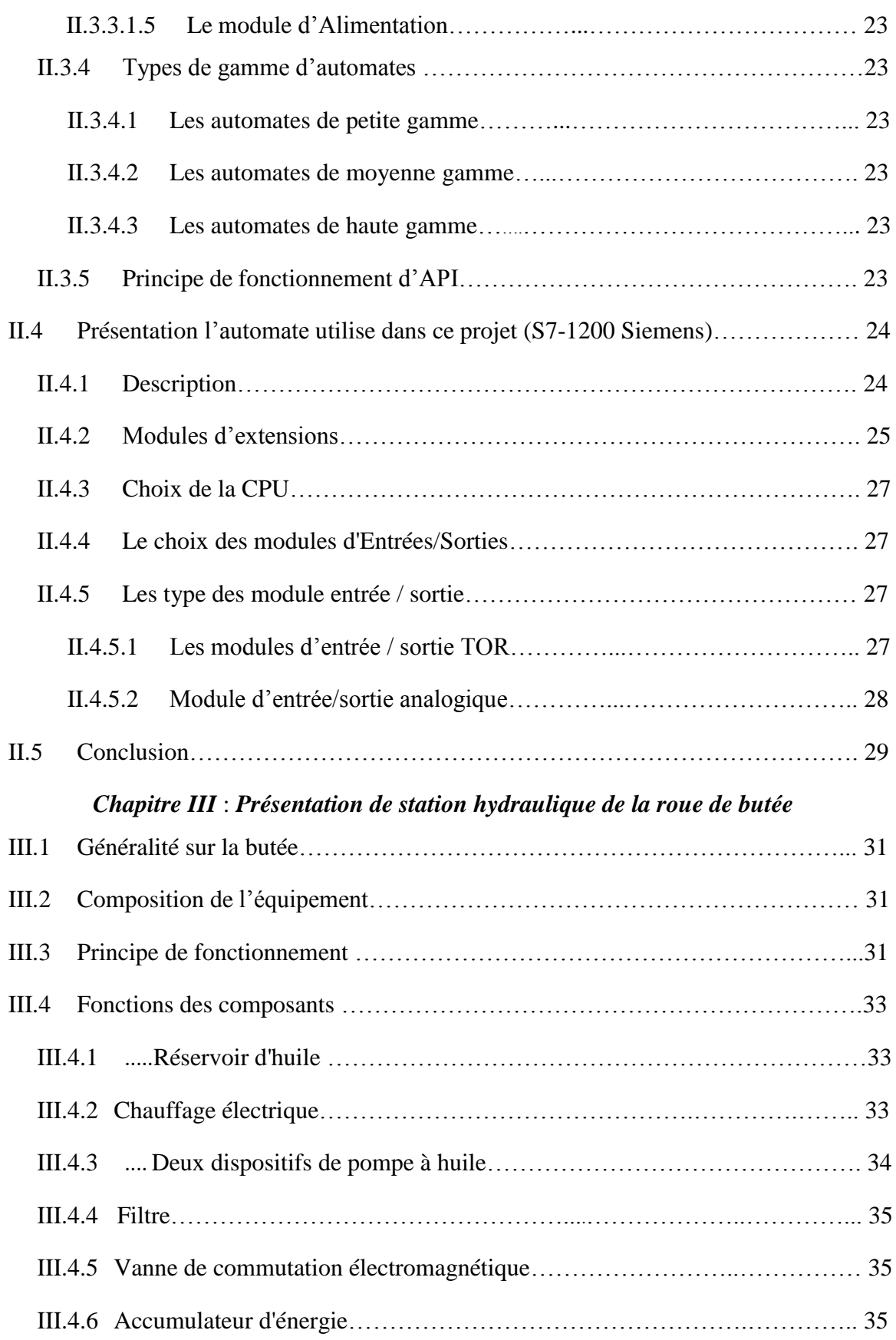

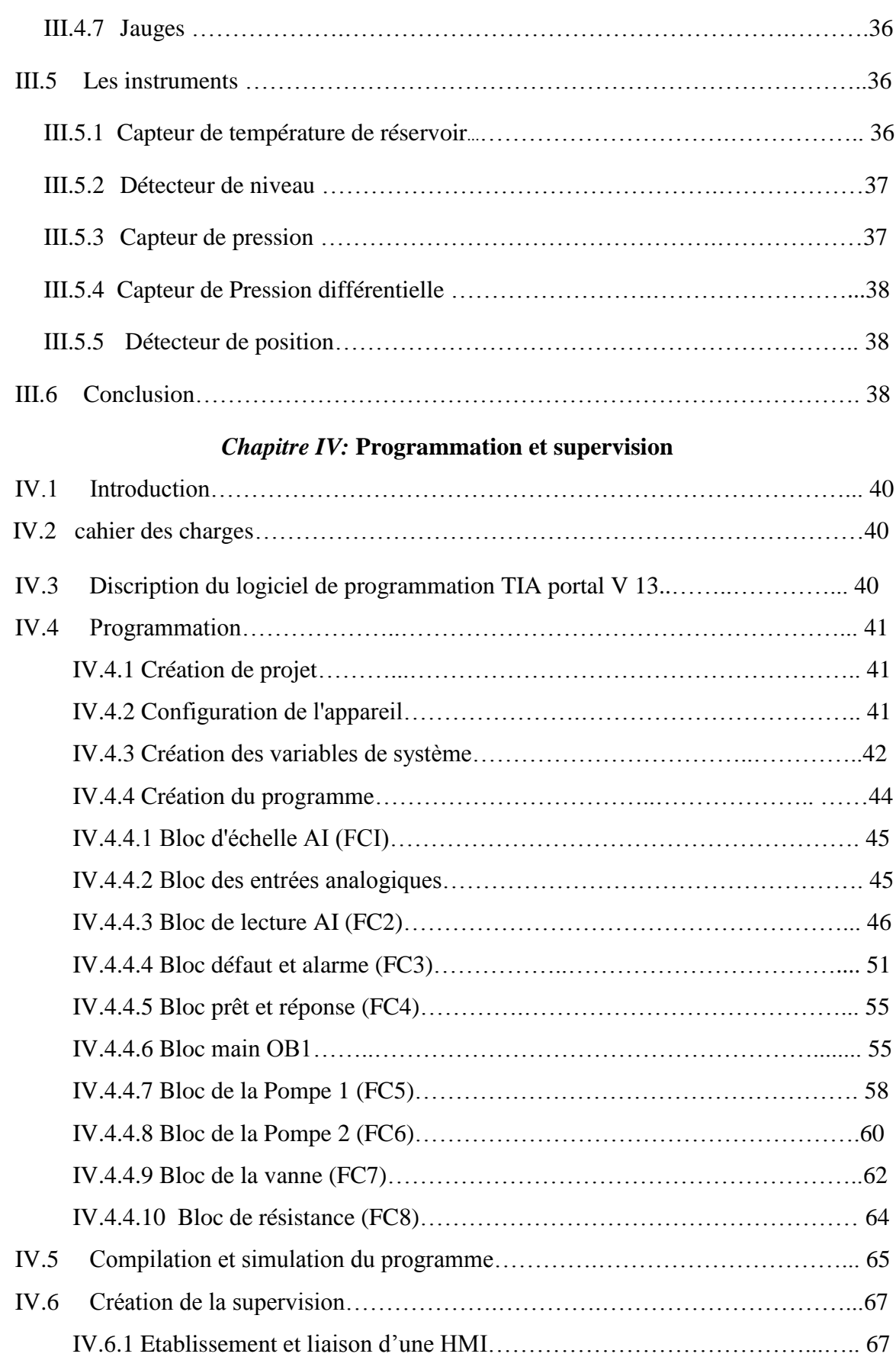

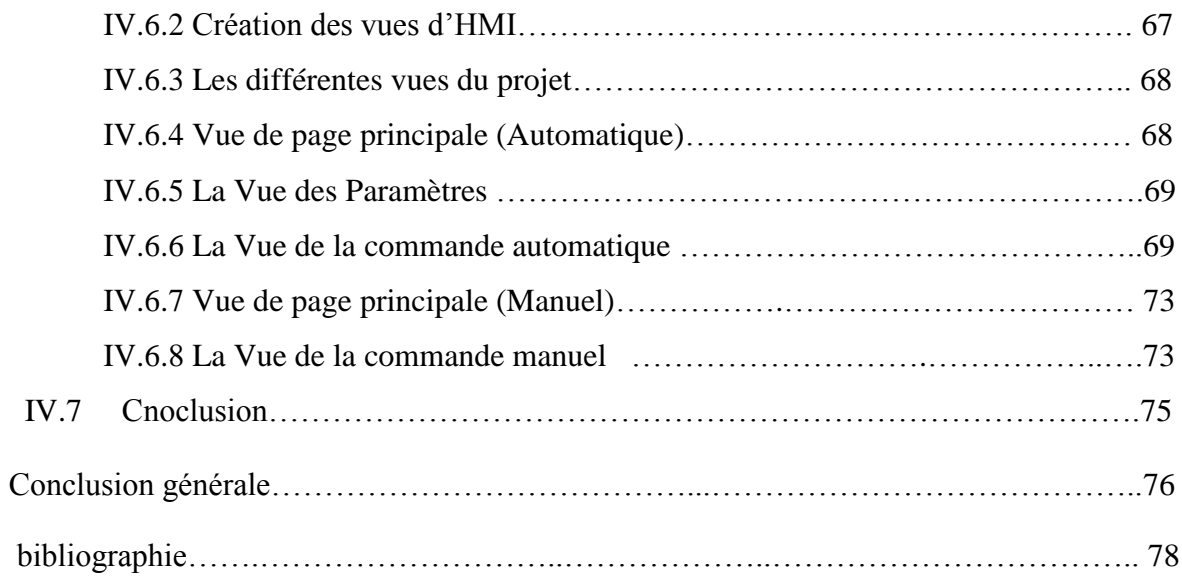

#### **Liste des figures**

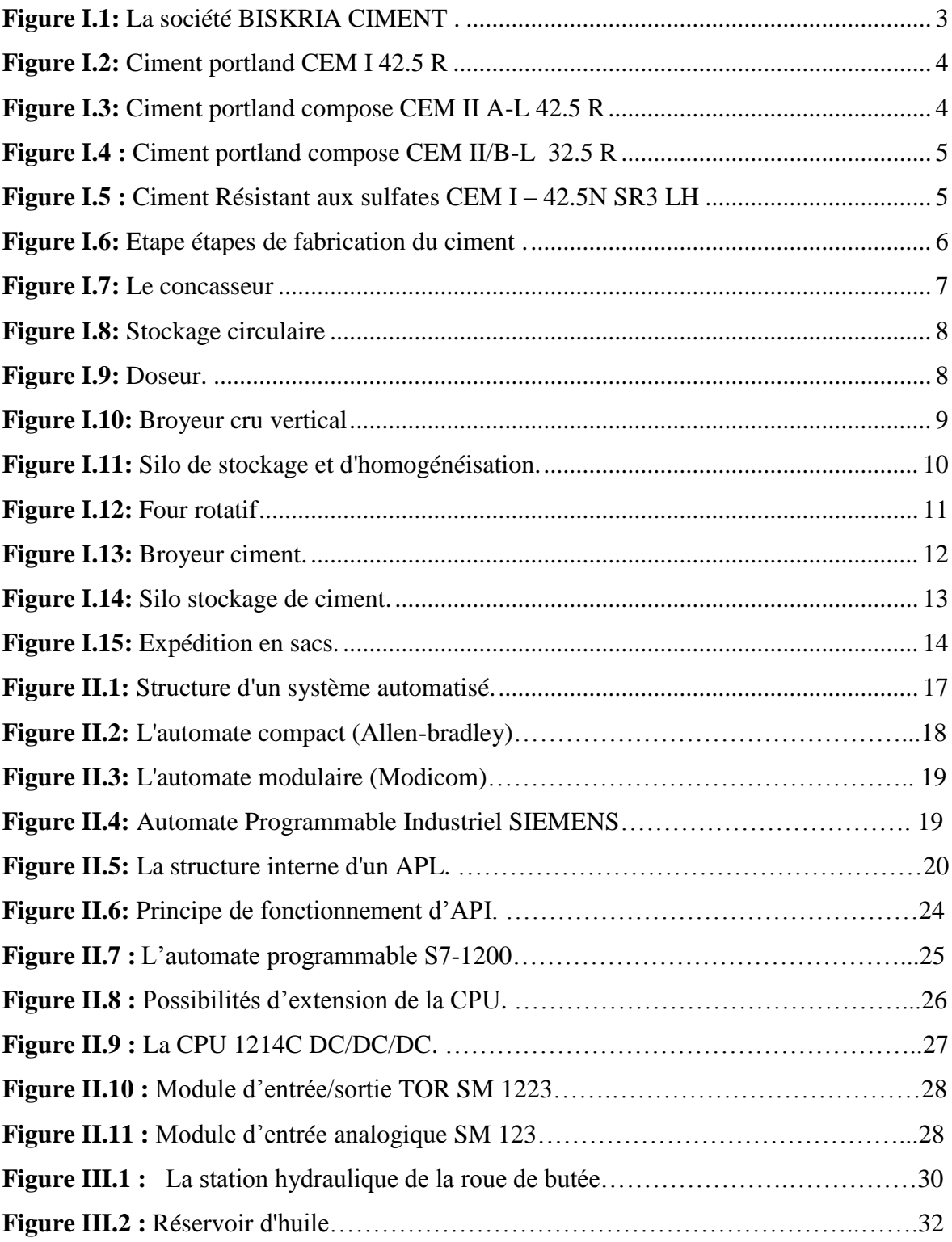

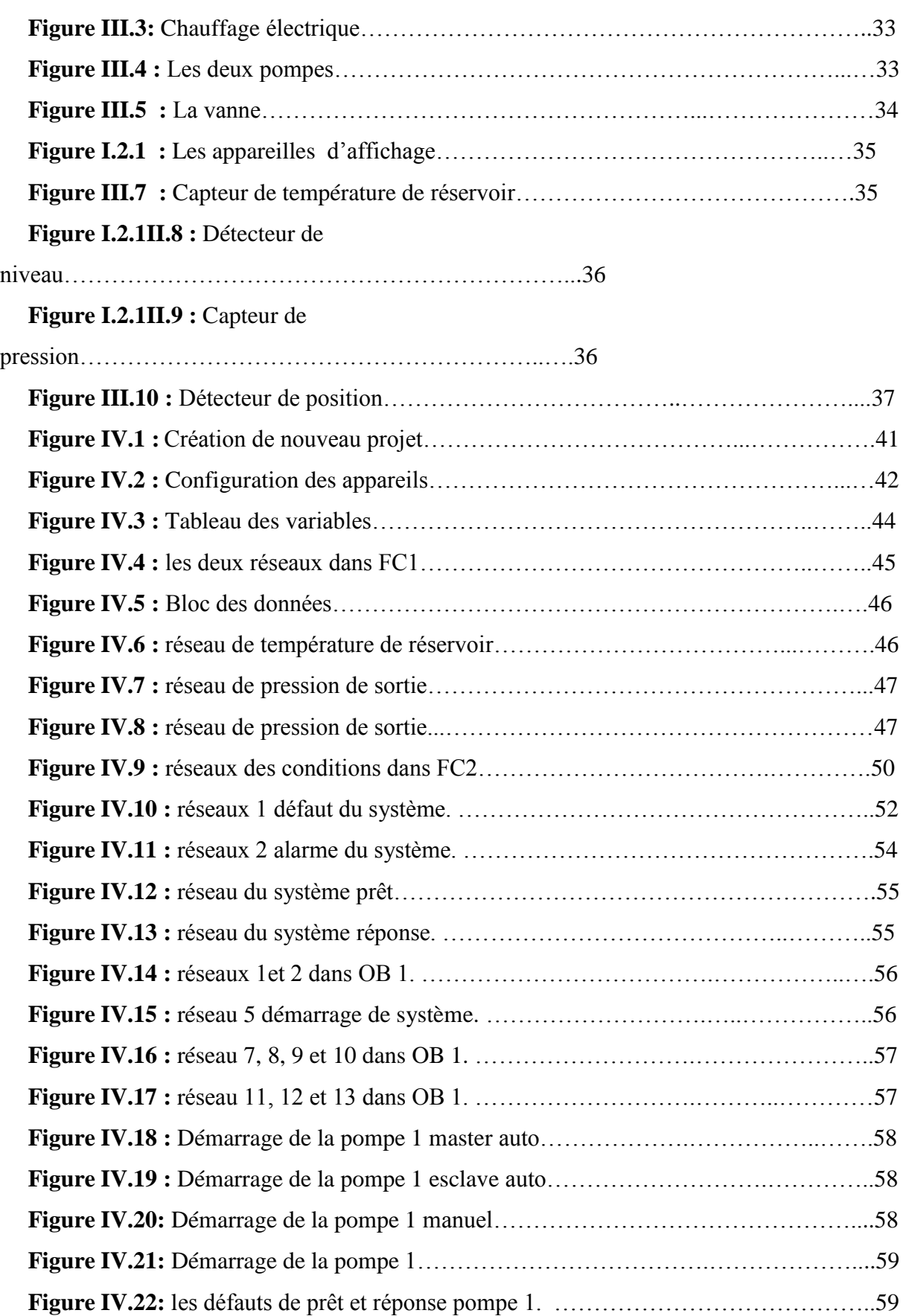

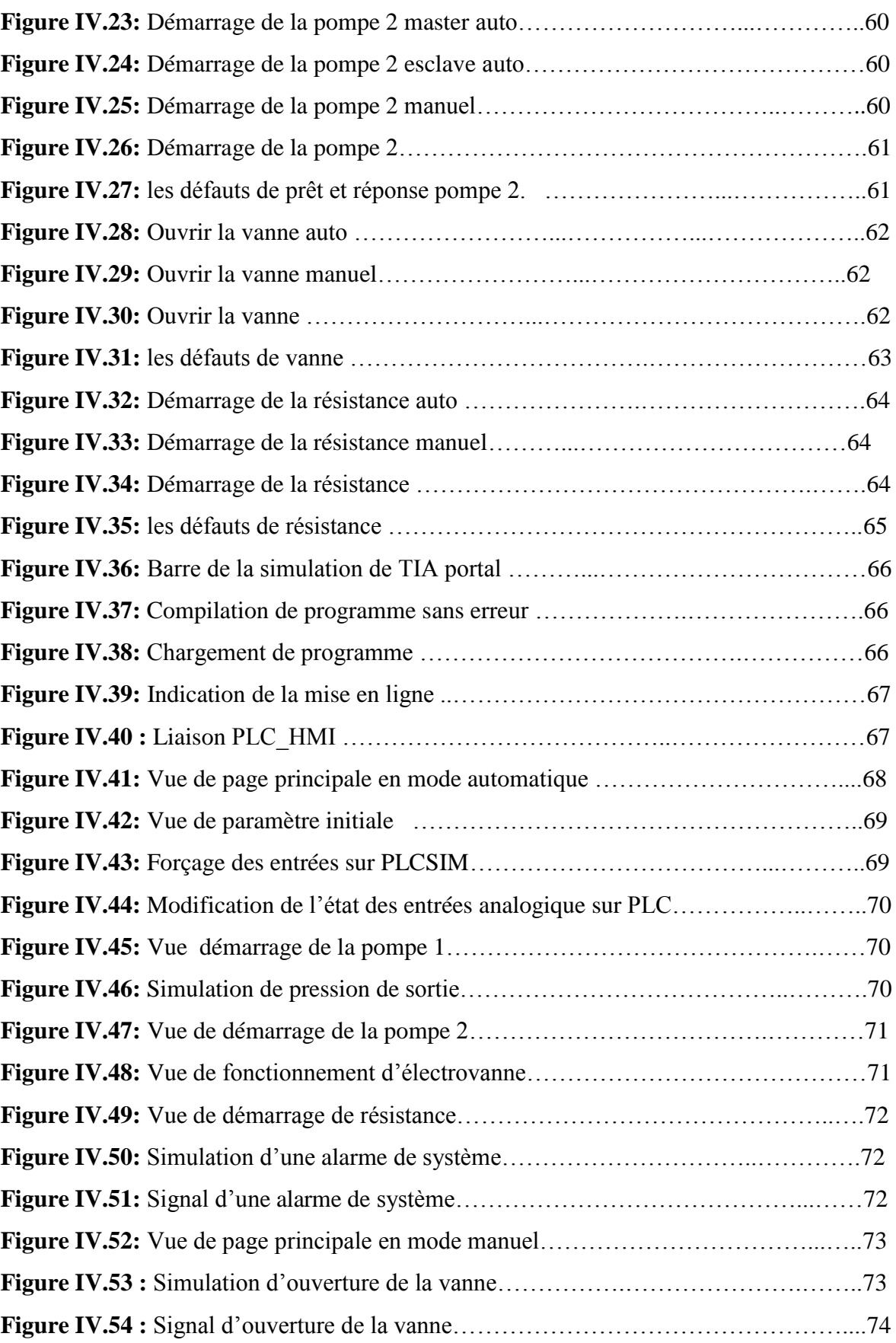

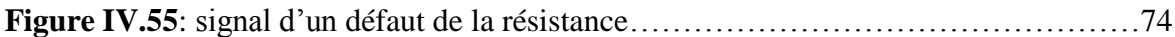

#### **Liste des tableaux**

#### *Chapitre IV*

Tableau IV.1: Les éléments des vues……………………………………………………..68

#### **Liste des abréviations**

- **PO** : Partie opérative.
- **PC** : Partie commande.
- **API** : Automate Programmable industriel.
- **MPI** : Multi Point Interface.
- **CPU** : Central Processing Unit.
- **E/S** : Entrées/Sorties
- **FB** : Bloc de fonction.
- **FC** : Fonction.
- **DB** : Bloc des données
- **OB**: Bloc d'organisation
- **HMI**: Interface homme/machine.
- **TOR** : Tout ou rien.
- **Tia Portal** : Totally integrated automation Portal.
- **PLC** : Automate programmable (Programmable Logic Controller).
- **PLCsim:** Programmable Logic Controller Simulator.
- **WinCC** : Windows Control Center

## *Introduction générale*

#### **Introduction générale**

<span id="page-18-0"></span>L'industrie cimentière occupe une place prépondérante dans les économies de tous les pays car elle est à la base du développement des secteurs vitaux de l'économie des pays, à travers la production des matériaux les plus utilisés.

Le secteur du ciment industriel, comme beaucoup d'autres, se caractérise par le fait que la demande dépasse de plus en plus l'offre. De plus, la compétitivité s'intensifie du fait de la mondialisation et de la mondialisation des marchés. L'entreprise est désormais plongée dans un environnement hautement concurrentiel dans lequel la seule arme dont elle dispose est sa capacité à réagir efficacement et rapidement.

Dans l'industrie, l'automatisation est utilisée pour contrôler Production. Le but des équipements d'automatisation est d'assurer la production tout en L'intégrité de la chaîne de production et la sécurité des personnes.

Lorsque le four rotatif commence à tourner, il a tendance à glisser vers le bas en raison de son poids. La roue de butée, qui est entraînée par un système hydraulique, contrôlera le four pour monter à une vitesse prédéfinie et contrôler son glissement vers le bas, Et pour assurer une usure uniforme entre la sangle de la roue et la roue du chariot et également économiser la charge de travail pour régler la roue du chariot, la cimenterie utilise la station de pression hydraulique de la roue de butée.

Ce travail porte sur l'étude d'une programmation d'une station hydraulique de la roue de butée. L'objectif de ce travail est de faire commande par S7- 1200.

Dans ce mémoire on a utilisé le logiciel de programmation TIA PORTAL V13 SP1 fourni par SIEMENS. TIA PORTAL V13 SP1 dispose d'un simulateur d'automate SIEMENS comme le S7 1200, alors que nous avons utilisé WinCC pour la supervision.

Notre projet est présenté en quatre chapitres :

- Le premier chapitre contient la Présentation de l'usine SPA et processus de fabrication du ciment.
- Le deuxième chapitre présente l'architecture de système de commande correspondant. On a également présenté les automates programmables en générale et en détaille l'automate programmable s7-1200utilisé dans notre travail.
- Le troisième chapitre porte sur la description de la station de pression hydraulique de la roue de butée.
- Le quatrième chapitre présenté la description de l'application de notre système réalisé par le logiciel de programmation TIA Portal, la simulation du programme par PLCSIM.

## <span id="page-19-0"></span>*Chapitre I*

## *Présentation du processus de fabrication du ciment SPA Biskria*

#### <span id="page-20-0"></span>**I.1 Introduction**

L'Algérie est un marché d'importance stratégique pour la société Biskria Ciment dans le Bassin méditerranéen. Le secteur de la construction en Algérie a connu une croissance importante depuis l'an 2000, ce qui a déclenché la nécessité en matériaux de construction et solutions constructives.

Le ciment est le plus important matériau de construction de notre temps. C'est un produit «high-tech» issu de la nature, qui a bénéficié d'un développement s'étendant sur des siècles. Le ciment est plus précisément un liant. Le matériau de construction proprement dit, c'est le béton, qui base sur sa composition / qualité sur le ciment ce dernier est le composants le plus chère du béton **[1].**

#### <span id="page-20-1"></span>**I.2 Présentation de l'usine SPA BISKRIA CIMENT**

La société des ciments "BISKRIA CIMENT" est une Société Par Action (S.P.A), privée de droit Algérien qui a été créé en Janvier 2009. La vocation principale de la société est la production et la commercialisation des ciments. Elle est composée d'une seule entité située au siège de la société. Ses actionnaires sont tous des opérateurs économiques privés Algériens. Couvrant une superficie de 100 hectares, la cimenterie se trouve à 18 Km au Nord-est du chef-lieu de la wilaya de BISKRA, dont elle porte le nom, et à 5 km au Sud de la commune de BRANIS. Elle tire ses principales matières premières à partir du gisement de djebel M'hor pour le calcaire, situé à environ 02 Km et Etaref pour l'argile, situé à 15 Km **[1].**

La société SPA BISKRIA CIMENT est une entreprise de fabrication et ventes des ciments au Capital social: 4.284.000,000 DA. La cimenterie possède de 3 lignes de productions avec une capacité totale de 5 million T/ans **[2].**

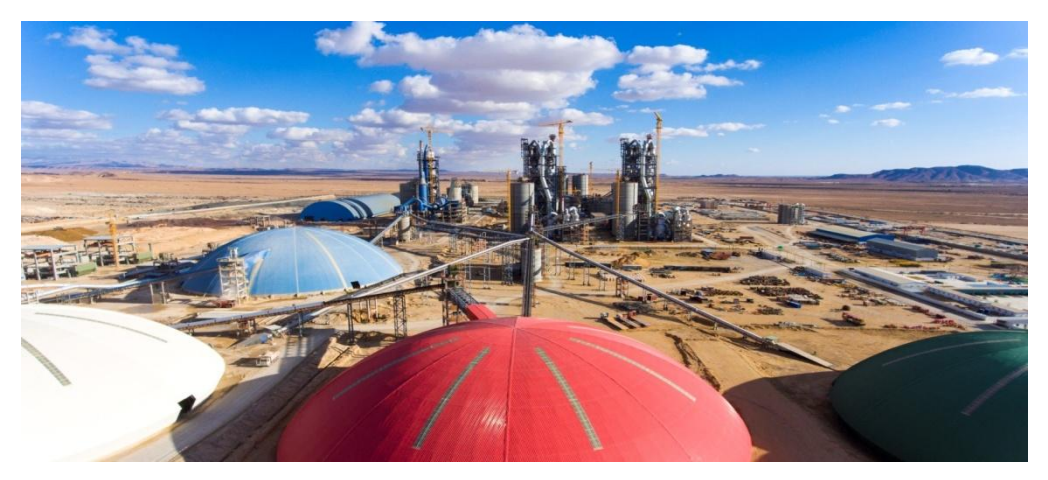

**Figure I.1 :** La société BISKRIA CIMENT [1].

#### <span id="page-21-0"></span>**I.2.1 Les produits de Biskria cimenterie SPA [14]**

#### <span id="page-21-1"></span>**I.2.1.1 Ciment portland CEM I 42.5 R**

CEM I 42.5 R Ciment portland : pour les bétons hautes performance et a une résistance rapide à court terme, destiné aux domaines où les délais de décoffrage sont courts, il est recommandé particulièrement pour le bétonnage par temps froid en hiver.

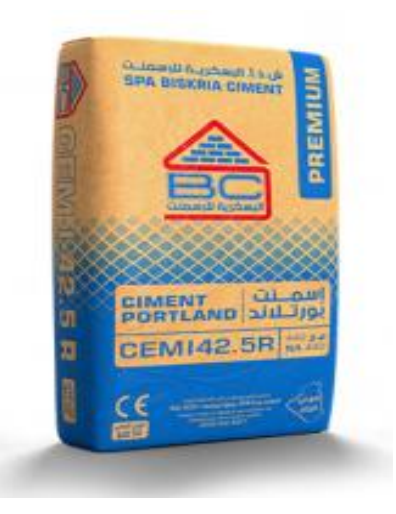

**Figure I.2:** Ciment portland CEM I 42.5 R

#### <span id="page-21-2"></span>**I.2.1.2 Ciment portland compose CEM II A-L 42.5 R**

CEM II A-L 42.5 R : Ciment portland aux ajouts recommandés pour béton à performances élevées avec une prise rapide, destiné à la réalisation des infrastructures, construction dans le bâtiment, le génie civil, ainsi pour le domaine de préfabrication.

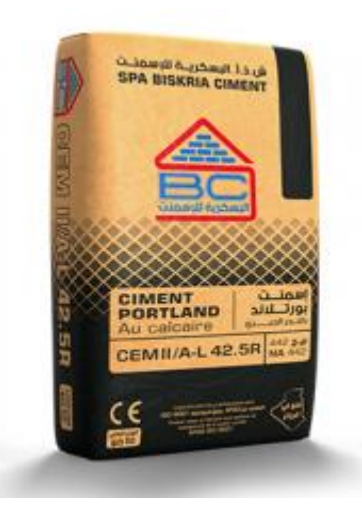

**Figure I.3:** Ciment portland compose CEM II A-L 42.5 R

#### <span id="page-22-0"></span>**I.2.1.3 Ciment portland compose CEM II/B-L 32.5 R**

CEM II/B-L 32.5 R Ciment gris destiné aux travaux de bâtiment, génie civil industriel et routier.

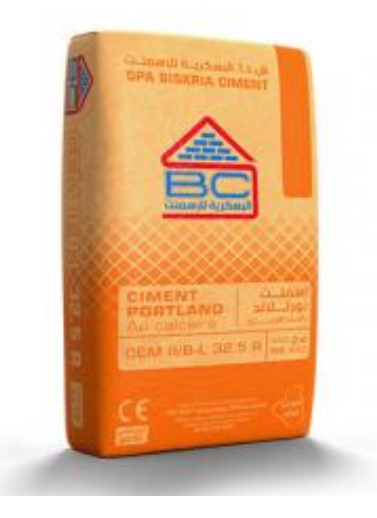

**Figure I.4 :** Ciment portland compose CEM II/B-L 32.5 R **I.2.1.4 Ciment Résistant aux sulfates CEM I – 42.5N SR3 LH**

<span id="page-22-1"></span>CEM I – 42.5N SR3 LH : Un ciment gris à haute résistance aux environnements agressifs et à faible chaleur d'hydratation (LH – Low Heat), pour tous vos travaux dans les milieux à haute teneur en sulfates, Il convient également aux travaux de bétonnage massif et continu par temps chaud qui nécessite un ciment dégageant moins de chaleur.

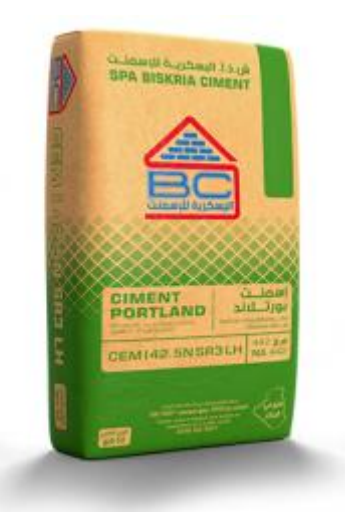

**Figure I.5 :** Ciment Résistant aux sulfates CEM I – 42.5N SR3 LH

#### <span id="page-23-0"></span>**I.3 Processus de fabrication de ciment**

#### <span id="page-23-1"></span>**I.3.1 Définition de ciment**

Le ciment est un produit industriel fabriqué par broyage et mélange du clinker et d'ajouts (gypse ou autres). Le clinker qui est le principal constituant des ciments est un produit semifini obtenu par la cuisson d'un mélange de matières premières (généralement calcaire et argile) à haute température (1450 ° C). Ce mélange des matières premières est broyé finement avant la cuisson pour obtenir une ''farine crue'' qui doit contenir certains composants (éléments chimiques) dans des proportions bien définies **[2].**

#### <span id="page-23-2"></span>**I.3.2 Les étapes de fabrication du ciment**

La production du ciment passe par les cinq zones suivantes :

- Zone d'Extraction
- Zone Cru
- Zone Cuisson
- Zone Ciment
- Zone Expédition

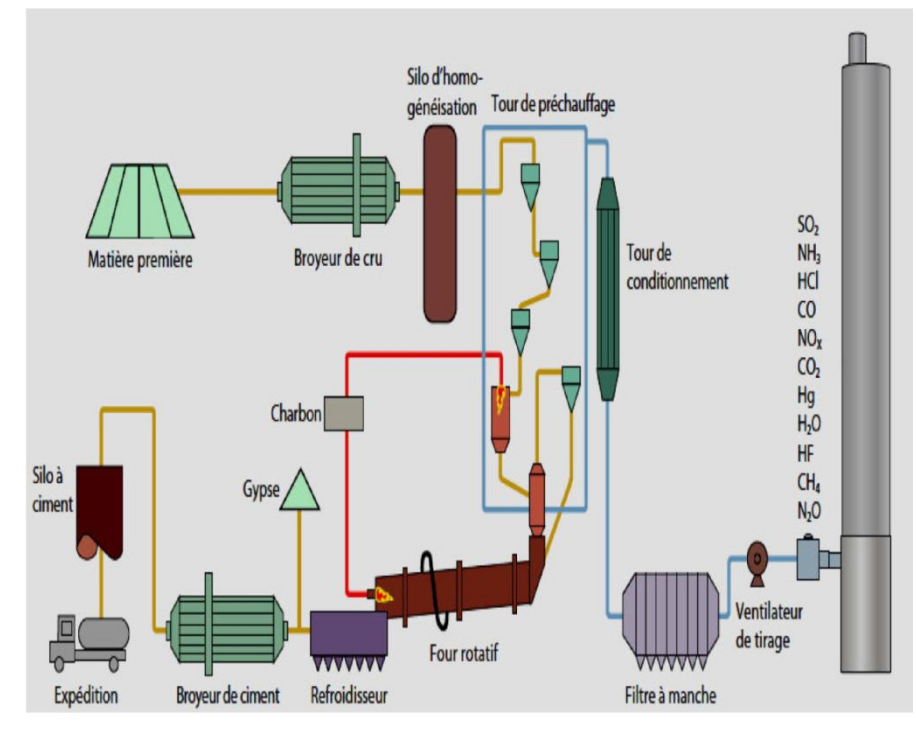

**Figure I.6**: étapes de fabrication du ciment [15].

#### <span id="page-24-1"></span><span id="page-24-0"></span>**I.3.2.1 Zone d'extraction**

#### **a. Carrière**

Toute l'histoire de la fabrication du ciment a commencé dans les carrières.

Les matières premières nécessaires à la fabrication du ciment, du calcaire et de l'argile sont extraites de carrières à ciel ouvert situées à proximité de la cimenterie.

Le calcaire de ciment est dynamité par la mine, et les pierres sont transportées à l'atelier de concassage par un camion benne. Il existe d'autres matières nécessaires pour la fabrication du ciment, qui sont le sable, le minerai de fer et le gypse **[3].**

#### <span id="page-24-2"></span>**b. Concassage**

Dans cette opération, les roches sont concassées à une taille maximale environ de 80 mm par le concasseur, puis elles sont transportées par un tapis roulant jusqu'au lieu de stockage (polaire de stockage).

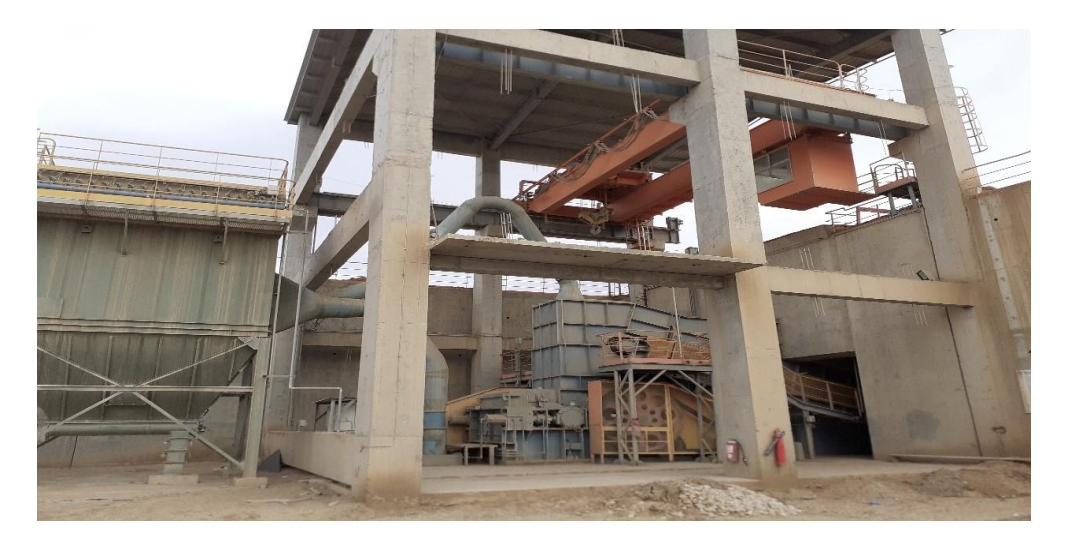

**Figure I.7:** Le concasseur

#### <span id="page-24-3"></span>**I.3.2.2 Zone cru**

#### <span id="page-24-4"></span>**a. Pré-homogénéisation**

Dans ce hall de pré-homogénéisation, la méthode de remplissage circulaire, par couches de roches superposées, et leur récupération transversale au moyen d'un gratteur, a été spécialement conçue pour obtenir une plus grande régularité de la composition chimique du mélange minéral, malgré la diversité des veines géologiques de la carrière **[3].**

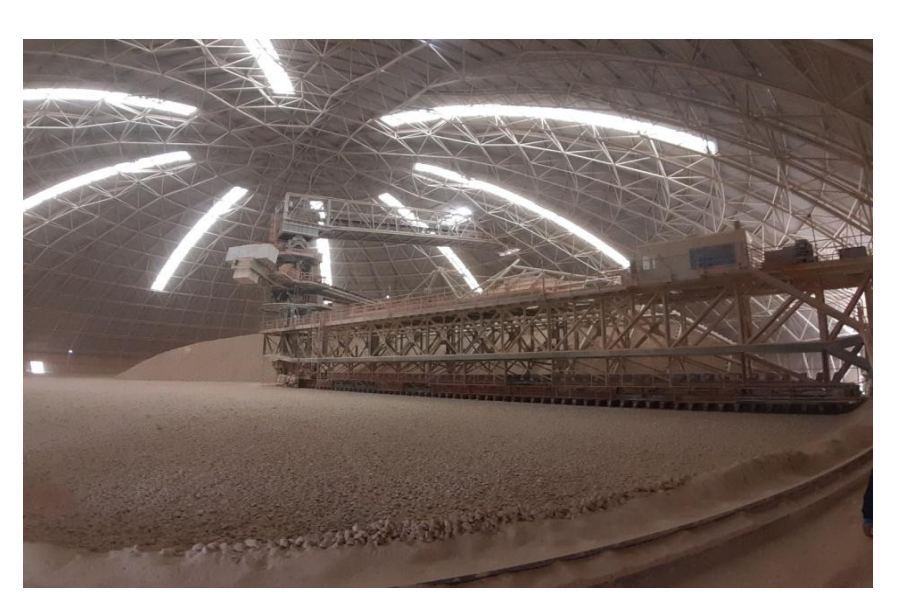

**Figure I.8:** Stockage circulaire

#### **b. Dosage**

La matière crue est constituée d'un mélange des différentes matières premières Ces matières premières sont le calcaire, l'argile, le sable et le minerai de fer. Elles passent chacune dans une trémie et sur des pesons pour un dosage idéal, ce qui est très important pour la qualité du ciment. **[2]**

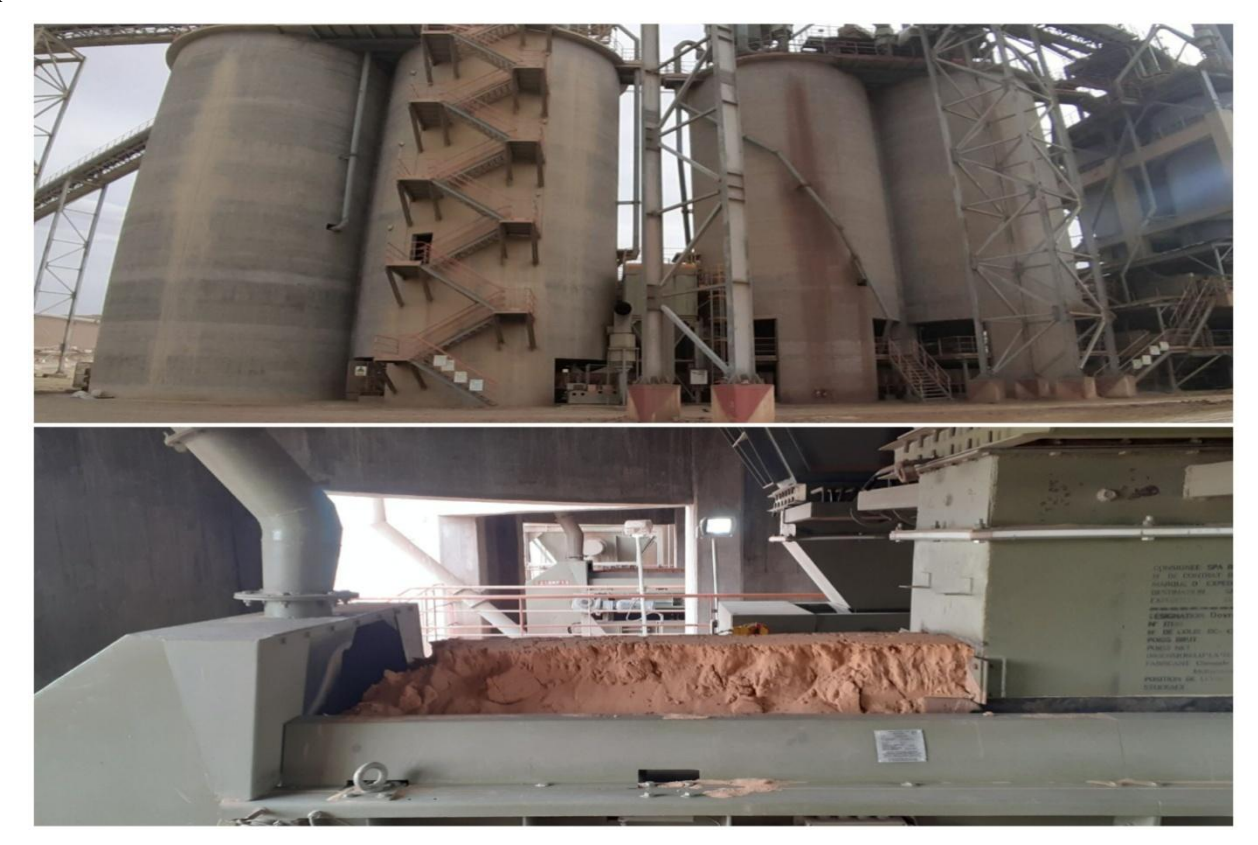

**Figure I.9:** Doseur.

#### <span id="page-26-0"></span>**c. Broyage de cru**

Une fois que cette étape est terminée, la matière se dirige vers le broyeur cru vertical (voir Figure I.10).

Une fois dans cet équipement, la matière tombe sur la table de broyage. Celle-ci tourne sur elle-même à une vitesse réduite et des galets, qui sont fixés sur les parois fixes de l'équipement, broient la matière.

Une fois que celle-ci est broyée, la matière déborde de la table de broyage et les gaz chauds l'entraînent, tout en la séchant, vers le séparateur à haut rendement.

La partie qui n'est pas assez légère pour être entraînée, retombe dans le broyeur sinon, la matière continue de circuler avec les gaz chauds jusqu'au filtre. Dans celui-ci, la matière tombe dans des aéroglisseurs qui lui permettent d'avancer vers l'étape suivante tandis que les gaz chauds sont filtrés et évacués par la cheminée **[2].**

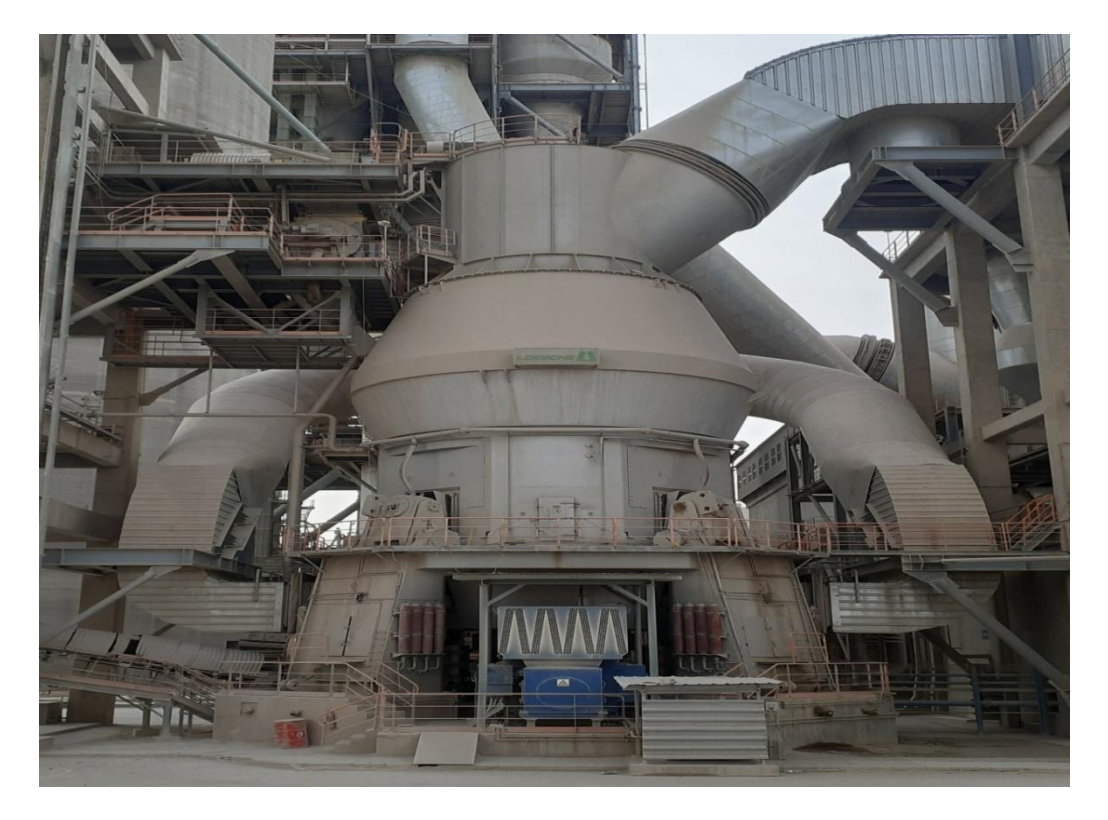

**Figure I.10:** Broyeur cru vertical

#### **d. Stockage de farine**

La farine crue est constamment stockée et homogénéisée à partir des silos, avec un cône central de mélange d'une capacité unitaire de 10 000 tonnes.

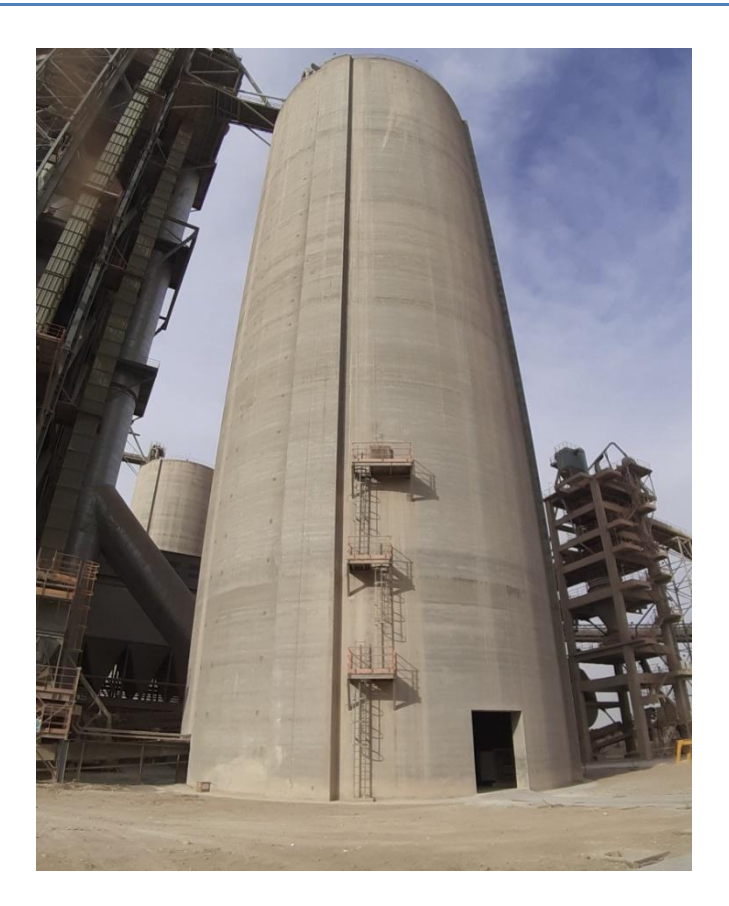

**Figure I.11:** Silo de stockage et d'homogénéisation.

#### <span id="page-27-0"></span>**I.3.2.3 Zone cuisson**

#### **a. Préchauffage**

La farine crue homogénéisée est ensuite préchauffée à 850°C dans une tour de préchauffage en réutilisant la chaleur dégagée par le four. La farine brute descend dans un cyclone contre le thermique dans un cyclone continu. Ce processus réduit considérablement les émissions de dioxyde de carbone du matériau **[3].**

#### <span id="page-27-1"></span>**b. Four rotatif**

La farine, précédemment préchauffée à 850°C, est ensuite chauffée à 1 450°C sous une flamme à 2 000°C, dans un four rotatif garni de briques réfractaires **[3].**

Les flammes de cuisson sont créées par des buses de haute technologie dans lesquelles sont injectés des combustibles qui peuvent être des combustibles fossiles comme le charbon mais sont de plus en plus remplacés par des combustibles alternatifs comme la biomasse, les solides et liquides de récupération (pneus, farines animales, issues de stations d'épuration, boues des noyaux d'olives, etc.).

Le four est le site d'une série de réactions chimiques qui ont lieu dans le matériau fondu et aboutissent à la combinaison moléculaire souhaitée de clinker **[3].**

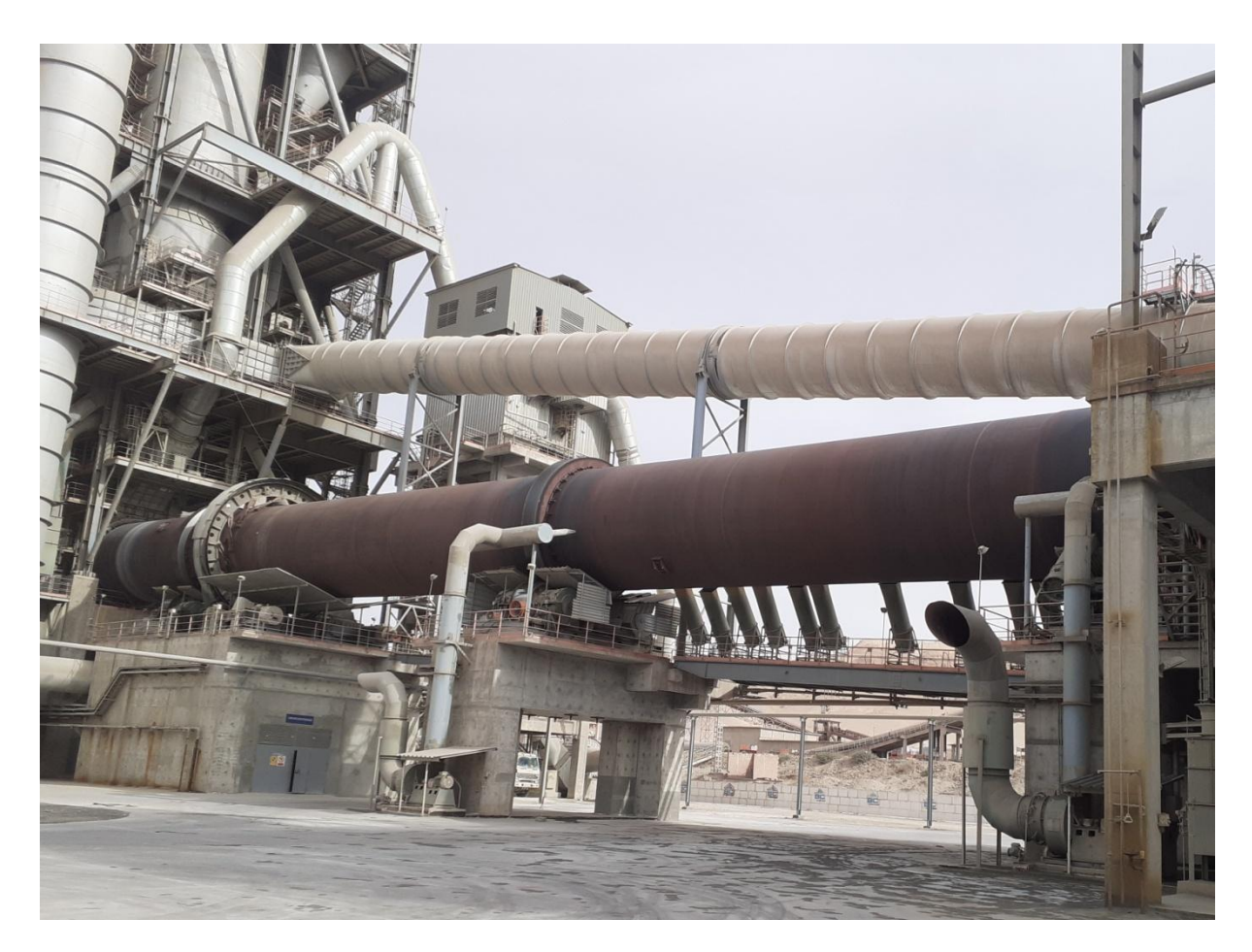

**Figure I.12:** Four rotatif

#### **c. Le refroidissement**

<span id="page-28-0"></span>Lorsque le clinker sort du four, à environ 1300°C, il doit être refroidi pour le stockage, pour lequel l'usine dispose d'un refroidisseur à grille. Il se compose de deux grilles composées chacune de plusieurs éléments légèrement inclinés. Le "clinker" avance le long de la grille, entraîné par des vérins hydrauliques grâce au mouvement alternatif des plaques de la grille. Sous la grille, des ventilateurs poussent l'air à travers la couche de "clinker", assurant un refroidissement progressif **[2].**

#### <span id="page-28-1"></span>**I.3.2.4 Zone ciment**

#### <span id="page-28-2"></span>**a. Broyage Ciment**

Le clinker est ensuite broyé avec du gypse, qui joue le rôle de régulateur de prise, et un ou plusieurs constituants principaux autre que le clinker : des constituants naturels comme les

fillers calcaire ou pouzzolanes, ou de valorisation industrielle, comme les laitiers de haut fourneau ou les cendres volantes. D'autres additifs éventuels, éventuellement pré-séché, peuvent être ajoutés au mélange, ainsi que des abrasifs dits abrasifs.

Le mélange pulvérisé est passé à travers un séparateur de particules pour obtenir une poudre fine avec une distribution de particules ciblée et très régulière, appelée ciment **[3].**

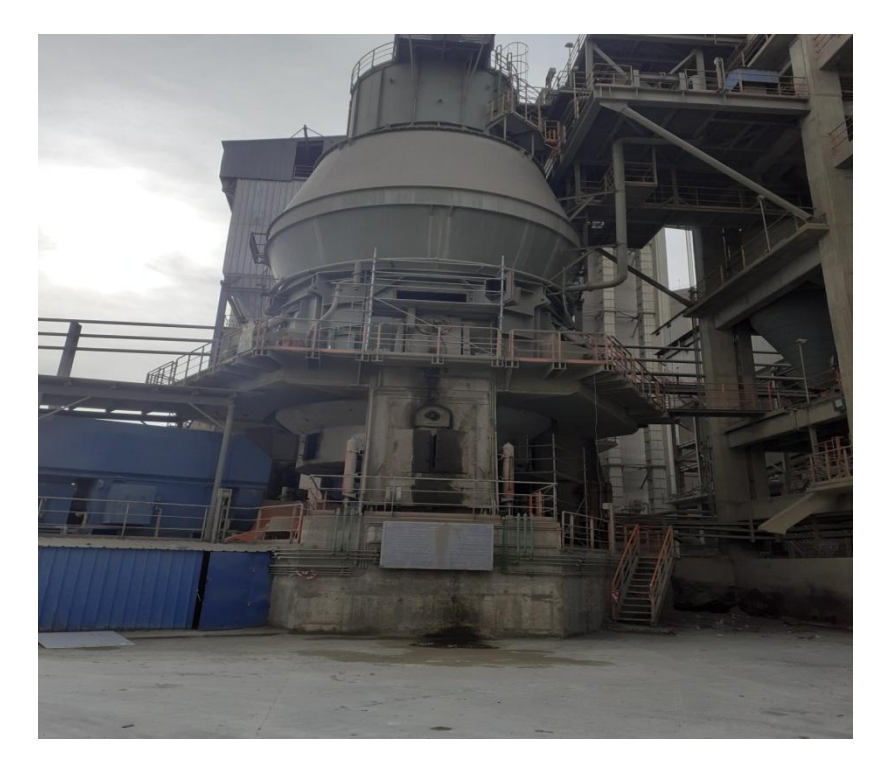

**Figure I.13:** Broyeur ciment.

#### <span id="page-29-0"></span>**b. Le stockage du ciment**

Le ciment est stocké dans des silos d'une capacité de plusieurs milliers de tonnes, qui peuvent parfois être divisés en compartiments pour stocker différents types de ciment **[3].**

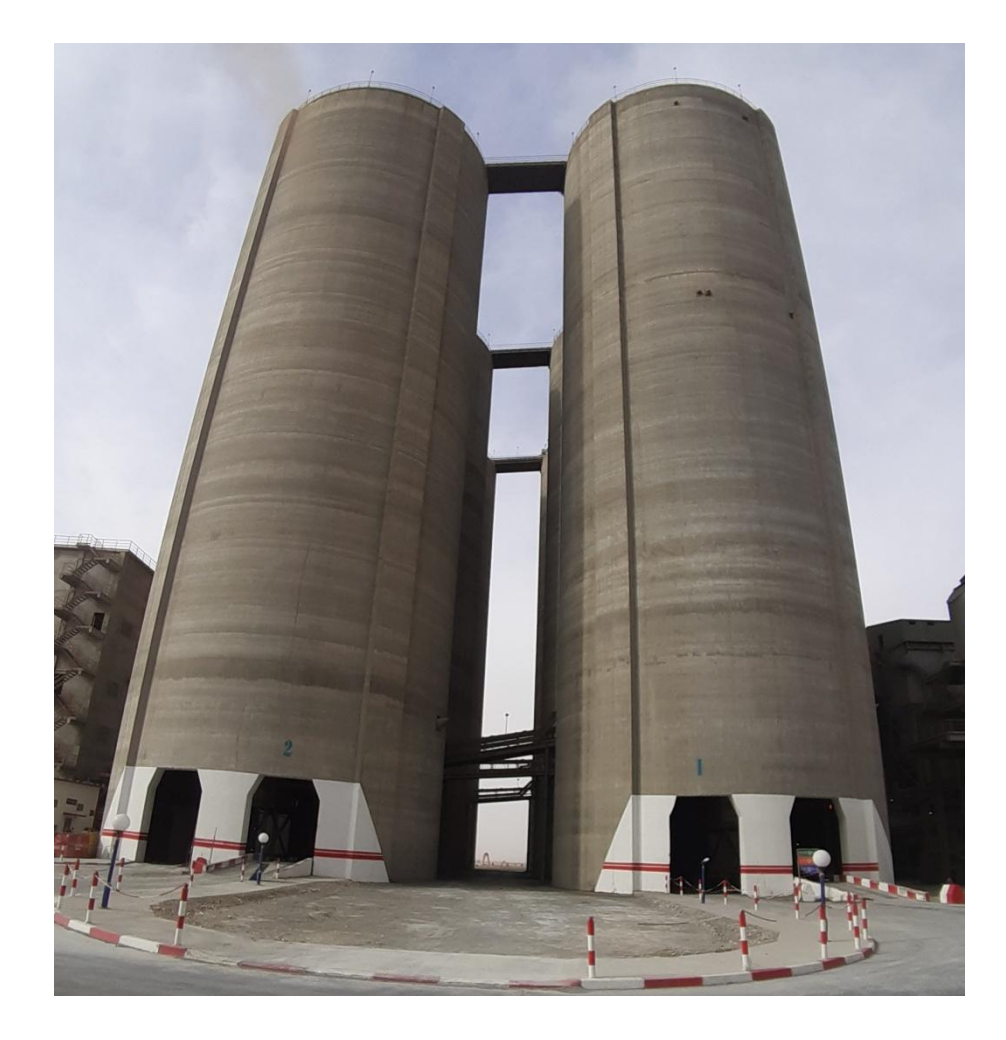

**Figure I.14:** Silo stockage de ciment.

#### <span id="page-30-0"></span>**I.3.2.5 Zone expédition**

Le ciment est transporté vers des silos de stockage par transport pneumatique ou mécanique, et le ciment quitte l'usine en sacs ou en vrac. Ces sacs contiennent généralement 25 ou 50 kilogrammes de ciment et sont généralement ensachés jusqu'à 100 tonnes par heure. Les sacs sont transportés vers des gerbeurs qui forment des palettes de 1500 kg qui sont transportées par camions. Le ciment livré en vrac représente 70 % de la production **[2].**

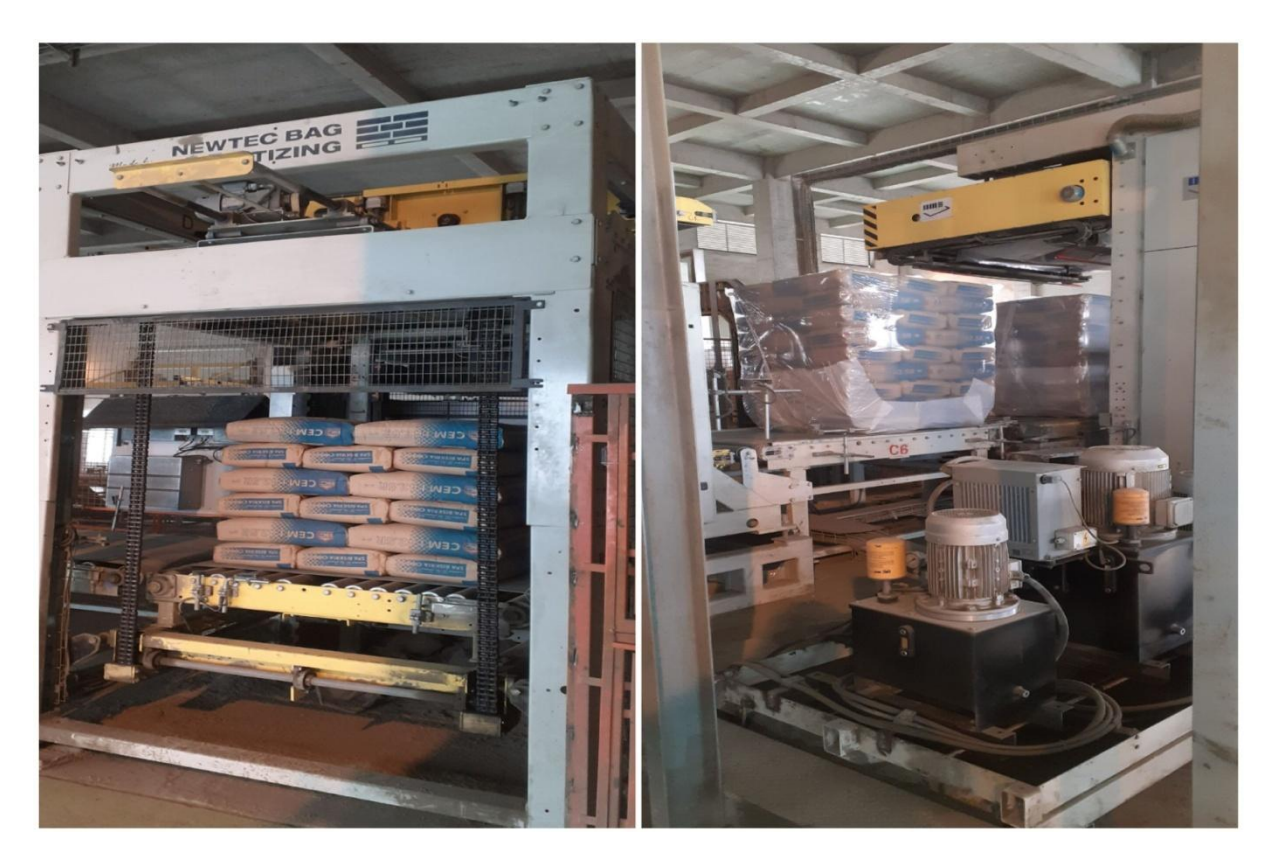

Figure I.15: Expédition en sacs.

#### <span id="page-31-0"></span>**I.4 Conclusion**

Ce chapitre donne un aperçu des différentes zones de l'usine de production de la cimenterie de Biskra et des différentes étapes de fabrication de la cimenterie. Dans un premier temps, nous présentons le processus de fabrication du ciment de l'usine S.P.A BISKRIA CIMENT et la description fonctionnelle de ces principales zones.

## *Chapitre II :*

## **L'automate programmable industriel API**

#### <span id="page-33-0"></span>**II.1 Introduction**

Au cours des dernières décennies, l'automatisation industrielle a connu À mesure que les exigences de qualité augmentent, des développements importants, Flexibilité et disponibilité dans les processus industriels. Ces automatisations concernant tous les aspects de l'activité industrielle : production, assemblage, Assembler, contrôle, emballage, manipulation, stockage... le but est de Automatiser des fonctions spécifiques pour des besoins spécifiques spécifique.

L'automatisation consiste à transférer tout ou partie des tâches de coordination, Précédemment exécuté par un opérateur humain dans un ensemble d'objets La technologie s'appelle la partie commande.

Le contrôleur S7-1200 offre la flexibilité et les puissances requises pour contrôler une large gamme d'équipements pour répondre à vos besoins automatisation. Sa forme compacte, sa configuration flexible et son grand dégagement Les instructions en font une solution idéale pour contrôler des applications très exigeantes.

#### <span id="page-33-1"></span>**II.2 Systèmes automatisés [6]**

Un système automatisé est un système technique qui permet de passer d'une situation à une autre sans l'intervention humaine et exécuter toujours le même cycle de travail pour lequel il a été programmé.

En d'autres termes, c'est un système qui à partir des informations qui lui est fourni, effectue des actions prédéfinies sur son environnement. Ces actions sont mises en œuvre selon une procédure précise qui dépend des informations fournies et des paramètres calculés ou prédéfinis.

L'objectif de l'automatisation est de fournir des produits de qualité pour un coût le plus faible en moins de temps possible de façon automatique, sans faire intervenir l'homme en tant de moyens de production.

#### <span id="page-33-2"></span>**a. Patrie opérative**

C'est la partie visible du système. Elle comporte les éléments mécaniques du processus :

• Des pré-actionneurs (distributeurs, contacteurs), lesquels reçoivent des ordres de la partie commande

• Des actionneurs (vérins-moteurs) qui ont pour rôle d'exécuter ces ordres. Ils transforment l'énergie pneumatique (air comprimé), hydraulique (huile sous pression) ou électrique en énergie mécanique

 • Des capteurs qui informent la partie commande concernant l'exécution du travail. Ils existent sous différents types. Dans un système automatisé de production, ce secteur de détection représente le service de surveillance et renseignement du processus. Il contrôle, mesure, surveille et informe la PC sur l'évolution du système. **[5]**

#### <span id="page-34-0"></span>**b. Partie commande**

Cette partie gère le déroulement ordonné des opérations à réaliser. EIle reçoit des informations en provenance des capteurs situés dans la PO, et les restitue vers cette même PO en direction des pré-actionneurs (distributeurs). L'informatique industrielle comme étant une branche de la partie commande (PC) couvre l'ensemble des techniques de conception et de programmation de systèmes informatisés à vocation industrielle qui ne sont pas des ordinateurs **[5].**

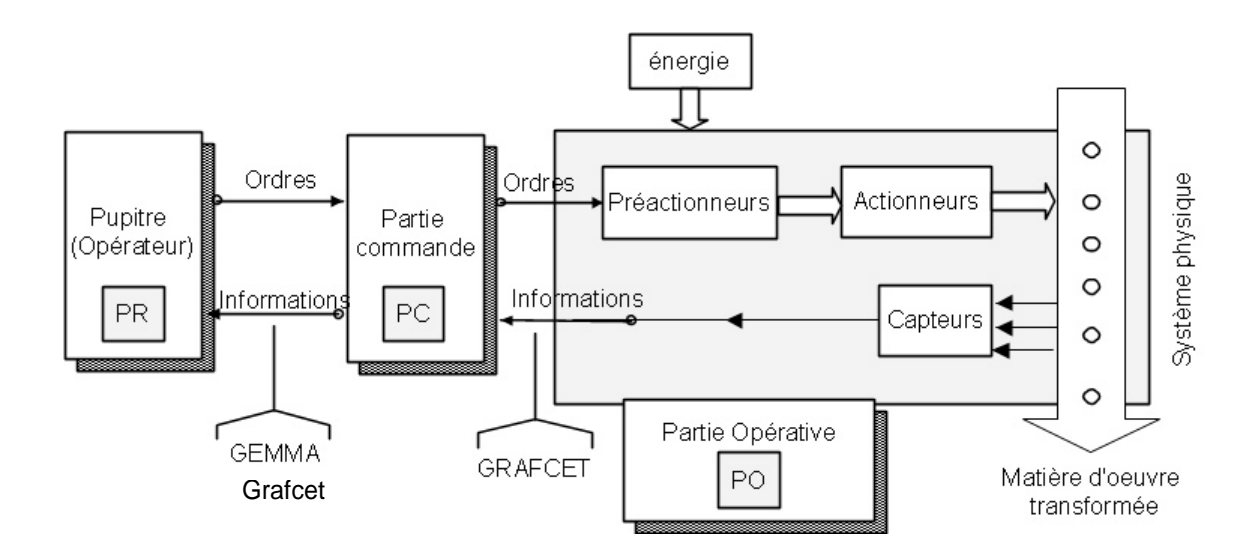

**Figure II.16:** Structure d'un système automatisé.

### <span id="page-35-0"></span>**II.3 Généralités sur les automates programmables industriels II.3.1 Définition**

<span id="page-35-1"></span>Un automate programmable industriel, ou API, est un dispositif électronique programmable destiné à la commande de processus industriels par un traitement séquentiel. Il envoie des ordres vers les prés-actionneurs (partie opérative ou PO côté actionneur) à partir de données d'entrées (capteurs) (partie commande ou PC côté capteur), de consignes et d'un programme informatique. Lorsqu'un automate programmable remplit une fonction de sécurité, il est alors appelé automate programmable de sécurité ou APS.

Il ne faut pas confondre automate programmable et micro-ordinateurs, ces derniers peuvent néanmoins commander des appareillages par adjonction de cartes spécifiques dites Entrées/Sorties, mais ils ne sont pas aussi souples d'emploi que les A.P.I. spécialement étudiés **[5].**

#### <span id="page-35-2"></span>**II.3.2 Le type d'automate**

Les automates peuvent être de type compact ou modulaire.

#### <span id="page-35-3"></span>**a. Type compact**

On distinguera les modules de programmation (LOGO de Siemens, ZELIO de Schneider, MIL- LENIUM de Crouzet ...) des micros automates. Il intègre le processeur, l'alimentation, les entrées et les sorties. Selon les modèles et les fabricants, il pourra réaliser certaines fonctions supplémentaires (comptage rapide, E/S analogiques ...) et recevoir des extensions en nombre limité.

Ces automates, de fonctionnement simple, sont généralement destinés à la commande de petits automatismes. **[5]**

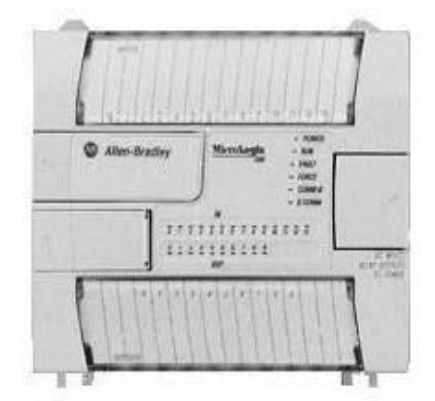

**Figure II.2:** L'automate compact (Allen-bradley). **[7]**
#### **b. Type modulaire**

Le processeur, l'alimentation et les interfaces d'entrées / sorties résident dans des unités séparées (modules) et sont fixées sur un ou plusieurs racks contenant le "fond de panier" (bus plus connecteurs). Ces automates sont intégrés dans les automatismes complexes où puissance, capacité de traitement et flexibilité sont nécessaires. **[5]**

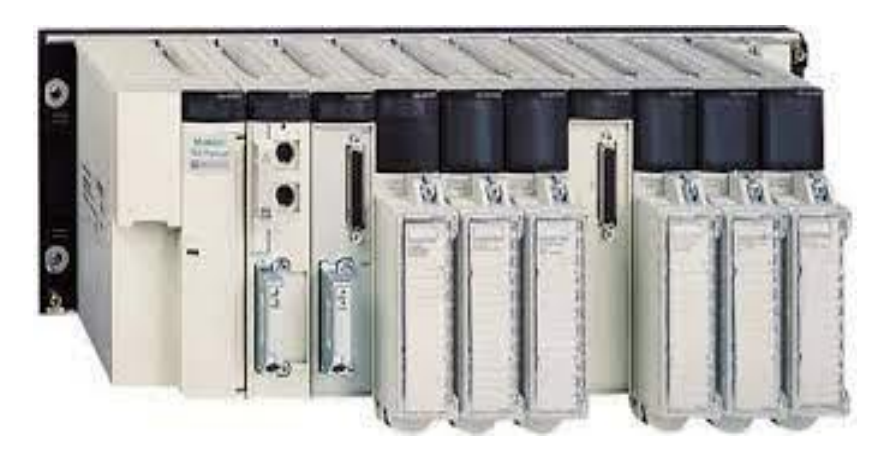

**Figure II.3:** L'automate modulaire (Modicom). **[5]**

# **II.3.3 Architecture des automates**

#### **II.3.3.1 La structure externe**

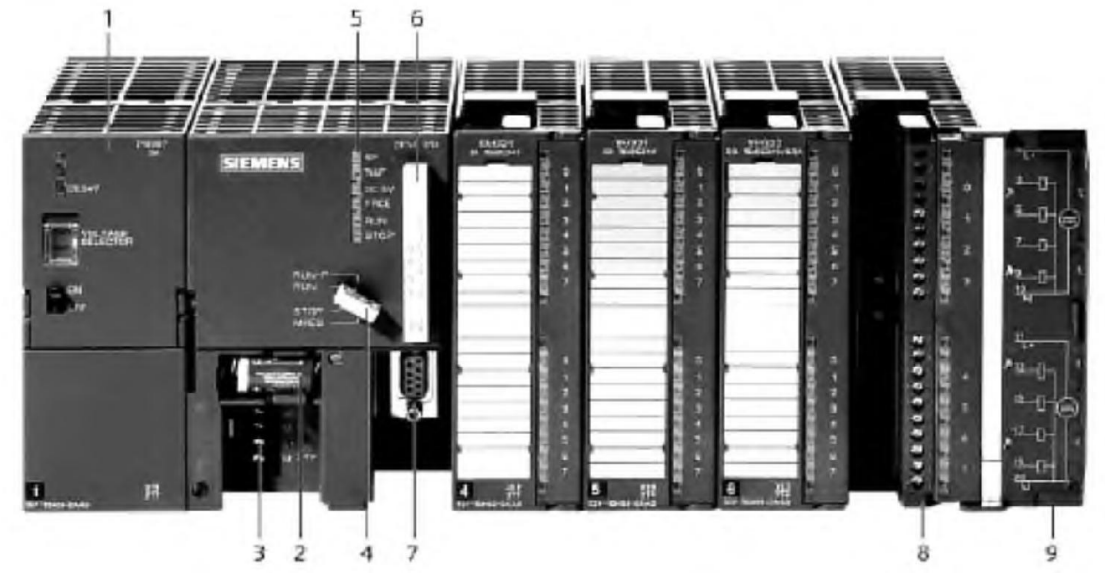

La structure externe d'un automate programmable est constituée (voir la figure) :

**Figure II.4:** Automate Programmable Industriel SIEMENS. **[7]**

#### *chapitreII L'automate programmable industriel API.*

- **1.** Module d'alimentation **2.** Pile de sauvegarde
- 
- **5.** LED de signalisation d'état et de défauts **6.** Carte mémoire
- **7.** Interface multipoint (MPI) **8.** Connecteur frontal
- **9.** Volet en face avant

# **I.3.3.2 Structure interne**

L'automate programmable reçoit des informations relatives à l'état du système et les envoie via une unité d'entrées et de sorties (logiques, numériques ou analogiques), puis commande les pré-actionneurs suivant le programme inscrit dans sa mémoire. **[8]**

Donc un API se compose de quatre grandes parties sont :

- Le microprocesseur.
- Le bus.
- La zone mémoire.
- Module d'alimentation.
- Les interfaces Entrées/Sortie

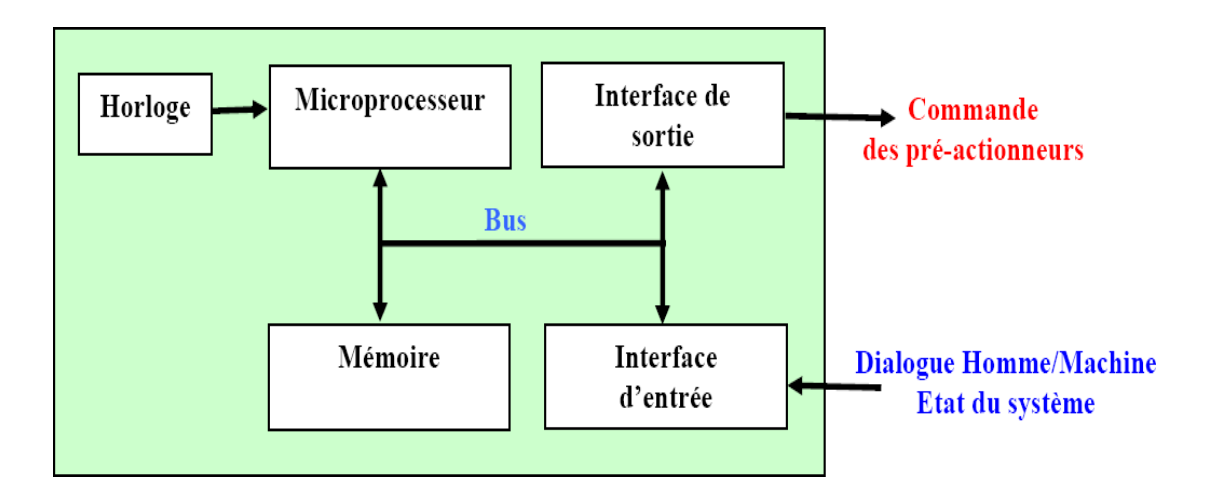

**Figure II.5:** La structure interne d'un APL. **[8]**

- 
- **3.** Connexion au 24V cc **4.** Commutateur de mode (à clé)
	-
	-

#### **II.3.3.2.1 Le microprocesseur**

Le microprocesseur réalise toutes les fonctions logiques ET, OU, les fonctions de temporisation, de comptage, de calcul... à partir d'un programme contenu dans sa mémoire. Il est connecté aux autres éléments (mémoire et interface E/S) par des liaisons parallèles appelées ' BUS ' qui véhiculent les informations sous forme binaire. **[5]**

#### **II.3.3.2.2 Le bus**

Le Bus est un ensemble de pistes conductrices (pistes en cuivre) par lesquelles s'achemine une information binaire (suite de 0 ou 1), c'est à dire un ensemble de fils autorisant le passage des informations entre les quatre secteurs (l'alimentation, la mémoire, le processeur et l'interface E/S) de l'automate. L'unité centrale dispose de trois bus **[8]** :

- Le bus de donnée.
- Le bus d'adresses
- Le bus de commandes.

## **II.3.3.2.3 La zone mémoire [5]**

La zone mémoire peut recevoir et stocker des programmes, recevoir des informations de capteurs d'entrée et recevoir des informations (valeurs de compteur, temporisations, etc.) générées par le processeur pour commander des sorties. Les opérations possibles sur la mémoire sont:

- **ECRIRE** : pour modifier le contenu d'un programme.
- **EFFACER** : pour faire disparaître les informations qui ne sont plus nécessaires.
- **LIRE** : pour en lire le contenu d'un programme sans le modifier.

Les différents types de mémoires sont :

- **RAM** *(*Random Access Memory*)* : mémoire vive dans laquelle on peut lire, écrire et effacer (contient le programme).
- **ROM** *(*Read Only Memory*)* : mémoire morte accessible uniquement en lecture.
- **EPROM** *:* mémoires mortes reprogrammables effacement aux rayons ultra-violets.
- **EEPROM** *:* mémoires mortes reprogrammables effacement électrique.

La capacité mémoire se donne en mots de 8 BITS (Binary Digits) ou octets.

#### **II.3.3.2.4 Les interfaces d'entrées /sorties**

Les entrées reçoivent des informations en provenance des éléments de détection (capteurs) et du pupitre opérateur (BP). Les sorties transmettent des informations aux pré-actionneurs (relais, électro- vannes …) et aux éléments de signalisation (voyants) du pupitre. **[5]**

#### **a) Interfaces d'entrées**

Les interfaces d'entrées sont destinées à recevoir l'information en provenance des capteurs et de traiter le signal en le mettant en forme (éliminer les parasites et isoler électriquement l'unité de commande de la PO). L'électronique de traitement de l'API fonctionne sous une tension de 5V. Le capteur fournissant une tension de 24V, la carte des entrées doit adapter le signal. Elles peuvent **[5]** :

- **Logiques ou Tout Ou Rien**
- **Numériques**

#### **Analogiques**

Ces différentes entrées sont formatées par l'interface d'entrée avant d'être stockées dans la mémoire de données.

#### **b) Interfaces sorite**

Les interfaces de sorties sont destinées à commander les pré-actionneurs (et éléments des signalisations du système) et adapter les niveaux de tensions de l'unité de commande à celle de la PO du système en garantissant une isolation galvanique entre ces dernières. Elles peuvent **[5]** :

- **Logiques ou Tout Ou Rien**
- **Numériques**
- **Analogiques**

#### **II.3.3.2.5 Le module d'Alimentation :**

Les modules de puissance transforment l'énergie externe du réseau en la façonnant de manière à ce qu'elle puisse être fournie aux différents modules CPL aux niveaux de tension nécessaires à leur bon fonctionnement. Les circuits internes peuvent utiliser plusieurs niveaux de tension (3v, 5v, 12v, 24v...). Il sera dimensionné en fonction de la consommation de toutes les parties [8].

Il existe d'autres modules comme :

Les modules de communication sur différents réseaux communiquent avec d'autres automates, des systèmes de supervision ou d'autres interfaces homme-machine (IHM) **[10].**

## **II.3.4 Types de gamme d'automates**

#### **II.3.4.1 Les automates de petite gamme**

Ces automates conviennent aux petites applications. Le nombre d'entrées/sorties ne peut pas dépasser 48. Ils sont logés dans un boîtier compact et tous les modules (CPU, alimentation, modules d'E/S, interfaces de communication) sont intégrés dans la mémoire du boîtier. Pas de prolongation possible. **[10]**

#### **II.3.4.2 Les automates de moyenne gamme**

Dans cette gamme, le nombre d'E/S peut atteindre 400, et ces automates ont une structure modulaire évolutive. **[10]**

#### **II.3.4.3 Les automates de haute gamme**

Ce sont des automates super puissants avec des performances pour gérer jusqu'à 2024 E/S et plus. Il a une structure modulaire. **[10]**

# **II.3.5 Principe de fonctionnement d'API**

L'automate programmable fonctionne par déroulement cyclique du programme. Le cycle comporte trois opérations successives qui se répètent normalement comme suit

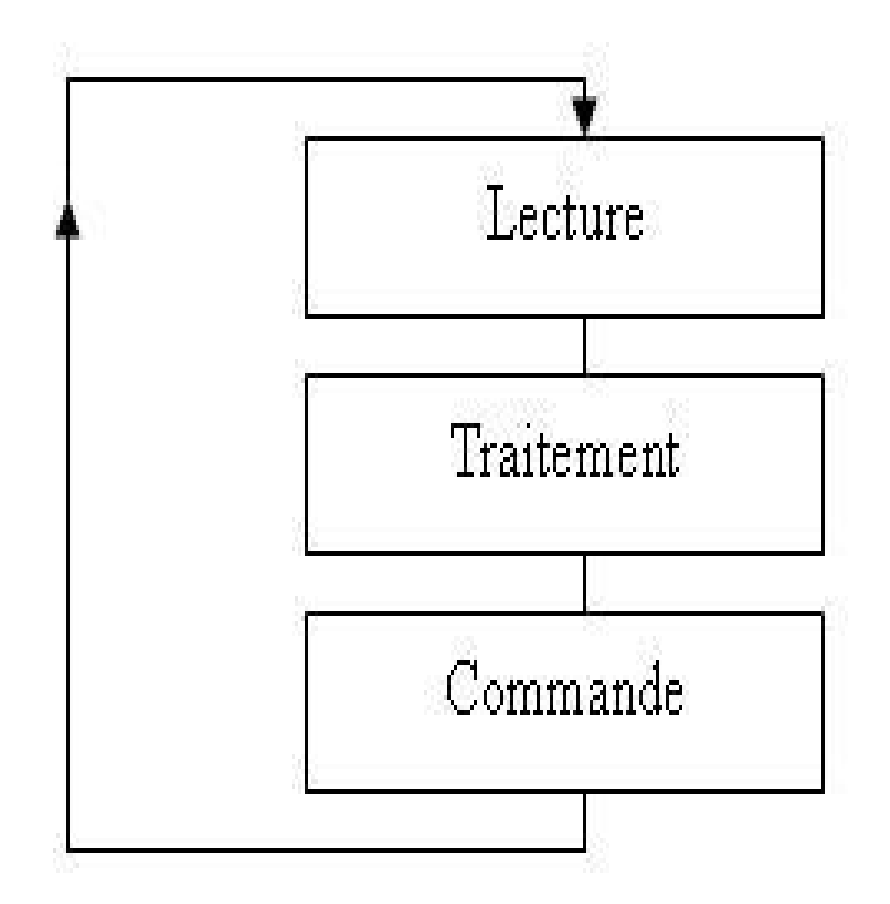

**Figure II.6:** Principe de fonctionnement d'API. [6]

# **II.4 Présentation l'automate utilise dans ce projet (S7-1200 Siemens) :**

# **II.4.1 Description**

L'automate SIMATIC S7-1200 est fabriqué par SIEMENS et offre la flexibilité et la puissance nécessaires pour contrôler une large gamme d'appareils afin de répondre à vos besoins d'automatisation. Sa forme compacte, sa configuration flexible et son grand jeu d'instructions le rendent idéal pour contrôler une variété d'applications. Le processeur combine un microprocesseur, une alimentation électrique intégrée, des circuits d'E/S, un PROFINET intégré, un contrôle d'E/S rapide et des entrées analogiques intégrées dans un boîtier compact pour créer une console puissante. Une fois le programme chargé, la CPU contient la logique requise pour surveiller et contrôler le matériel de votre application. **[9]**

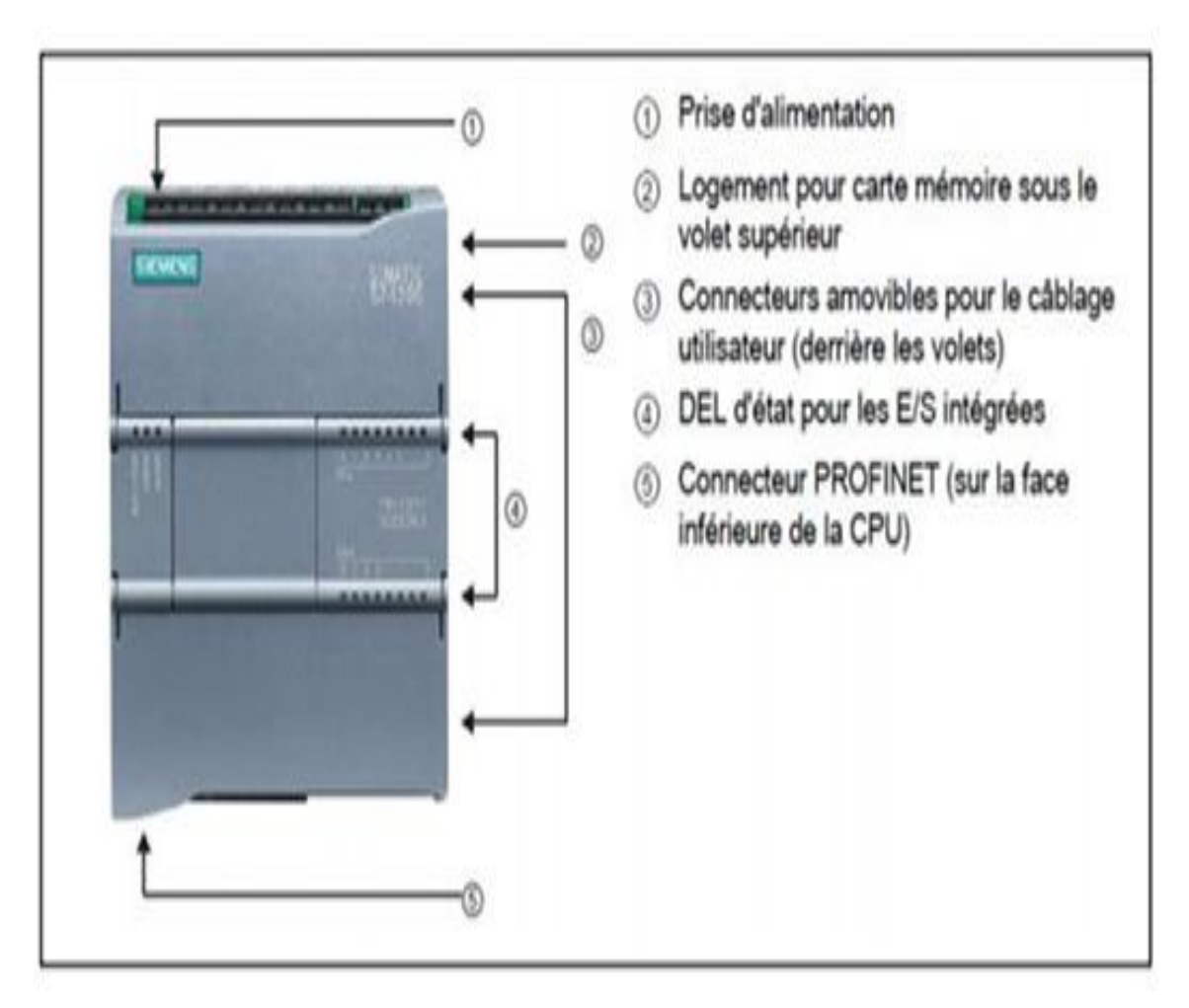

 **Figure II.7 :** L'automate programmable S7-1200. **[9]**

# **II.4.2 Modules d'extensions**

La gamme S7-1200 offre divers modules et cartes enfichables pour accroître les capacités de la CPU avec des E/S supplémentaires ou d'autres protocoles de communication. **[9]**

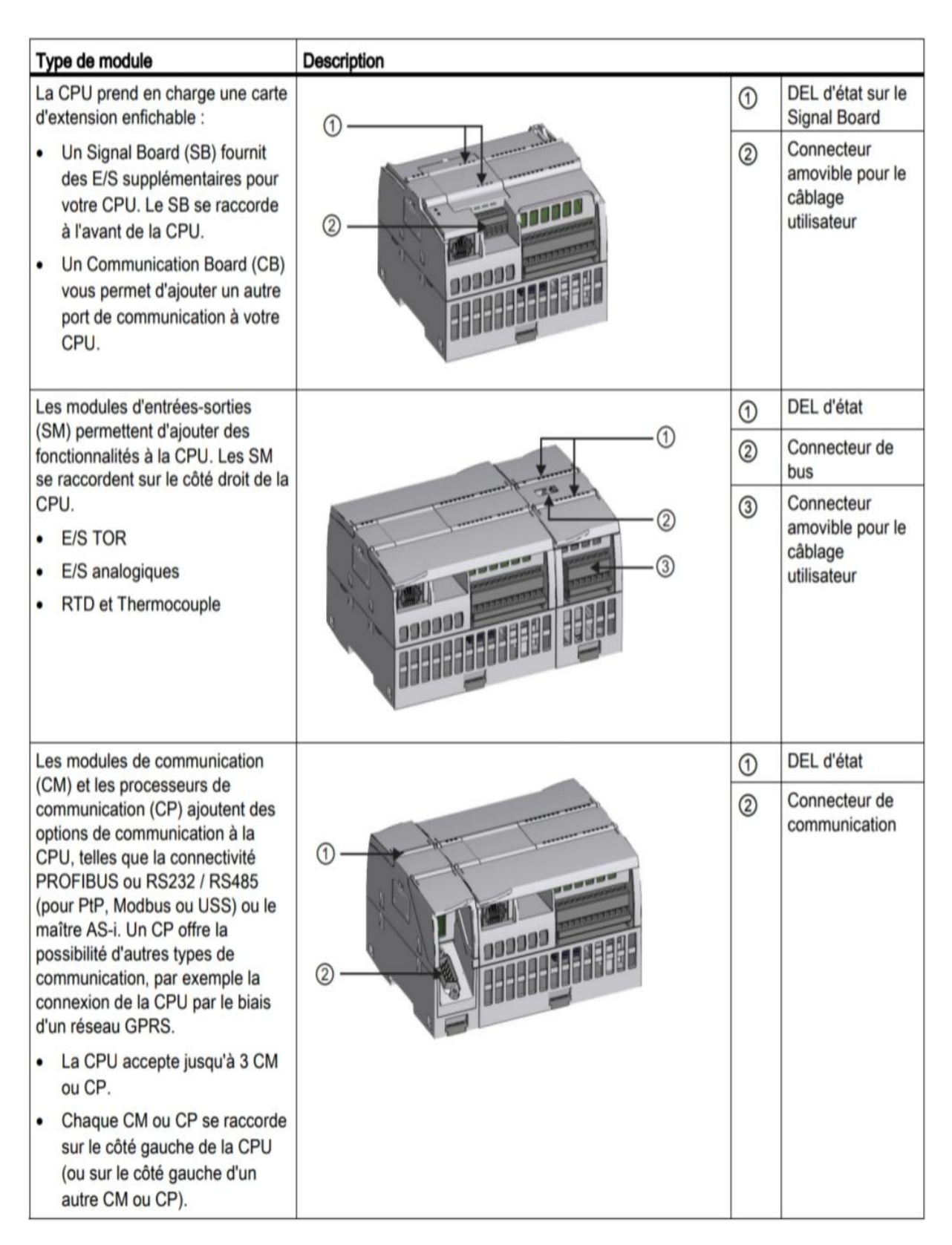

 **Figure II.8 :** Possibilités d'extension de la CPU. **[9]**

# **II.4.3 Choix de la CPU**

Les CPU du système SIMATIC S7-1200 sont disponibles en trois classes de puissance : CPUn1211 C, CPU1212 C et CPU1214 C, chacune pouvant être étendue en fonction des besoins de la station. Sur chaque CPU, des cartes d'extension peuvent être ajoutées pour ajouter des E/S TOR ou analogiques supplémentaires sans modifier la taille de l'automate. Des modules d'E/S supplémentaires peuvent être ajoutés à droite de la CPU Augmentez la capacité des E/S discrètes ou analogiques. **[9]**

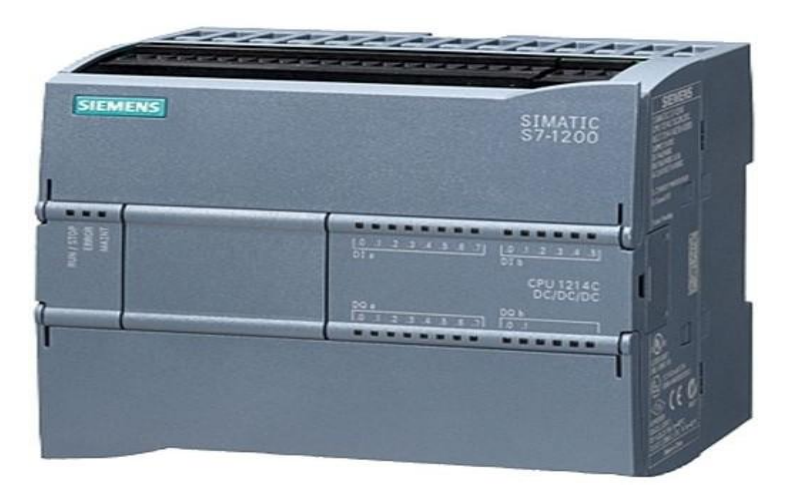

 **Figure II.9 :** La CPU 1214C DC/DC/DC. **[9]**

# **II.4.4 Le choix des modules d'Entrées/Sorties**

Le choix des modules d'entrées/sorties est basé sur les critères suivants :

- Type et valeur de la tension d'entrée ou de sortie.
- Nombre de voies.
- Type d'entrée ou de sortie (sonde, thermocouple, etc.). **[11]**

# **II.4.5 Les type des module entrée / sortie**

# **II.4.5.1 Les modules d'entrée / sortie TOR**

Le module d'entrées/sorties TOR constitue l'interface d'entrée et de sortie du signal TOR de l'automate. Ces modules permettent de connecter divers capteurs et actionneurs tout ou rien à

l'automate S7-1200, en utilisant si nécessaire des dispositifs d'adaptation (régulation, conversion, etc.). **[11]**

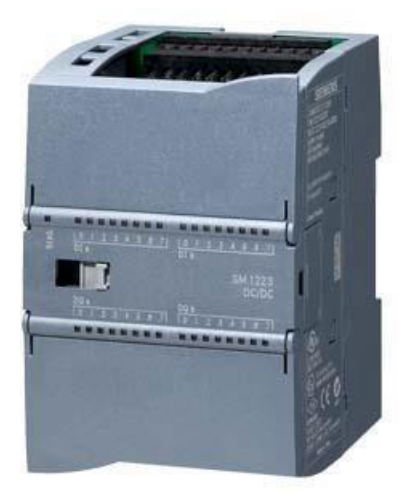

 **Figure II.10 :** Module d'entrée/sortie TOR SM 1223. **[9]**

## **II.4.5.2 Module d'entrée/sortie analogique**

Ces modules sont utilisés pour connecter des capteurs et des actionneurs analogiques à l'automate.

Les modules d'entrées analogiques convertissent les signaux analogiques du processus en signaux numériques pour un traitement interne dans le S7-1200.

Le module de sortie analogique convertit les signaux numériques internes en signaux analogiques pour simuler des actionneurs ou des pré-actionneurs. **[11]**

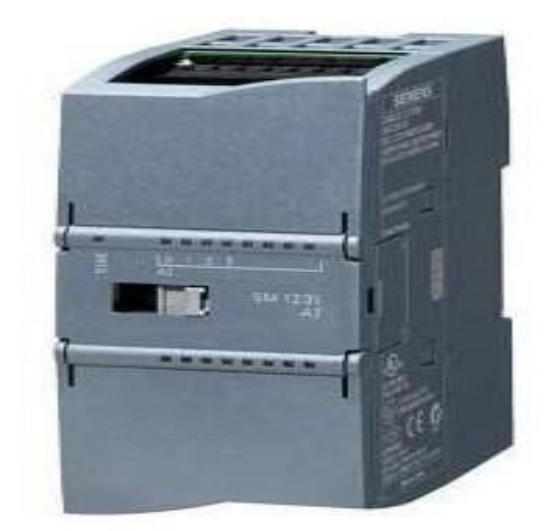

**Figure II.11 :** Module d'entrée analogique SM 123. **[9]**

# **II.5 Conclusion**

Dans ce chapitre nous avons expliqué les systèmes automatisés, où nous avons présenté une vue générale sur les automates programmables en particulier l'automate siemens S7- 1200.

# *Chapitre III :*

# *Présentation de station hydraulique de la roue de butée*

# **III.1 Généralité sur La station hydraulique de la roue de butée**

 La station de pression hydraulique de la roue de butée est un appareil exclusif utilisé par la cimenterie à des fins de construction pour contrôler la roue de butée de la pression hydraulique pour le four rotatif. Depuis que le four rotatif commence à tourner, il a tendance à glisser vers le bas en raison de son propre poids. La roue de butée, forcée par un système hydraulique, contrôlera le four pour qu'il oscille vers le haut à une vitesse prédéfinie et contrôle son glissement vers le bas, assurant ainsi efficacement l'usure uniforme entre la sangle de la roue et la roue du chariot et économisant également la charge de travail pour régler la roue du chariot. **[12]**

![](_page_48_Picture_4.jpeg)

**Figure III.1 :** La station hydraulique de la roue de butée

# **III.2 Composition de l'équipement**

 La station hydraulique de la roue de butée se compose principalement d'un réservoir d'huile, chauffage électrique, de deux pompes à huile avec dispositif de réglage du débit, d'un filtre, d'un accumulateur d'énergie, d'une vanne de fonction (vanne unidirectionnelle, vanne de trop-plein, accélérateur, vanne de commutation, vanne de commutation) et de canalisations, contrôle appareil (capteur de pression, thermistance platine), affichage jauge (manomètre, jauge de niveau de liquide, double thermomètre mental et armoire de commande électrique, etc. ...). **[12]**

# **III.3 Principe de fonctionnement**

 Lorsque la station de pression hydraulique de la roue de butée fonctionne normalement, une pompe à huile fonctionne, l'autre en attente. Le débit d'huile est aspiré de son réservoir et passe par une vanne unidirectionnelle, puis va directement au cylindre de pression hydraulique du four à giration. La charge de travail maximale du système de pression hydraulique est de 10MPa, tandis que la charge minimale est de 4MPa. Un capteur de pression contrôlera le démarrage et l'arrêt de la pompe esclave. La vitesse ascendante du cylindre d'huile est contrôlée par une pompe à huile minimale à débit réglable, tandis que sa vitesse descendante est contrôlée par un étranglement. Une thermistance en platine commande l'allumage et l'extinction d'un radiateur électrique pour régler la température de l'huile. Le système de pression d'huile est équipé d'un filtre raffiné avec une précision jusqu'à 10μm, pour assurer la pureté de l'huile de pression hydraulique.

Lorsque le système est en fonctionnement normal : En même temps que le four démarre, une pompe à huile de travail est connectée. Le liquide d'huile est régulièrement envoyé au cylindre d'huile de la roue de butée, le piston d'huile pousse la roue de butée et force le four à se déplacer vers le haut. A ce moment, la vanne à boisseau sphérique électromagnétique biphasée binaire qui contrôle les flux d'huile de retour est hors tension, la vanne à boisseau sphérique électromagnétique est fermée. À ce moment, le poids du four forcera l'huile sous pression dans le cylindre d'huile à s'écouler à travers le filtre raffiné, l'étranglement, la vanne à boisseau sphérique électromagnétique biphasée binaire et à retourner au réservoir d'huile ; Lorsque le cylindre d'huile glisse vers le bas et touche l'interrupteur de niveau au sol, la vanne à boisseau sphérique électromagnétique biphasée binaire est mise hors tension, l'oléoduc de retour s'arrête et la pompe à huile démarre et repousse le four vers le haut. **[12]**

Dysfonctionnement du système : lorsque le cylindre d'huile se déplace vers le haut ou vers le bas, si le premier jeu de fin de course fonctionne mal et touche le deuxième jeu de fin de course qui se déplacent vers le haut ou vers le bas, une alarme et un signal se déclenchent. À ce moment, le propriétaire du le four doit arrêter tous les moteurs électriques. Les autres dysfonctionnements, lorsqu'ils se produisent, doivent être traités conformément à l'article 3 de son règlement d'exploitation. L'armoire de commande électrique suivra le système de travail de la station de pression hydraulique et fonctionnera automatiquement. **[12]**

# **III.4 Fonctions des composants**

# **III.4.1Réservoir d'huile**

 La fonction principale d'un réservoir d'huile est d'accumuler de l'huile, également en tant que radiateur de chaleur et d'aider à régler l'impureté dans l'huile liquide. **[12]**

![](_page_50_Picture_6.jpeg)

 **Figure III.4 :** Réservoir d'huile

# **III.4.2Chauffage électrique**

 La fonction principale de résistance est de chauffer l'huile liquide dans un réservoir d'huile. Lorsque la température de l'huile dans le réservoir est inférieure à sa limite de niveau de plancher, le chauffage électrique commencera à fonctionner automatiquement. Lorsque la température de l'huile dans le réservoir atteint la valeur de réglage normale, le chauffage cesse de fonctionner automatiquement. **[12]**

![](_page_51_Picture_3.jpeg)

 **Figure III.3:** Chauffage électrique.

#### **III.4.3Deux dispositifs de pompe à huile**

 La station de pression hydraulique de la roue de butée est équipée de deux dispositifs de pompe à huile (un seul dispositif fonctionnant à la fois), l'un fonctionnant tandis que l'autre est en veille. Lorsque la pression du système est inférieure à la limite du niveau du sol, la pompe de secours commencera à fonctionner automatiquement. . Lorsque la valeur de réglage normale est atteinte, la pompe de secours cesse de fonctionner automatiquement. **[12]**

![](_page_51_Picture_7.jpeg)

**Figure III.4** : Les deux pompes

# **III.4.4 Filtre**

Le filtre est utilisé pour filtrer les impuretés dans l'huile sous pression hydraulique. Lorsque le noyau de l'écran est trop bloqué, la différence de pression d'huile d'entrée atteint jusqu'à 0,35MPa, un signal de commutation se déclenche. À ce stade, le noyau de l'écran doit être remplacé pour la sécurité du système. **[12]**

# **III.4.5Vanne de commutation électromagnétique**

Lorsque l'électroaimant est chargé, le pipeline est connecté. Pendant que l'électroaimant est éteint, le pipeline est déconnecté. **[12]**

![](_page_52_Picture_6.jpeg)

 **Figure III.4 :** La vanne

# **III.4.6Accumulateur d'énergie**

La fonction d'un accumulateur est de stabiliser la pression, d'éliminer les mouvements pulsants, d'absorber les chocs, de compenser le volume et les fuites, etc. au sein du système**. [12]**

# **III.4.7Jauges**

La fonction des jauges est d'afficher la pression, le niveau de liquide du système, afin de fournir à l'opérateur une compréhension visuelle de l'état de fonctionnement du système. **[12]**

![](_page_53_Picture_4.jpeg)

**Figure III.4.7 :** Les appareilles d'affichage.

# **III.5 Les instruments**

# **III.5.1Capteur de température de réservoir**

Ce sont des dispositifs permettant de transformer l'effet du réchauffement ou du refroidissement sur leurs composants en un signal électrique. Ils peuvent agrandir les signaux de température, puis les transmettre aux signaux continus standards, la figure ci-dessous représente un transmetteur de température. **[13]**

Dans ce système le capteur mesure la température de l'huile, il contrôle le démarrage et l'arrêt du chauffage électrique.

![](_page_53_Picture_10.jpeg)

**Figure III.5.1 :** Capteur de température de réservoir.

# **III.5.2Détecteur de niveau**

Il détecte le volume d'huile dans le réservoir.

![](_page_54_Picture_4.jpeg)

**Figure III.5.2 :** Détecteur de niveau.

Et dans ce système en a deux détecteur de niveau (XL11, XL12) :

- **XL11 :** Il détecte si le niveau d'huile est bas (Low), indiquant une alarme.
- **XL12** : Il détecte si le niveau d'huile est ou trop bas (Low Low), indiquant un défaut, et stop de système.

# **III.5.3Capteur de pression**

Les Capteurs de pression sont employés pour mesurer la pression d'un liquide ou d'un gaz, ils incorporent une jauge de contrainte. **[13], [14]**

Dans ce système le capteur mesure la pression et contrôle le démarrage et l'arrêt de la pompe esclave.

![](_page_54_Picture_12.jpeg)

 **Figure III.5.3 :** Capteur de pression.

# **III.5.4Capteur de Pression différentielle**

Ce type de transmetteur mesure la différence de pression entre des liquides ou des gaz deux points donnés du pipeline. Différence de pression convertie en signal Sortie analogique. [13], [14].

Dans notre système, la pression différentielle est de 0,15 bar, ce qui est déjà L'usine n'est pas autorisé à être surveillée à nouveau.

# **III.5.5Détecteur de position**

Détecte la position du four et contrôle l'ouverture et la fermeture de la vanne.

![](_page_55_Picture_7.jpeg)

**Figure III.5.5 :** Détecteur de position

# **III.5.6 Conclusion**

Dans ce chapitre, nous avons donné le fonctionnement de la station hydraulique de la roue de butée, et nous présentons la description du cahier des charges de système de cette station.

# *Chapitre IV :*

# *Programmation et supervision*

# **IV.1 Introduction**

Pour contrôler notre station hydraulique de la roue de butée, nous allons créer un programme par un automate programmable S7-1200 à l'aide d'un logiciel de programmation TIA portal V 13 et la simulation du programme par PLCSIM. Puis, nous aborderons la partie interface graphique homme-machine (HMI) réalisée avec Wincc.

## **IV.2 Cahier des charges**

La roue de butée est une partie auxiliaire importante d'un four rotatif. Il est conçu pour contrôler la vibration axiale du four rotatif, de sorte que les pneus et les rouleaux puissent être répartis uniformément sur toute la largeur. En même temps, il peut assurer la linéarité de la ligne centrale du corps du four, faire en sorte que les grands et petits engrenages s'engrènent bien et réduire la consommation d'énergie du processus du four.

Les équipements principaux inclus dans la partie de commande du système de roue de butée sont les suivants : réservoir d'huile, deux pompes à huile, vanne de retour d'huile, résistance pour la chauffe d'huile, capteur de pression d'huile de sortie, capteur de température du réservoir d'huile et capteurs de position du four.

Au démarrage du système de roue de butée, les capteurs de position du four sont utilisés pour contrôler la station d'huile. Si le four est en position moyenne ou basse, la première pompe démarre pendant que la seconde est en veille. L'huile est aspirée du réservoir et va directement au cylindre de pression hydraulique pour pousser le four vers le haut. À ce moment la vanne de retour d'huile est fermée. Lorsque le four atteint la position haute, la pompe s'arrête et la vanne de retour s'ouvre. À ce moment, le poids du four forcera l'huile à revenir dans le réservoir, ce qui fera descendre le four.

La pression d'huile est contrôlée par le capteur de pression de sortie. La pompe de secours démarre lorsque la lecture de la pression est inférieure à 10 MPa pour augmenter la pression et s'arrête lorsque la pression est supérieure à 30 MPa.

La température de l'huile est contrôlée par le capteur de température de réservoir. Lorsque la température du réservoir d'huile est inférieure à 25 C°, la résistance se met en marche pour chauffer l'huile et s'arrête lorsque la température est supérieure à 35 C°

# **IV.3 Description du logiciel de programmation TIA portal V 13**

La plateforme « Totally Integrated Automation Portal » est le nouvel environnement de travail de Siemens qui permet de mettre en œuvre des solutions d'automatisation avec un système d'ingénierie intégré comprenant les logiciels SIMATIC STEP 7 V13 et SIMATIC WinCC V13 (dans la version du programme disponible).**[16]**

## **IV.4 Programmation**

# **IV.4.1 Création de projet**

Pour créer un projet dans la vue du portail, sélectionnez l'action« Créer un projet ».vous pouvez donner un nom au projet, choisir un chemin où il sera enregistré. Une fois que vous avez saisi ces informations, cliquez sur le bouton« créer ».

![](_page_58_Picture_93.jpeg)

 **Figure IV.1 :** Création de nouveau projet.

# **IV.4.2 Configuration de l'appareil**

La configuration de l'appareil est une étape très importante pour un nouveau projet. Dans cette configuration on fait :

- Choix le CPU de l'API
- Choix les modules d'extensions (SB, CM, SM, ...)
- Configuration les réseaux de communications

Nous avons choisi le CPU 1214 AC/DC/RLY, ajouté un module d'entrée analogique

AI  $4\times$  13BIT 1 et ajouté un module d'entrée numérique DI  $8 \times 24$ VDC\_1.

![](_page_59_Figure_2.jpeg)

La (Figure IV.2) représente la liste des entrées digitales et analogiques :

**Figure IV.2 :** Configuration des appareils.

# **IV.4.3 Création des variables de système**

Pour faire l'automatisation d'un système, il faut créer un tableau des variables de ce système.

Les figures suivantes représentent les tableaux des variables utilisés dans notre programme.

![](_page_60_Picture_10.jpeg)

![](_page_60_Picture_11.jpeg)

| TIP 1<br>> Un<br>÷, |                |                                    |                 |         |      |        |                         |             |  |  |  |
|---------------------|----------------|------------------------------------|-----------------|---------|------|--------|-------------------------|-------------|--|--|--|
| Default tag table   |                |                                    |                 |         |      |        |                         |             |  |  |  |
|                     |                | Nom                                | Type de données | Adresse | Réma | Visibl | Acces                   | Commentaire |  |  |  |
| 69                  | ☜              | arret de vanne manuel              | Bool            | %M4.0   |      | ☑      | ☑                       |             |  |  |  |
| 70                  | ☜              | defaut de pret vanne               | Bool            | %M4.1   |      | ☑      | ☑                       |             |  |  |  |
| 71                  | $\blacksquare$ | defaut d'overture vanne            | Bool            | %M4.2   |      | ☑      | ☑                       |             |  |  |  |
| 72                  | ☜              | Tag $2$                            | Bool            | %M4.3   | ۰    | ☑      | ☑                       |             |  |  |  |
| 73                  | ☜              | defaut d'fermeture vanne           | Bool            | %M4.4   | ۰    | ☑      | ☑                       |             |  |  |  |
| 74                  | ▥              | résistance cmd auto                | Bool            | %M4.5   |      | ☑      | ☑                       |             |  |  |  |
| 75                  | $\blacksquare$ | résistance cmd manuel              | Bool            | %M4.6   |      | ☑      | ☑                       |             |  |  |  |
| 76                  | ▥              | arret de résistance manuel         | Bool            | %M4.7   |      | ☑      | ☑                       |             |  |  |  |
| 77                  | ☜              | demarrage de résistance manue Bool |                 | %M5.0   |      | ☑      | $\overline{\mathbf{v}}$ |             |  |  |  |
| 78                  | ▥              | Tag $_3$                           | <b>Bool</b>     | %M5.1   |      | ☑      | ☑                       |             |  |  |  |
| 79                  | ☜              | defaut de réponse résistance       | Bool            | %M5.2   | ۰    | ☑      | ☑                       |             |  |  |  |
| 80                  | ▥              | defaut de pret résistance          | Bool            | %M5.3   | ۰    | ☑      | ☑                       |             |  |  |  |
| 81                  | $\blacksquare$ | defaut de position                 | Bool            | %M5.4   |      | ☑      | ☑                       |             |  |  |  |
| 82                  | ☜              | defaut arret d'urgence             | Bool            | %M5.5   | ۰    | ☑      | ☑                       |             |  |  |  |
| 83                  | ☜              | defaut position four HHH           | Bool            | %M5.6   |      | ☑      | ☑                       |             |  |  |  |
| 84                  | ☜              | defaut position four LLL           | Bool            | %M5.7   |      | ☑      | $\blacktriangledown$    |             |  |  |  |
| 85                  | ☜              | defaut niveau de réservoir LL      | Bool            | %M6.0   | ۰    | ☑      | $\overline{\mathbf{v}}$ |             |  |  |  |
| 86                  | ☜              | pompe 1 reponse1                   | Bool            | %M6.1   |      | ☑      | ☑                       |             |  |  |  |
| 87                  | ☜              | pompe 2 reponse1                   | Bool            | %M6.2   |      | ☑      | ☑                       |             |  |  |  |
| 88                  | ☜              | vanne reponse1                     | Bool            | %M6.3   |      | ☑      | ☑                       |             |  |  |  |
| 89                  | €              | systeme reponse                    | Bool            | %M6.4   | ۰    | ☑      | ☑                       |             |  |  |  |
| 90                  | ▥              | reset                              | Bool            | %M6.5   |      | ☑      | ☑                       |             |  |  |  |
| 91                  | ☜              | alarme de température haut         | Bool            | %M6.6   |      | ☑      | ☑                       |             |  |  |  |
| 92                  | ☜              | alarme de température bas          | <b>Bool</b>     | %M6.7   | ۰    | ☑      | ☑                       |             |  |  |  |
| 93                  | ☜              | alarme de pression haut            | Bool            | %M7.0   |      | ☑      | ☑                       |             |  |  |  |
| 94                  | ☜              | alarme de pression bas             | Bool            | %M7.1   |      | ☑      | ☑                       |             |  |  |  |
| 95                  | ☜              | Tag $4$                            | Bool            | %Q2.0   |      | ☑      | ☑                       |             |  |  |  |
| 96                  | ☜              | pramatre initiale                  | Bool            | %M7.2   |      | ☑      | ☑                       |             |  |  |  |
| 97                  | ☜              | alarme.tag                         | Int             | %MW7    |      | ☑      | ⊽                       |             |  |  |  |
| 98                  |                | <b>Ainuters</b>                    |                 |         |      | ⊡      | ⊡                       |             |  |  |  |

**Figure IV.3 :** Tableau des variables.

# **IV.4.4 Création du programme**

Le programme a été créé sous forme de blocs (FC, FB, OB, DB)

- **OB** Les OB cycliques sont traités de manière cyclique. Il s'agit de blocs de code de niveau supérieur dans le programme, dans lesquels vous pouvez programmer des instructions ou appeler d'autres blocs.
- **FC** Les fonctions sont des blocs de code sans mémoire. **[17]**
- **FB** Les blocs fonctionnels sont des blocs de code qui sauvegardent en permanence leurs valeurs dans des blocs de données d'instance afin qu'il soit possible d'y accéder même après le traitement du bloc.
- **DB** Ces blocs de données servent uniquement à stocker des informations et des données mais pas d'instructions, ces données seront utilisées par d'autres blocs. **[18]**

# **IV.4.4.1 Bloc d'échelle AI (FC1)**

![](_page_62_Figure_3.jpeg)

**Figure IV.4 :** les deux réseaux dans FC1

#### **IV.4.4.2 Bloc des entrées analogiques**

Ce bloc est crée pour la lecture et la mise en échèle de les entrées analogiques des capteurs pour l'utilisation.

La (Figure IV.5) représente les valeurs du bloc des entrées analogiques :

| AI echelle FC1 |              |            |                              |                 |                  |  |                      |            |  |  |  |
|----------------|--------------|------------|------------------------------|-----------------|------------------|--|----------------------|------------|--|--|--|
|                |              | <b>Nom</b> |                              | Type de données | Valeur de départ |  | Rémanence Accessible | Visible da |  |  |  |
|                | $\epsilon$ m |            | Static                       |                 |                  |  |                      |            |  |  |  |
|                | {⊡∣          |            | températur de réservoir Real | $\blacksquare$  | 0.0              |  | V                    | V          |  |  |  |
| 3              | {⊡           |            | pression de sortie           | Real            | 0.0              |  | ☑                    |            |  |  |  |
|                | {⊡           |            | position de four             | Real            | 0.0              |  | M                    | V          |  |  |  |
| 5              | {⊡           |            | D température bas            | Real            | 0.0              |  | ☑                    | M          |  |  |  |
| 6              | {⊡           |            | demarage resistance          | Real            | 0.0              |  | ☑                    | ☑          |  |  |  |
|                | …            |            | arret resistance             | Real            | 0.0              |  | M                    | M          |  |  |  |
| 8              | {⊡           |            | D température haut           | Real            | 0.0              |  | ☑                    | ☑          |  |  |  |
| 9              | <b>o</b> ∎   |            | D pression bas               | Real            | 0.0              |  | ☑                    | M          |  |  |  |
| 10             | …            |            | demarage pompe               | Real            | 0.0              |  | ☑                    | ☑          |  |  |  |
|                | kon ∎        |            | D pression haut              | Real            | 0.0              |  | ☑                    | ☑          |  |  |  |
| 12             | ⊕∎∎          |            | arret pompe                  | Real            | 0.0              |  | ☑                    | ☑          |  |  |  |
| 13             | …            |            | A température bas            | Real            | 0.0              |  | V                    | ☑          |  |  |  |
| 14             | ⊲ ∎          |            | A température haut           | Real            | 0.0              |  | M                    | ☑          |  |  |  |
| 15             | €∎∎          |            | A pression bas               | Real            | 0.0              |  | ▽                    | ☑          |  |  |  |
| 16             | ⊲∎∎          |            | A pression haut              | Real            | 0.0              |  | M                    |            |  |  |  |
|                |              |            |                              |                 |                  |  |                      |            |  |  |  |

**Figure IV.5 :** Bloc des données.

# **IV.4.4.3 Bloc de lecture AI (FC2)**

Les figures suivantes représentent les réseaux des entrées analogiques :

![](_page_63_Picture_45.jpeg)

**Figure IV.6 :** réseau de température de réservoir.

![](_page_64_Figure_2.jpeg)

![](_page_64_Figure_3.jpeg)

![](_page_64_Figure_4.jpeg)

**Figure IV.8 :** réseau de pression de sortie

La figure suivante présente les réseaux de comparaison entre les entrées analogiques et les conditions nécessaires (Auxiliaires de système, les défauts, les alarmes) :

![](_page_65_Figure_2.jpeg)

![](_page_66_Figure_2.jpeg)

![](_page_67_Figure_2.jpeg)

**Figure IV.9 :** réseaux des conditions dans FC

#### **IV.4.4.4 Bloc défaut et alarme (FC3)**

La figure suivante présente le réseau de défaut du système :

![](_page_68_Figure_4.jpeg)

![](_page_68_Figure_5.jpeg)

![](_page_69_Figure_2.jpeg)

**Figure IV.10 :** réseaux 1 défaut du système.

La figure suivante présente le réseau d'alarme du système :

![](_page_70_Figure_3.jpeg)

![](_page_71_Figure_2.jpeg)

**Figure IV.11 :** réseaux 2 alarme du système.
### **IV.4.4.5 Bloc système prêt et réponse (FC4)**

La figure suivante présente le réseau du système prêt :

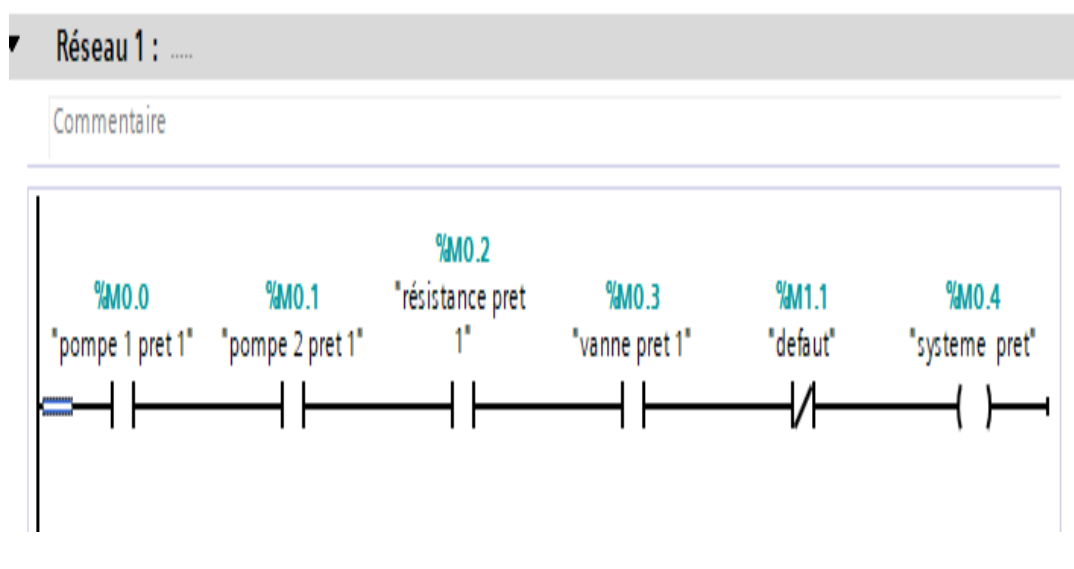

**Figure IV.12 :** réseau du système prêt

.

La figure suivante présente le réseau du système prêt :

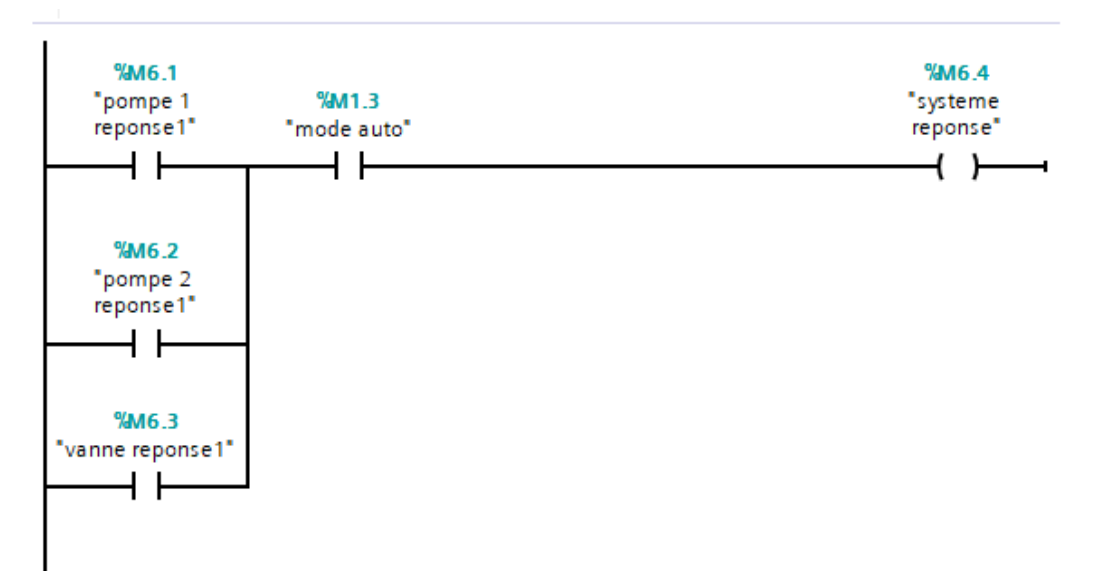

**Figure IV.13 :** réseau du système réponse.

#### **IV.4.4.6 Bloc Main OB1**

Ce bloc est le programme principal du système. Il contient tous les sous-programmes des déférents processus.

Les figures ci dessous montrent les réseaux du bloc Main OB 1 :

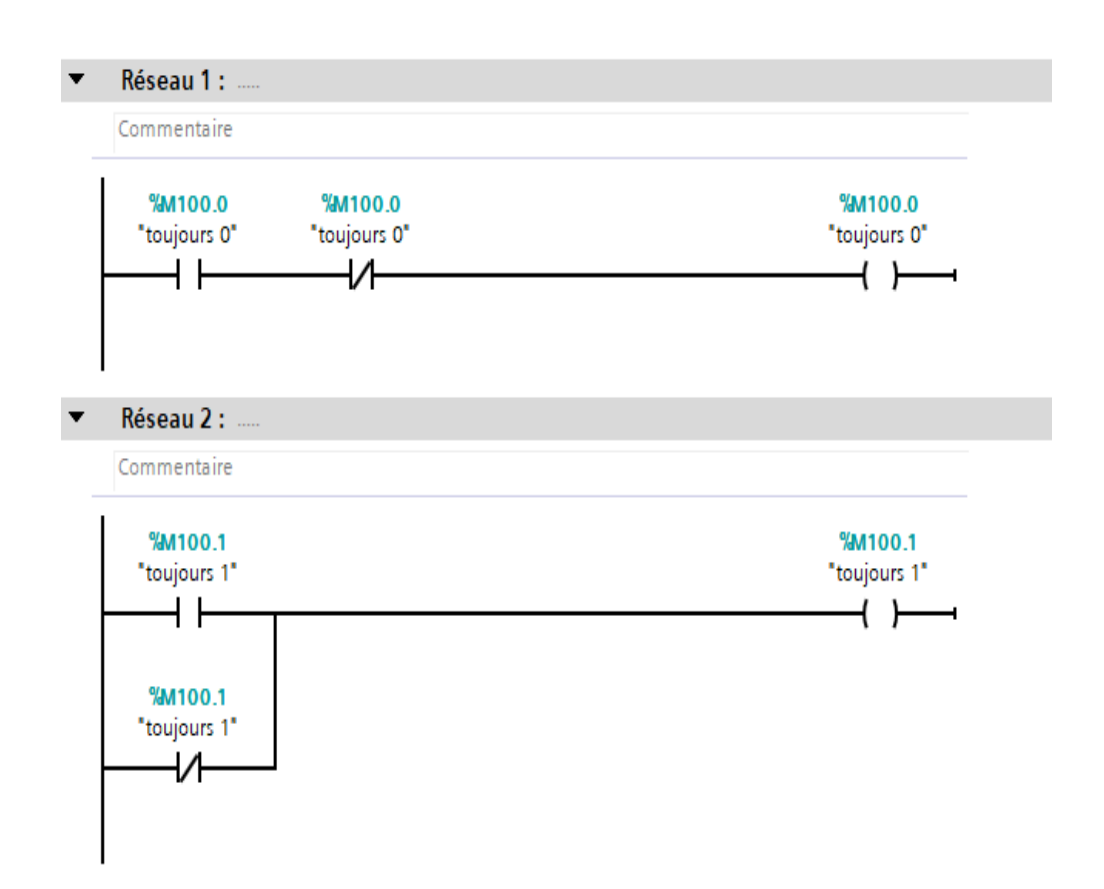

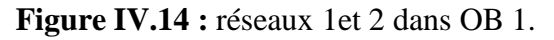

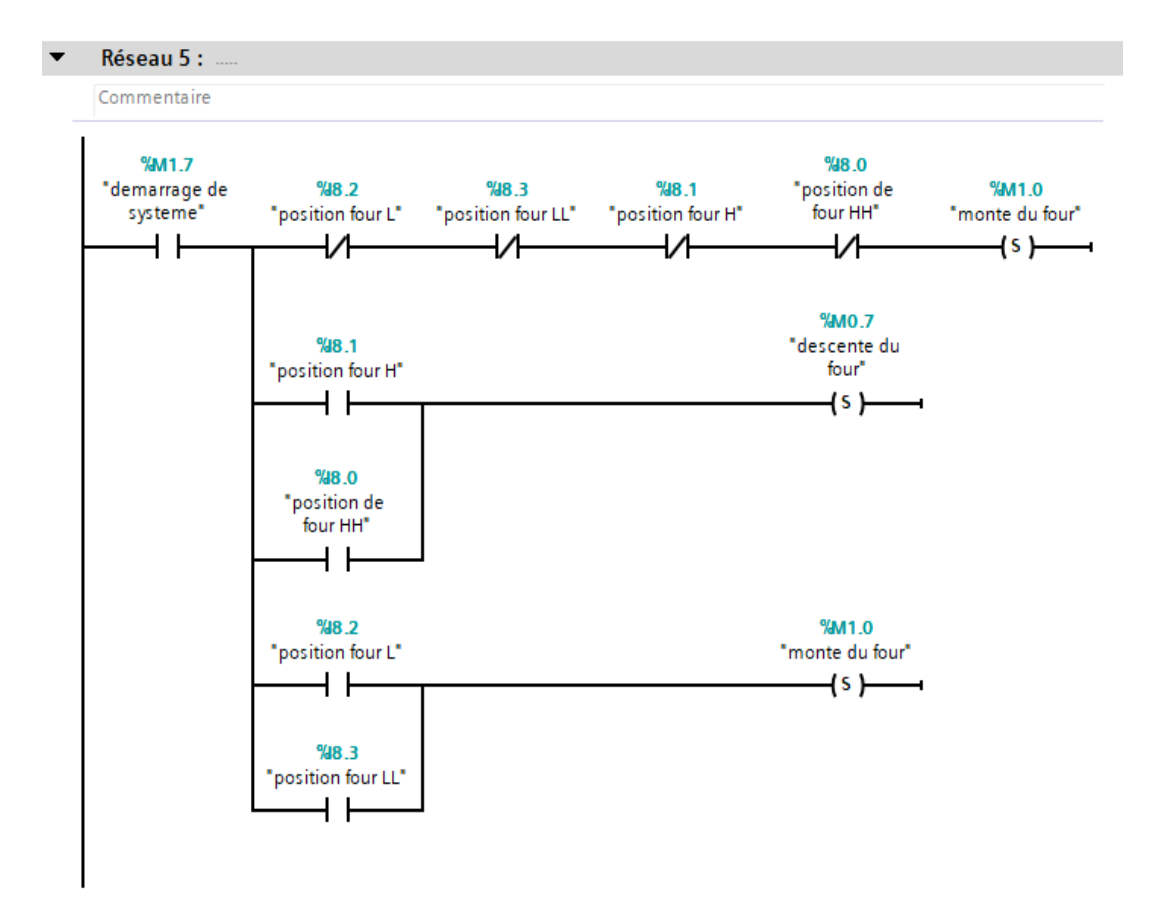

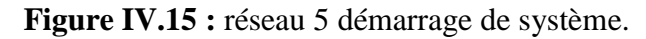

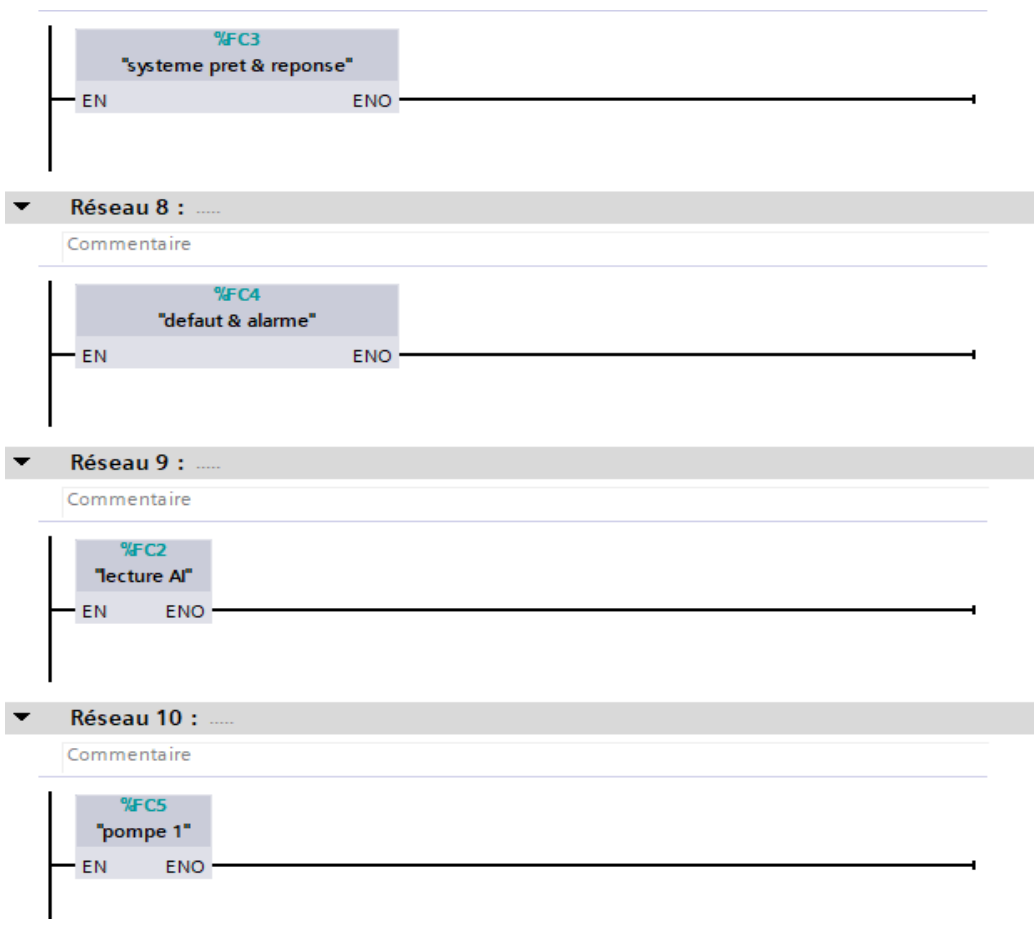

# **Figure IV.16 :** réseau 7, 8, 9 et 10 dans OB 1.

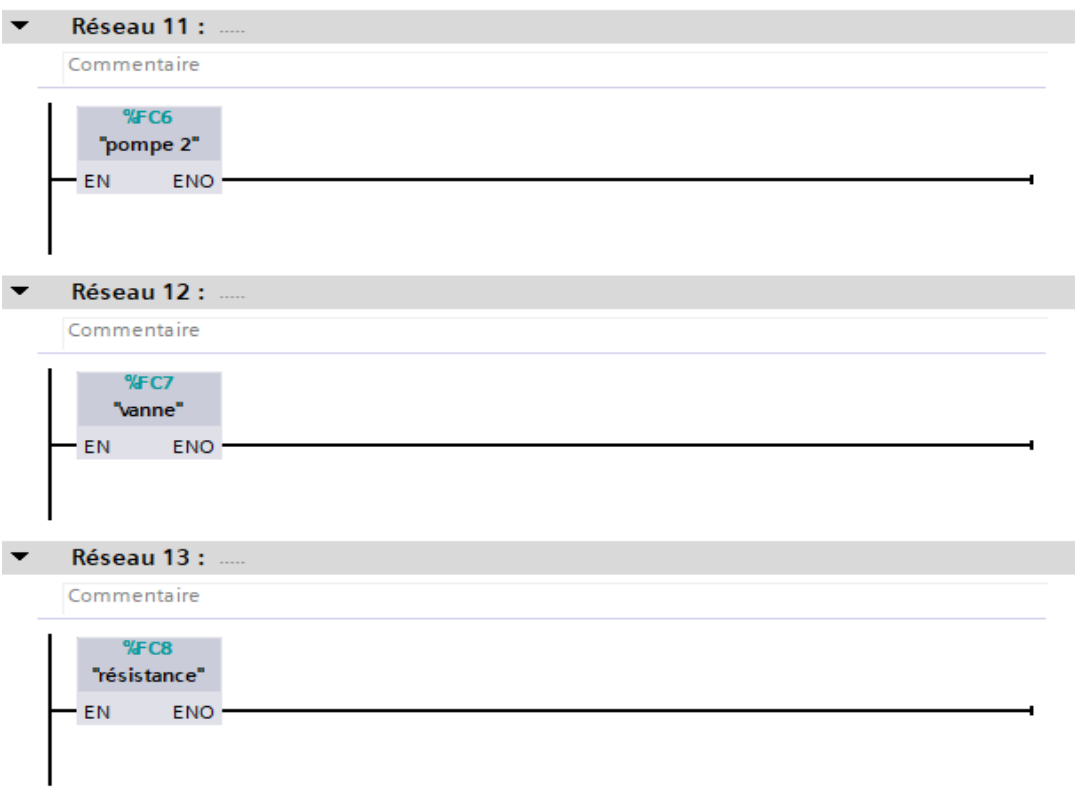

**Figure IV.17 :** réseau 11, 12 et 13 dans OB 1.

#### **IV.4.4.7 Bloc de la Pompe 1 (FC5)**

Les figures suivantes représentent un bloc dans FC 5 :

 $\overline{\textbf{v}}$ Réseau 1 : ....

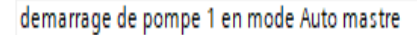

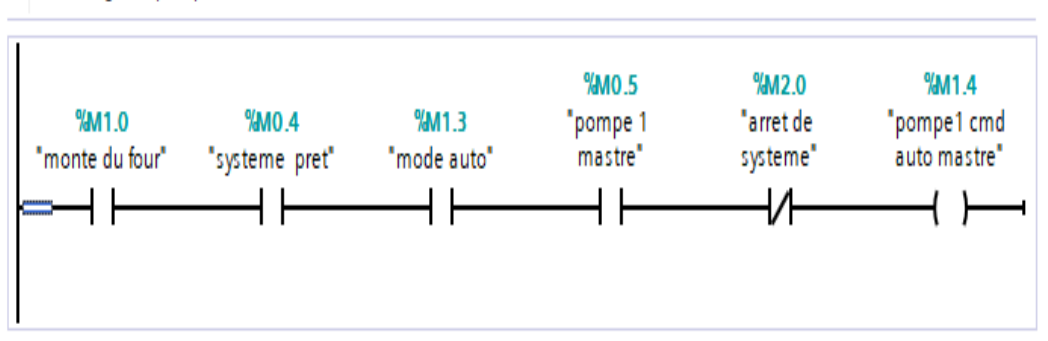

**Figure IV.18 :** Démarrage de la pompe 1 master auto.

```
Réseau 2:
```
demarrage de pompe 1 en mode Auto esclave

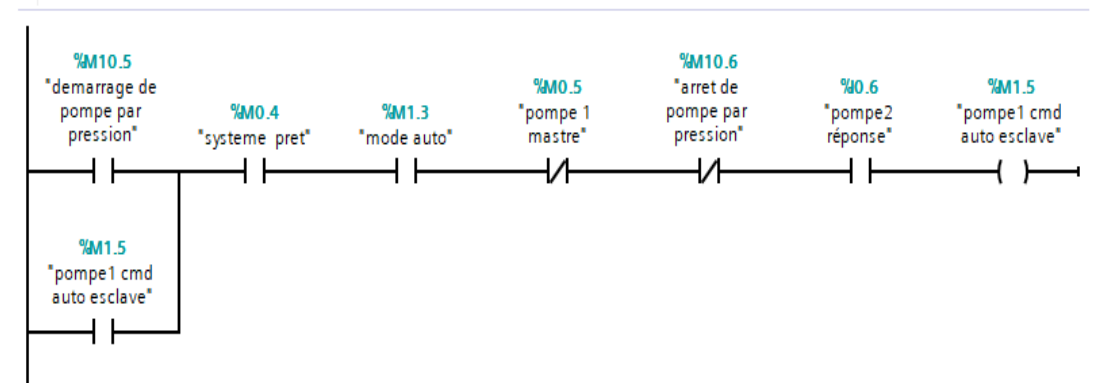

**Figure IV.19 :** Démarrage de la pompe 1 esclave auto.

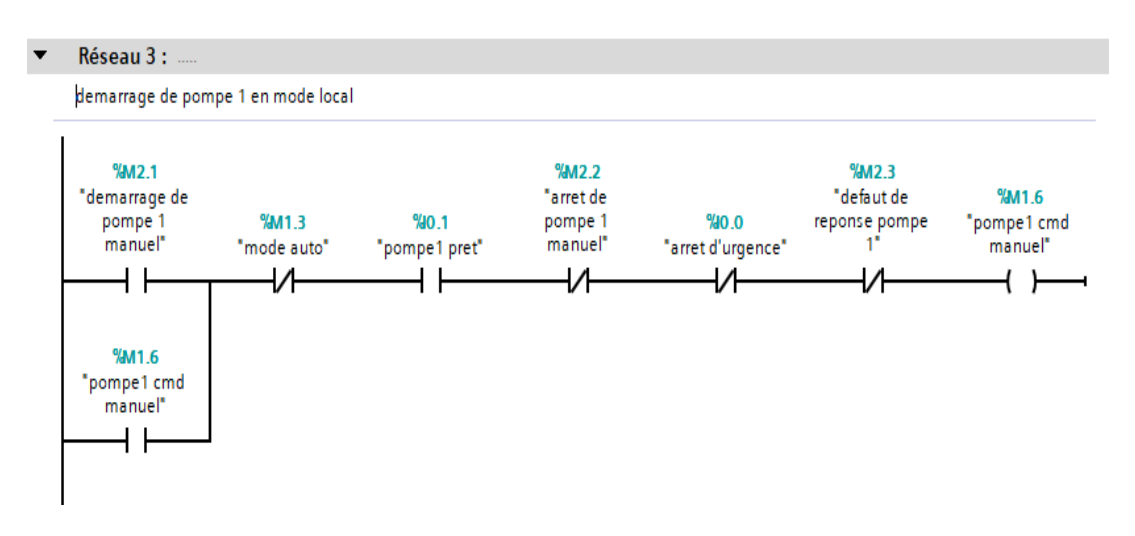

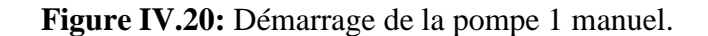

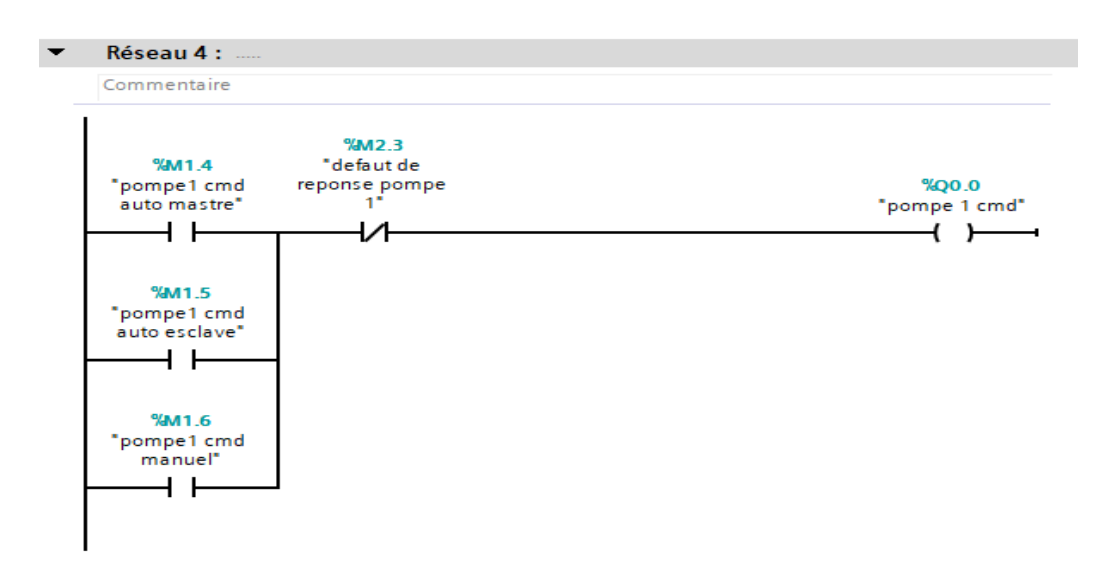

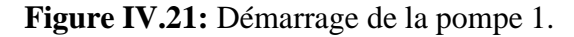

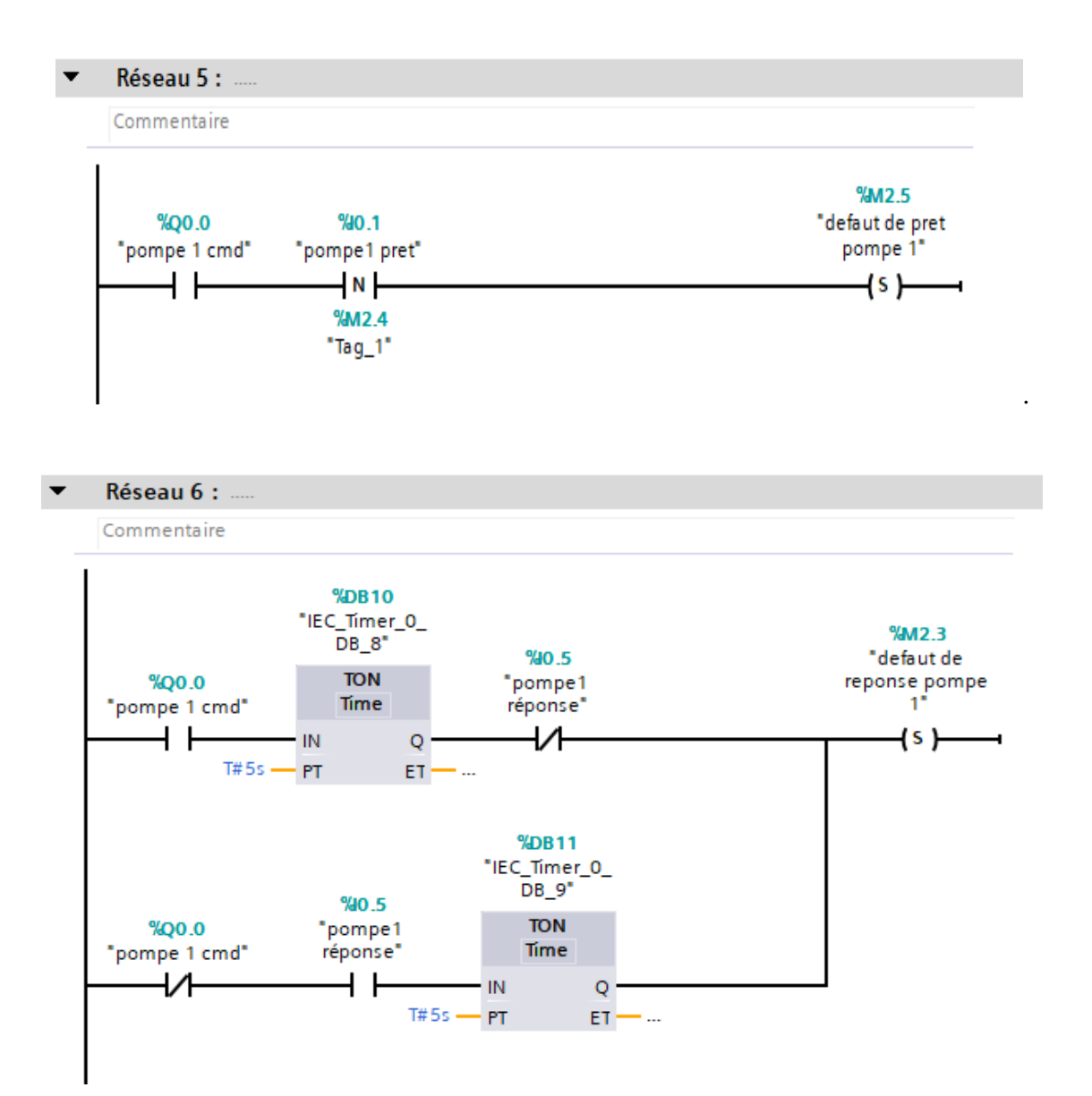

**Figure IV.22:** les défauts de prêt et réponse pompe 1.

#### **IV.4.4.8 Bloc de la Pompe 2 (FC6)**

Les figures suivantes représentent un bloc dans FC 6 :

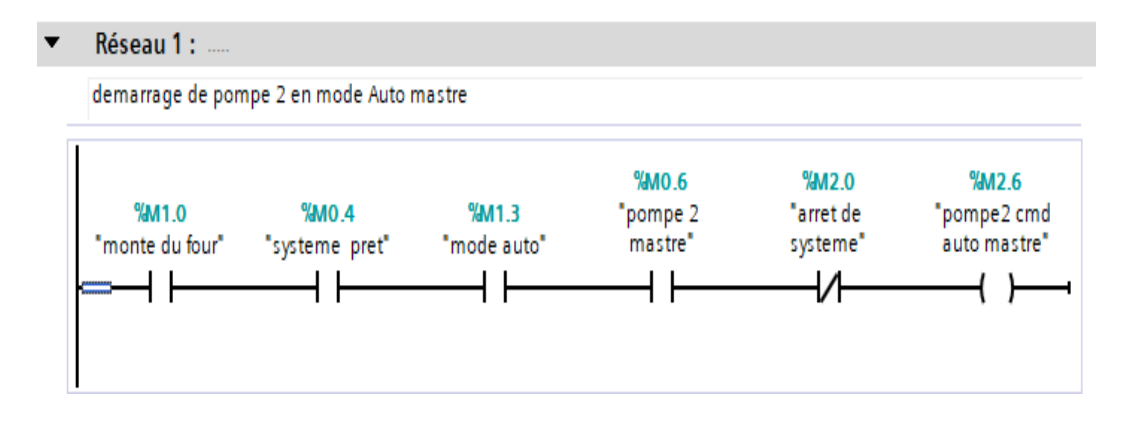

**Figure IV.23:** Démarrage de la pompe 2 master auto.

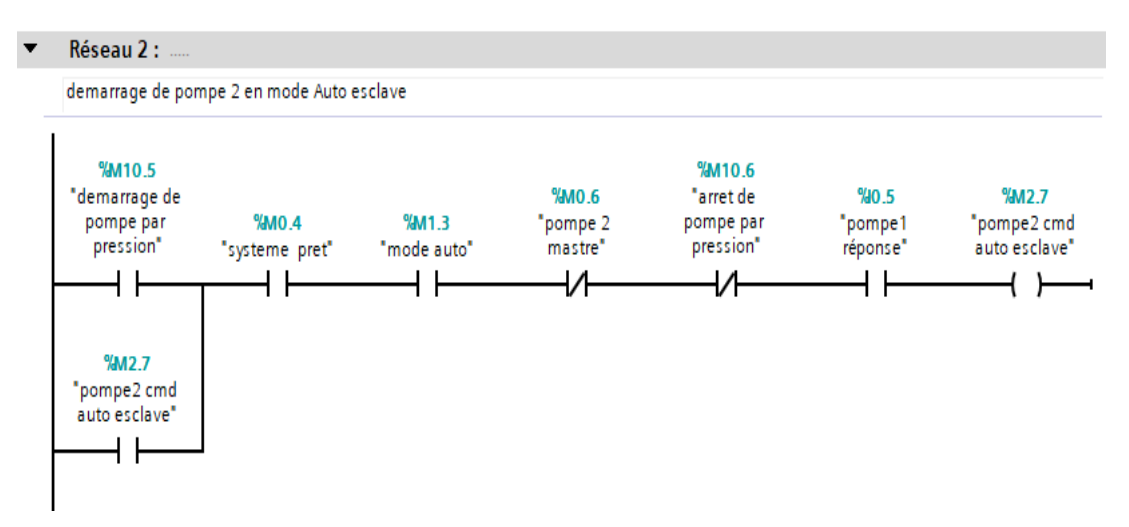

**Figure IV.24:** Démarrage de la pompe 2 esclave auto.

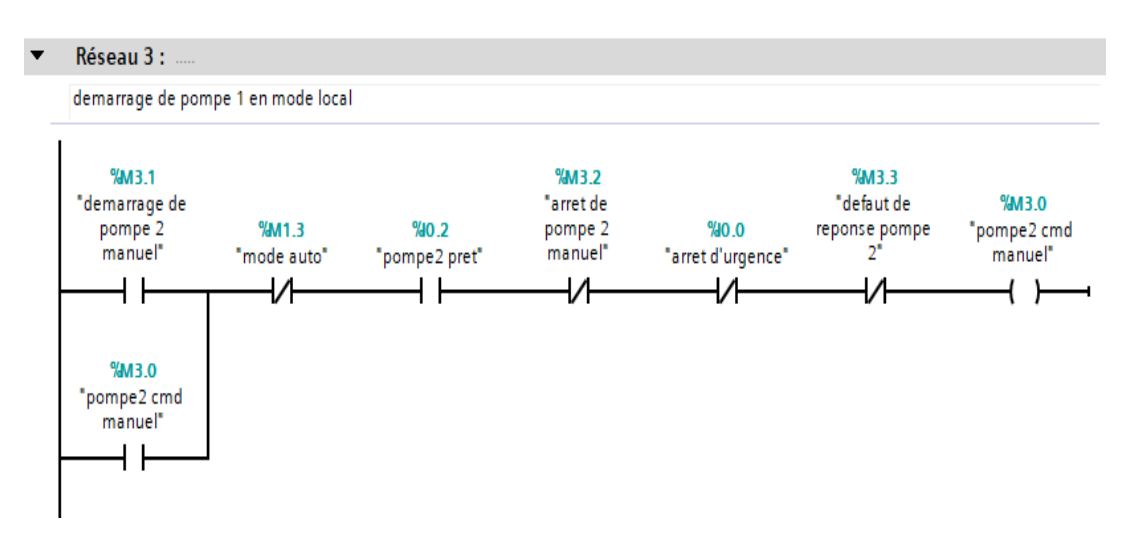

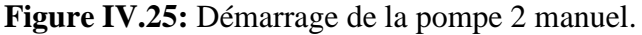

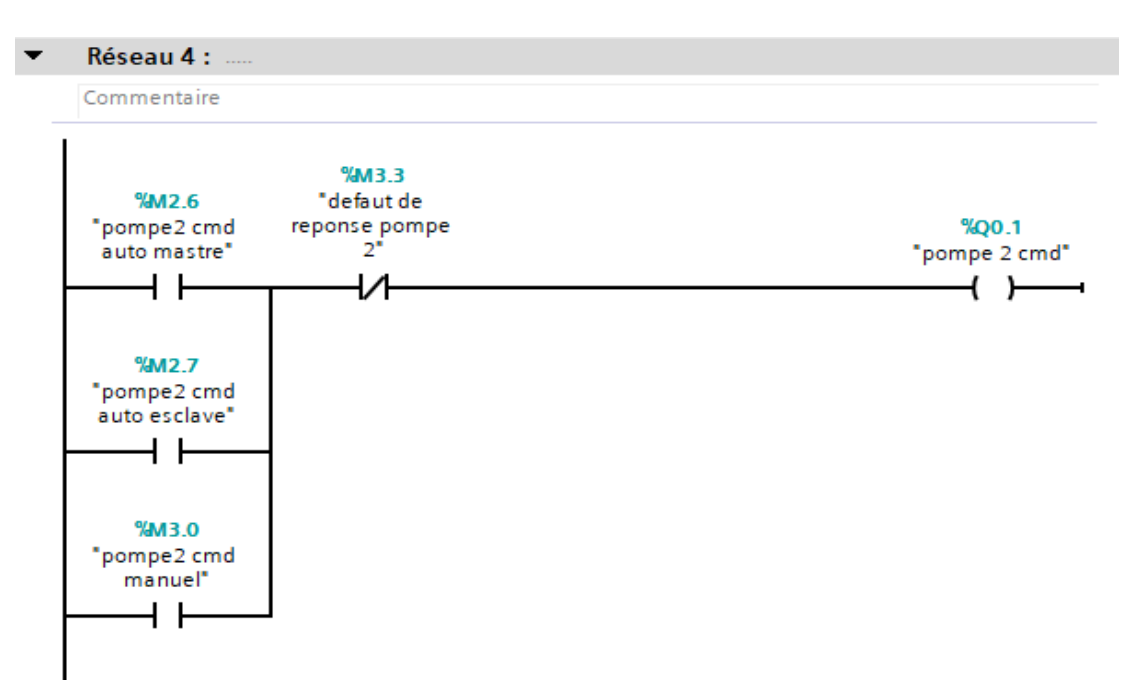

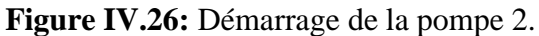

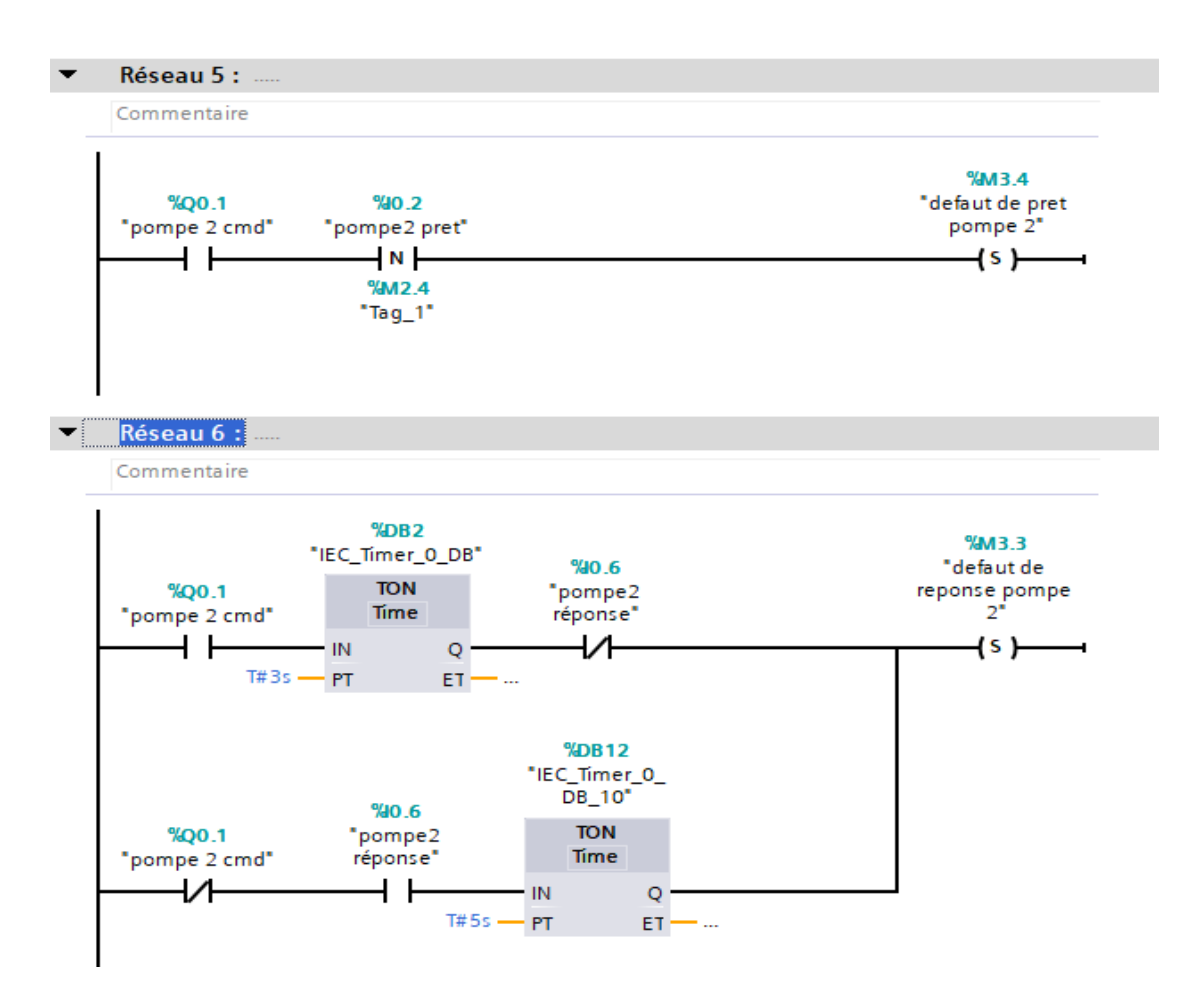

**Figure IV.27:** les défauts de prêt et réponse pompe 2.

#### **IV.4.4.9 Bloc de la vanne (FC7)**

Les figures suivantes représentent un bloc dans FC 7 :

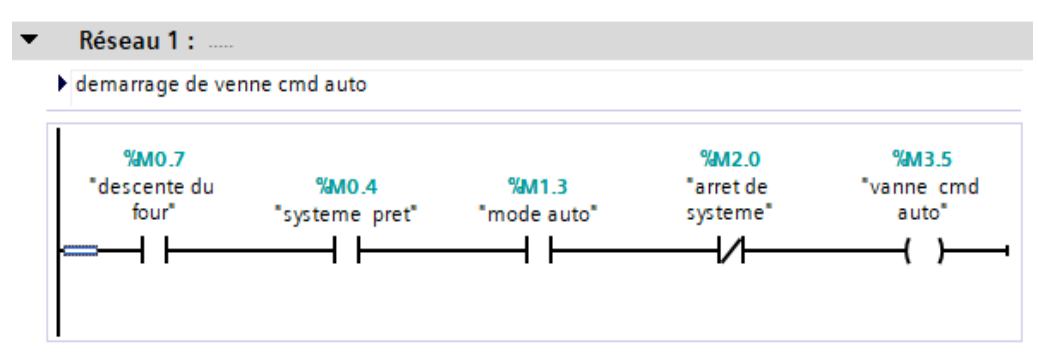

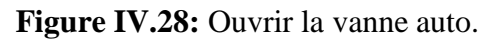

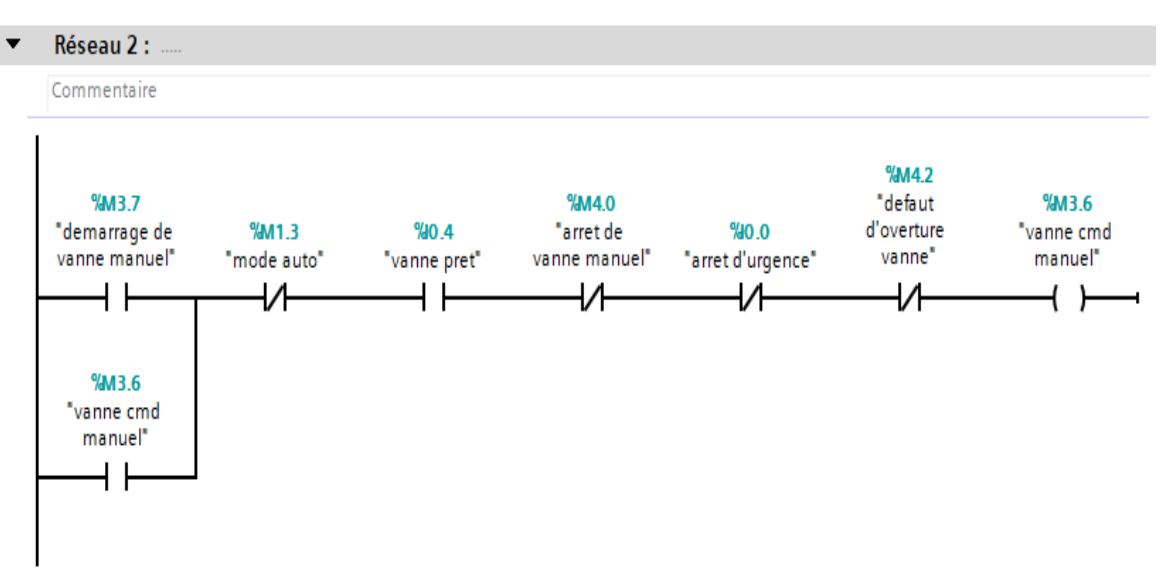

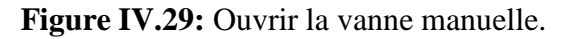

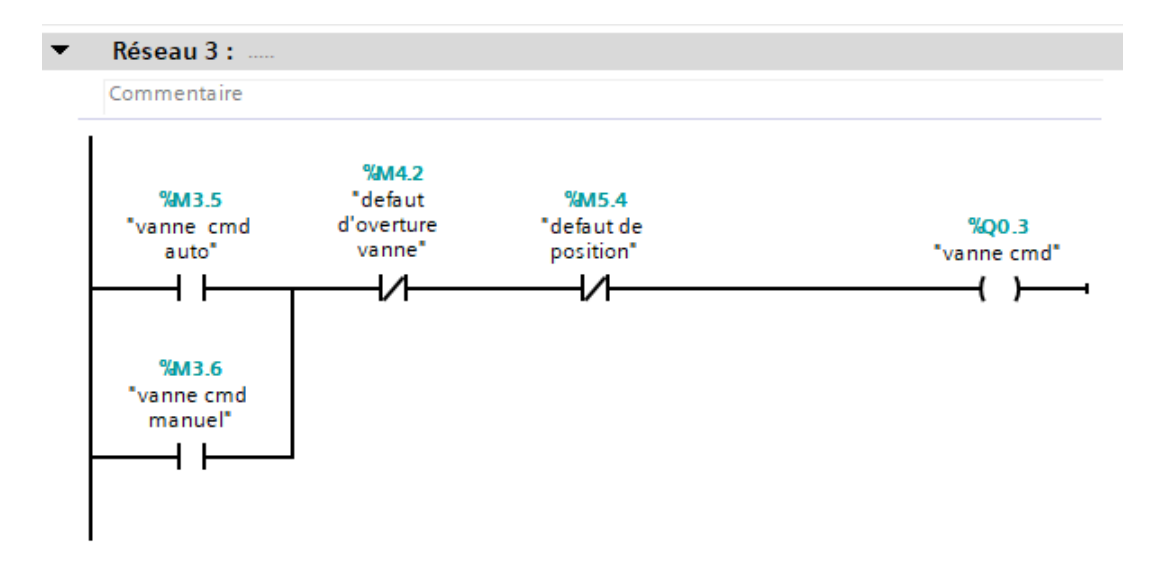

**Figure IV.30:** Ouvrir la vanne.

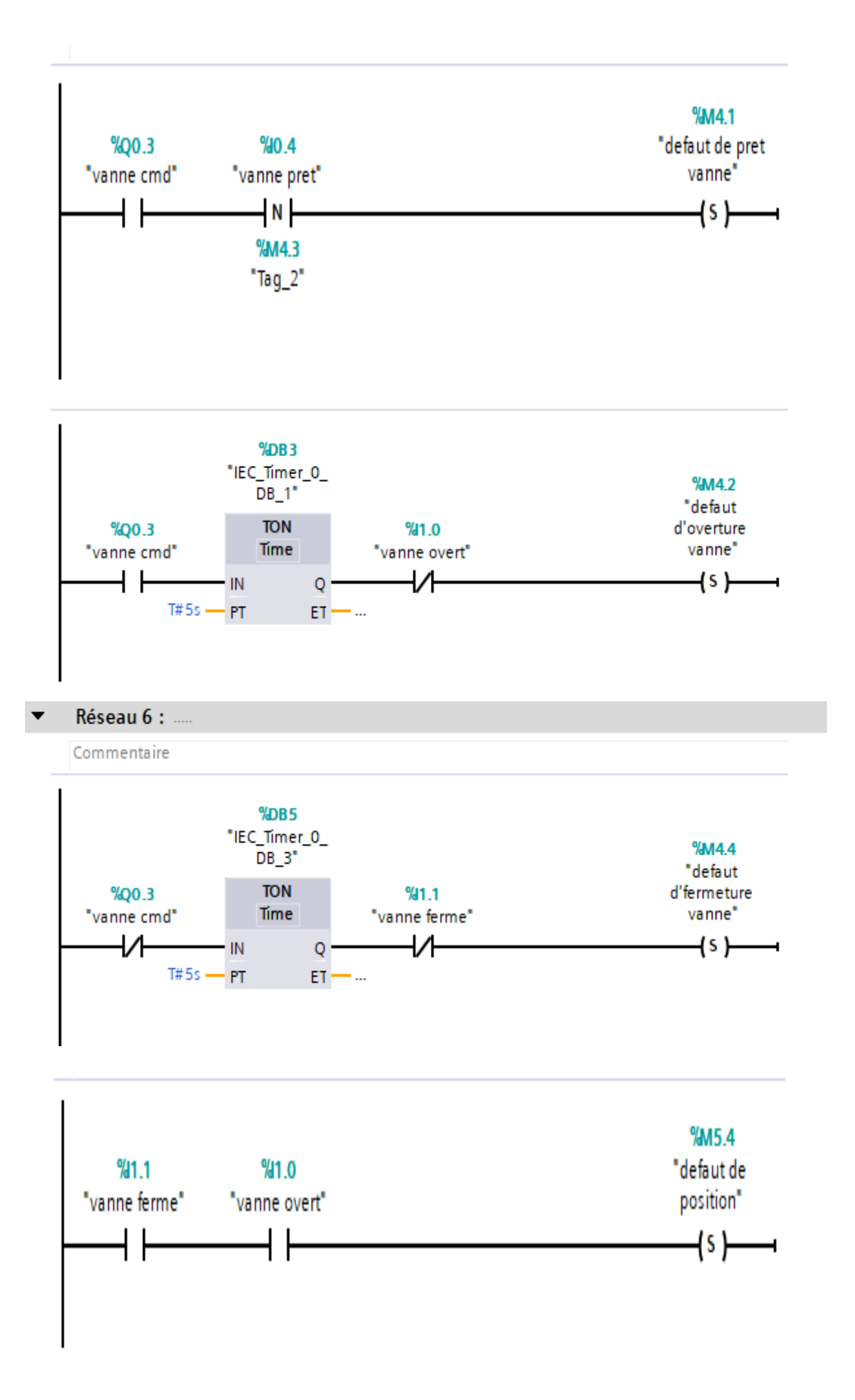

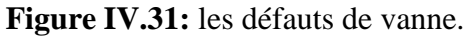

### **IV.4.4.10 Bloc de résistance (FC8)**

Les figures suivantes représentent un bloc dans FC 3 :

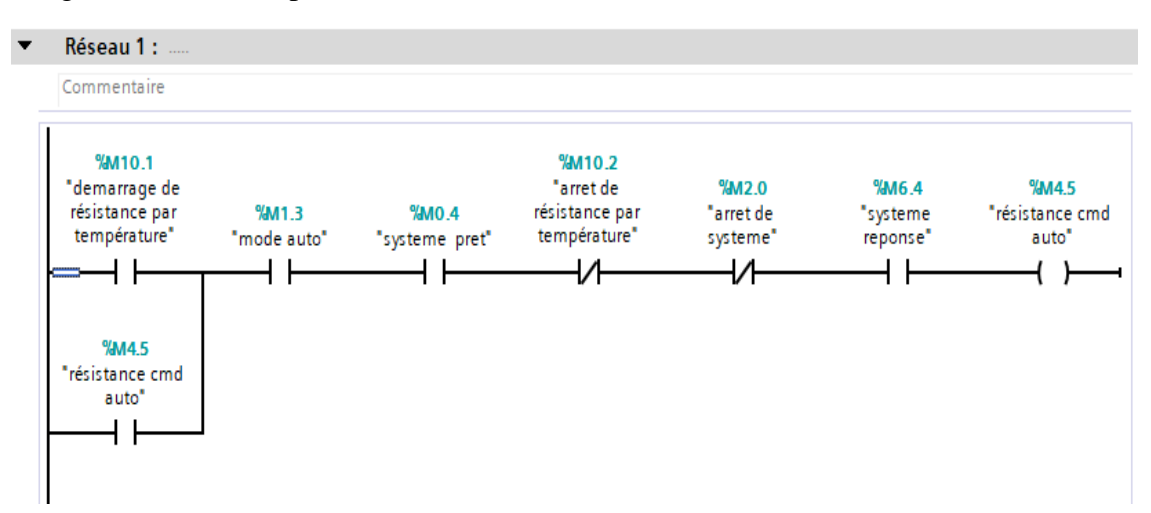

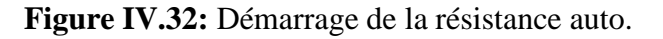

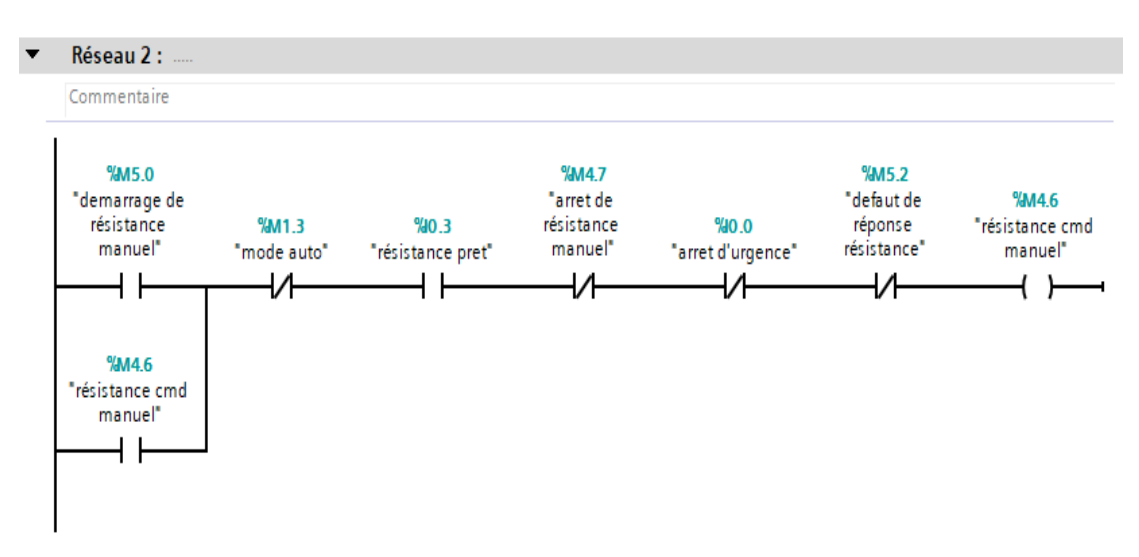

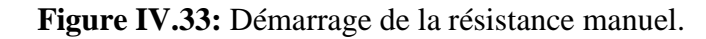

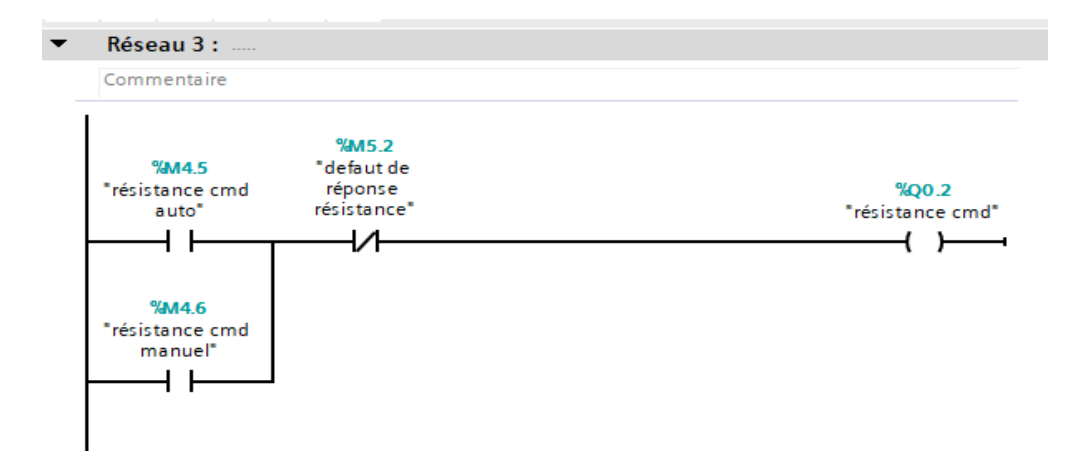

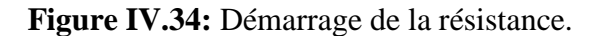

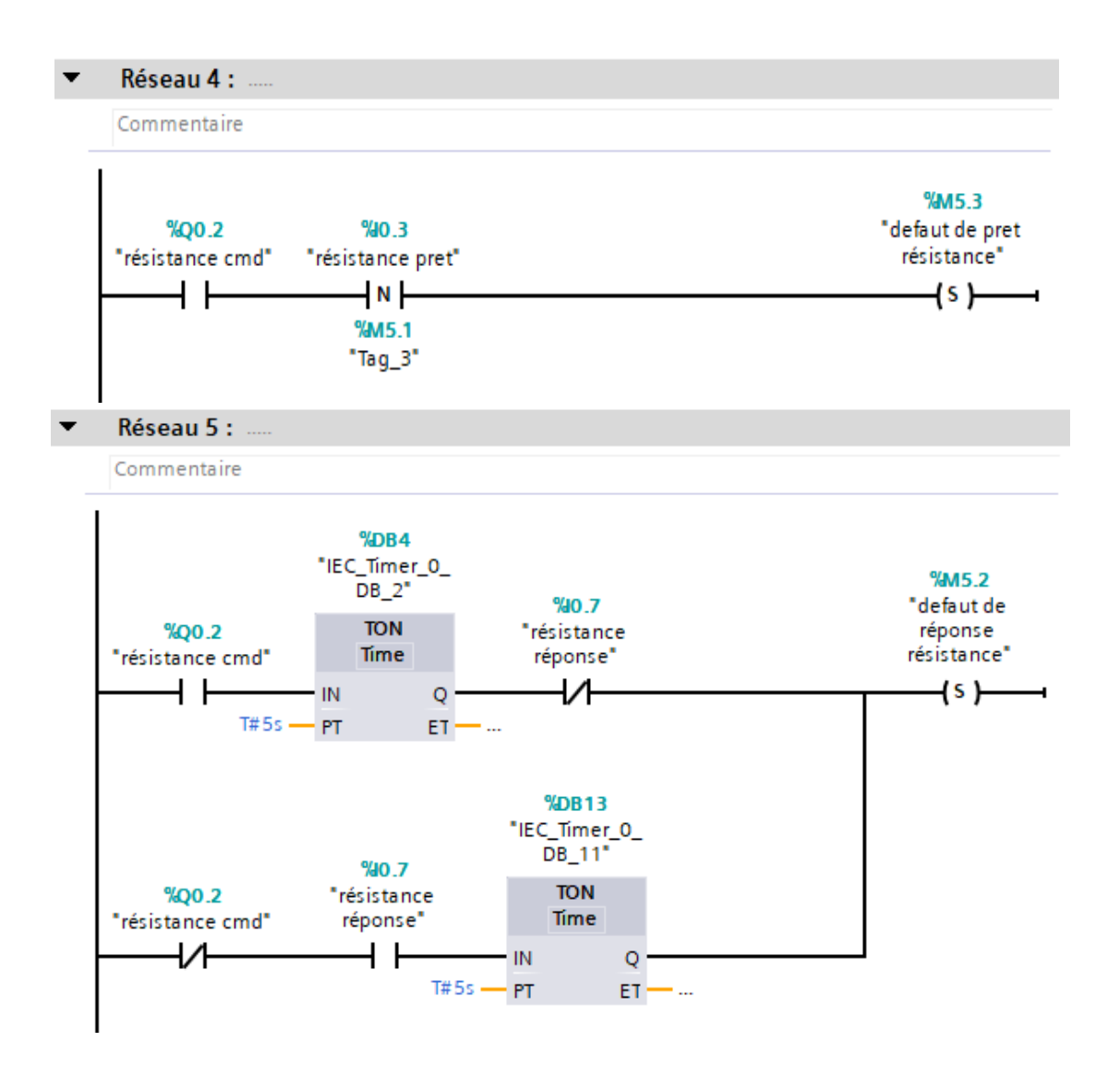

**Figure IV.35:** les défauts de résistance.

# **IV.5 Compilation et simulation du programme**

Une fois le système programmé, TIA PORTAL permet de le simuler à l'aide de simulateur PLC SIM, en commençant par la compilation, puis le chargement du programme dans l'automate.

La figure suivante présente la barre de simulation :

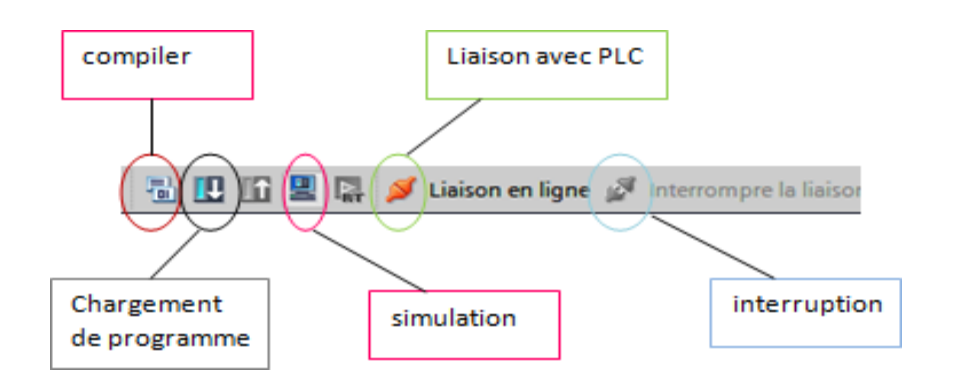

 **Figure IV.36:** Barre de la simulation de TIA portal.

|          | <b>THE T</b>       |                                                          |  |                      |
|----------|--------------------|----------------------------------------------------------|--|----------------------|
|          | PLC 1              | PLC_1 ne contient aucun niveau de protection configuré   |  | 06:48:23             |
| $\equiv$ | Blocs de programme |                                                          |  | 06:48:45             |
|          |                    | Aucun bloc n'a été compilé. Tous les blocs sont actuels. |  | 06:48:47             |
| ******** |                    | Compilation terminée (erreurs : 0 ; avertissements : 1)  |  | 06:48:49             |
|          |                    |                                                          |  | iccedez alix paramer |

**Figure IV.37:** Compilation de programme sans erreur.

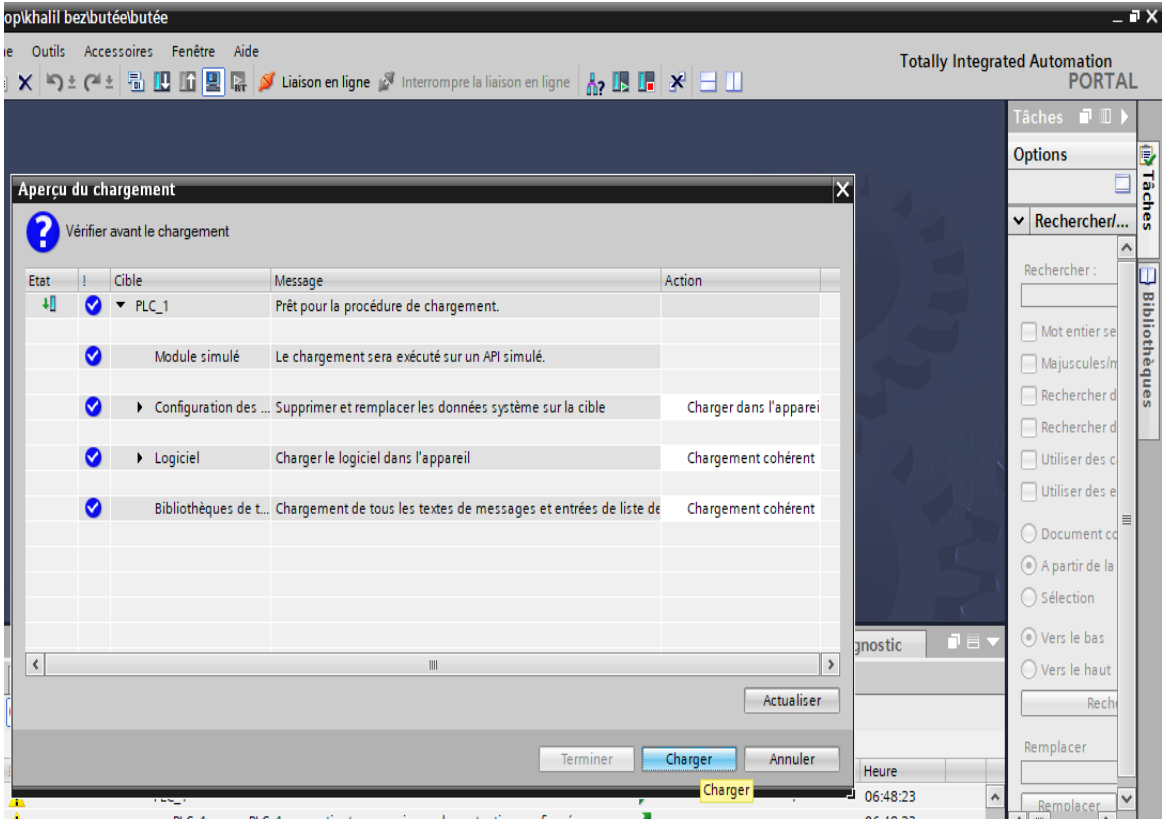

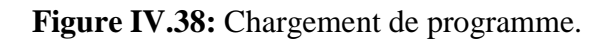

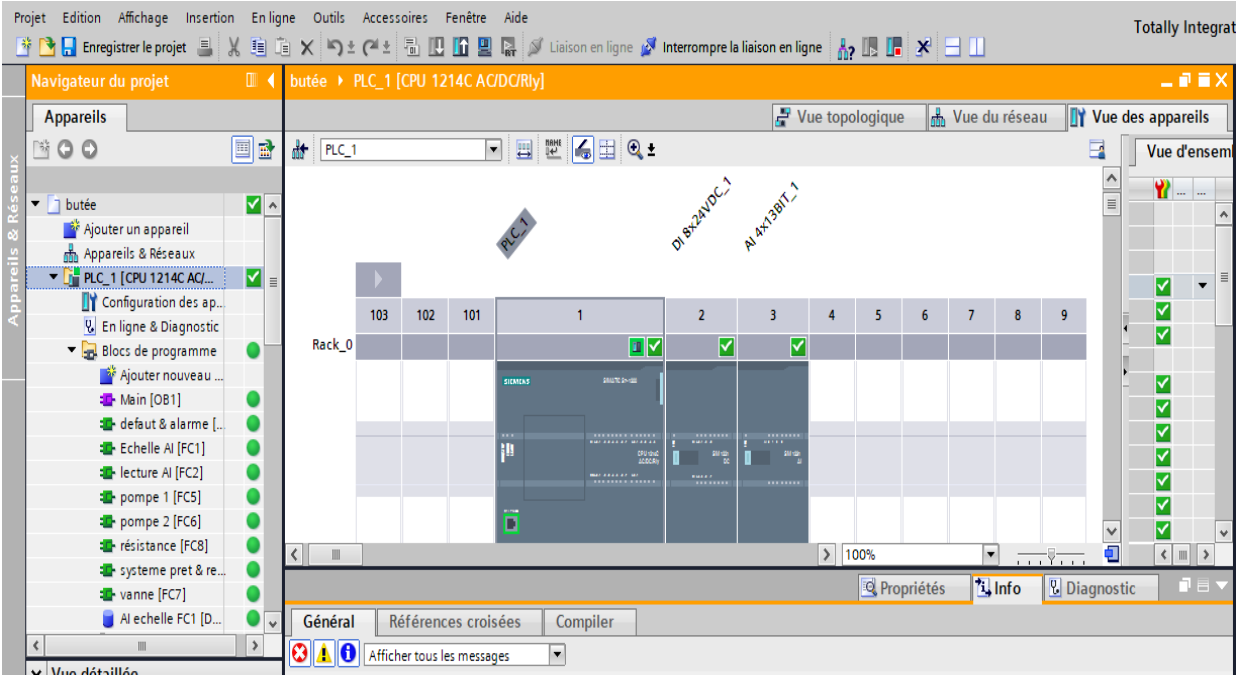

**Figure IV.39:** Indication de la mise en ligne.

# **IV.6 Création de la supervision**

#### **IV.6.1Etablissement et liaison d'une HMI**

L'établissement de l'HMI se fait par l'ajout d'un nouvel écran (KTP400 Basic), et après une liaison entre l'HMI et l'API, afin de pouvoir lire les données dans l'automate.

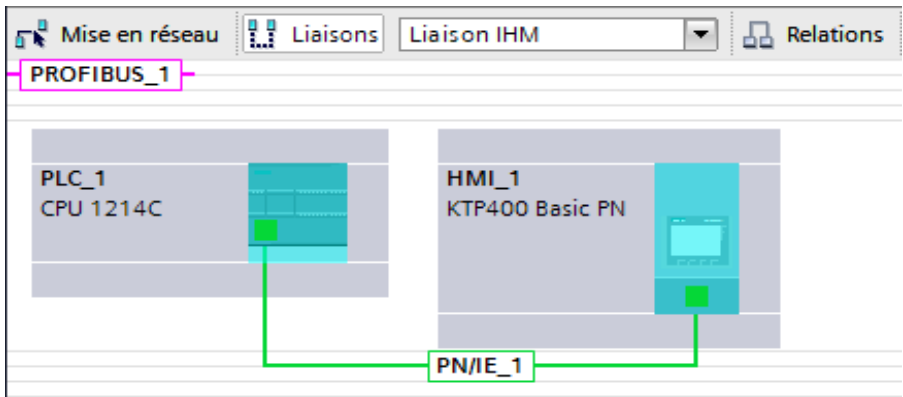

 **Figure IV.40 :** Liaison PLC\_HMI.

#### **IV.6.2Création des vues d'HMI**

Pour le suivi et la commande de la station hydraulique de la roue de butée et ses instruments on doit créer une interface qui permet de visualiser et donner des ordres (commande) aux API pour une commande efficace.

Le tableau suivant représente les déférents éléments des vues :

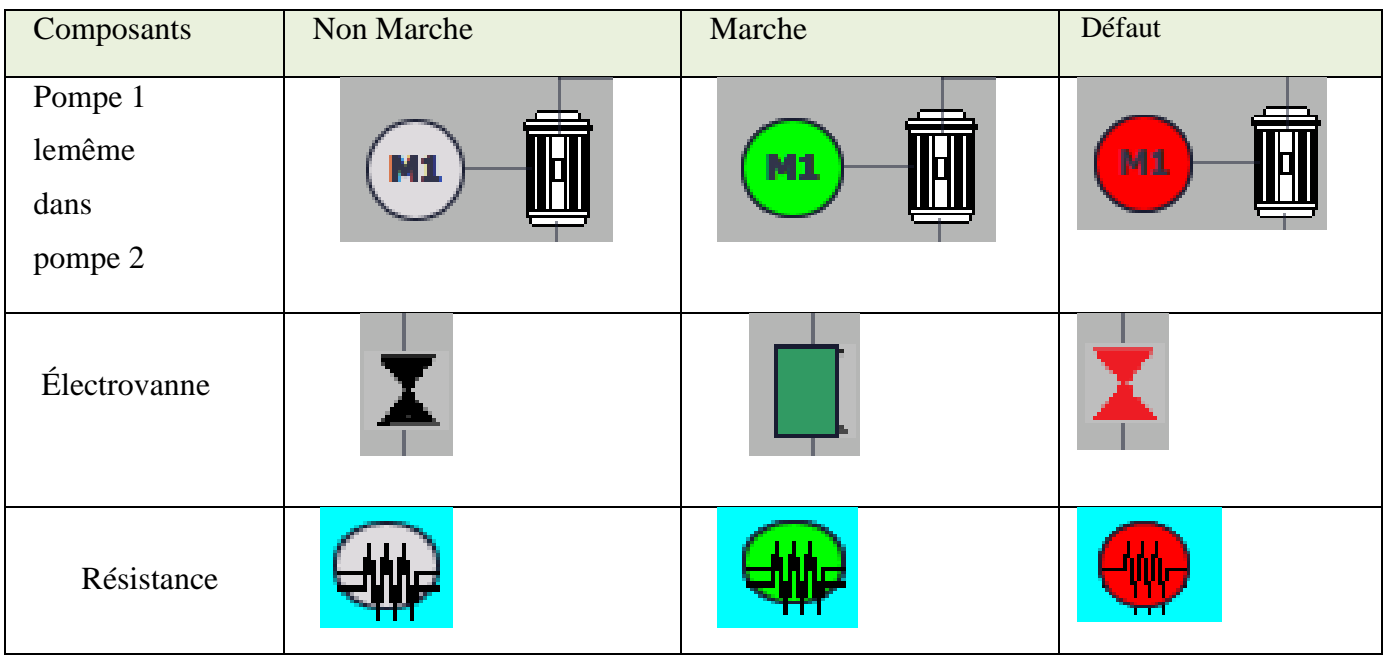

**Tableau IV.1 :** Les éléments des vues.

# **IV.6.3Les différentes vues du projet**

Pour le suivi et la commande de la station hydraulique de la roue de butée et ses instruments on doit créer une interface qui permet de visualiser. L'interface graphique de notre station se compose de plusieurs vues :

# **IV.6.4Vue de page principale (Automatique)**

La figure suivante présente Page principale en mode automatique :

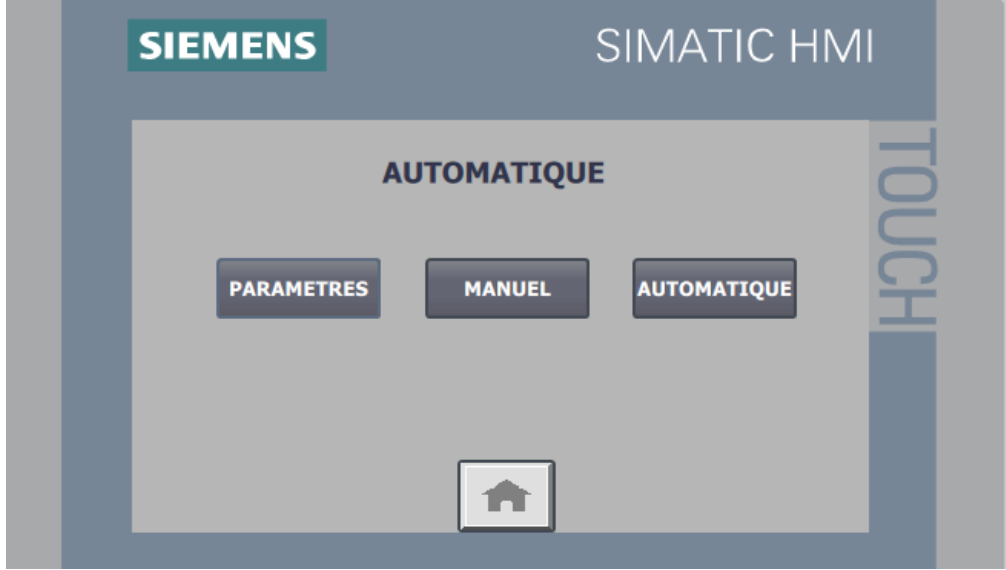

 **Figure IV.41:** Vue de page principale en mode automatique.

## **IV.6.5La Vue des Paramètres**

Cliquez sur le bouton « paramètre initiale ».

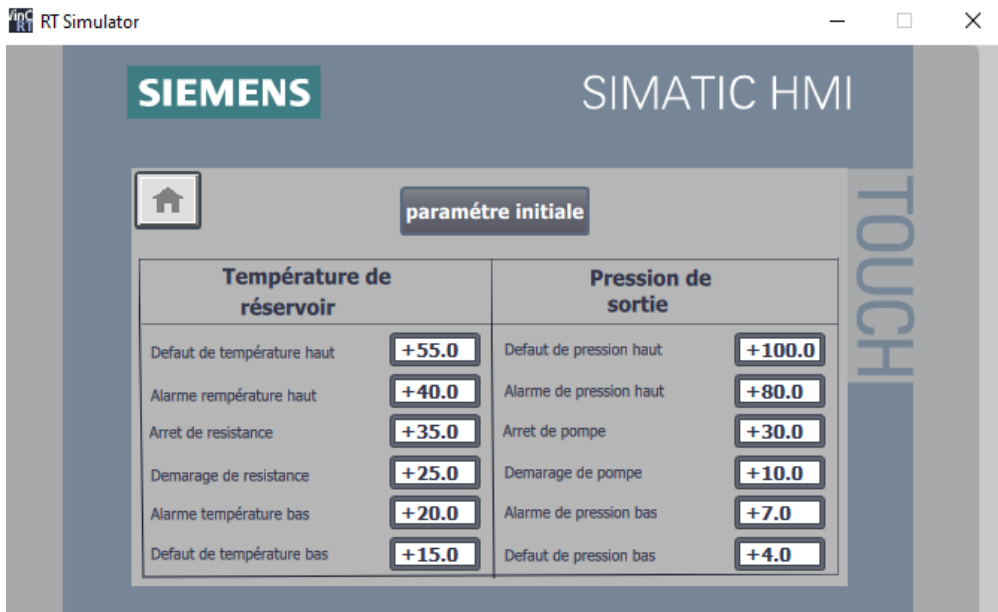

**Figure IV.42:** Vue de paramètre initiale.

# **IV.6.6La Vue de la commande Automatique**

On lance ensuite la simulation sur PLC SIM et forçage des entrées pour simuler différentes situations.

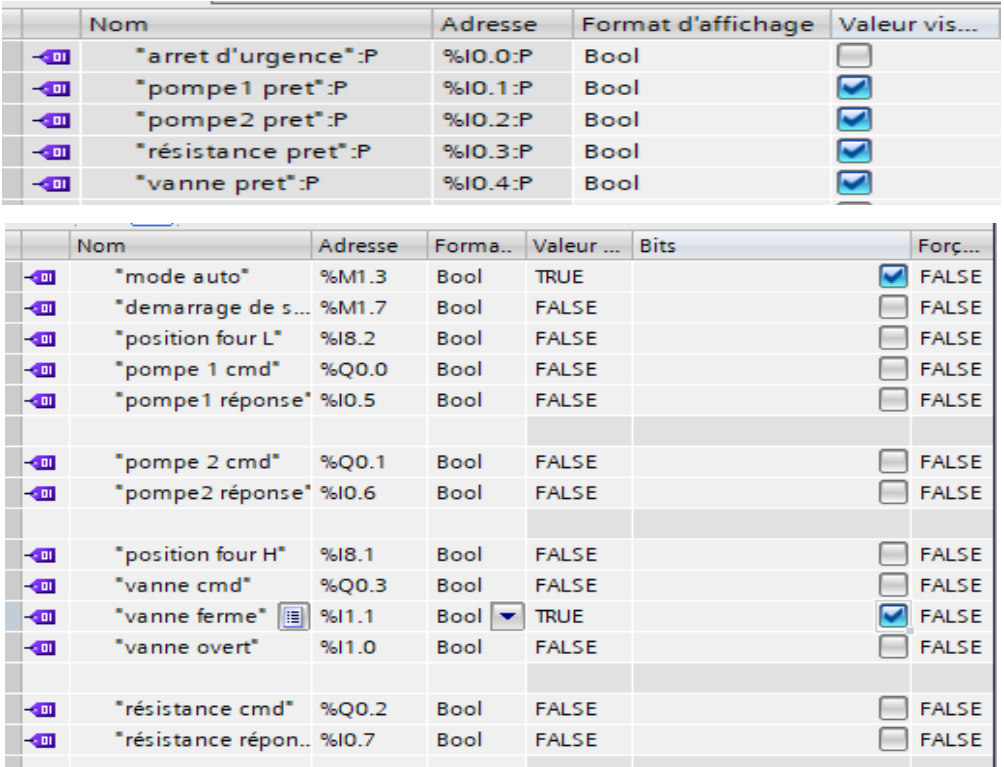

**Figure IV.43:** Forçage des entrées sur PLCSIM.

|                | Nom                                | Adresse      | Format d'affichage Valeur visualisée/de |
|----------------|------------------------------------|--------------|-----------------------------------------|
| $\blacksquare$ | "température de réser %IW96:P DEC  |              | 11000                                   |
| $\blacksquare$ | "pression de sortie":P %IW98:P DEC |              | 7000                                    |
| $\blacksquare$ | "position de four":P               | %IW100:P DEC | $-10000$                                |
|                |                                    | %IW102:P DEC |                                         |

**Figure IV.44:** Modification de l'état des entrées analogique sur PLC.

Nous cliquons sur la case de démarrage de système. Le système démarrera et nous pourrons alors voir l'état de fonctionnement des outils à l'écran grâce à leurs voyants lumineux respectifs.

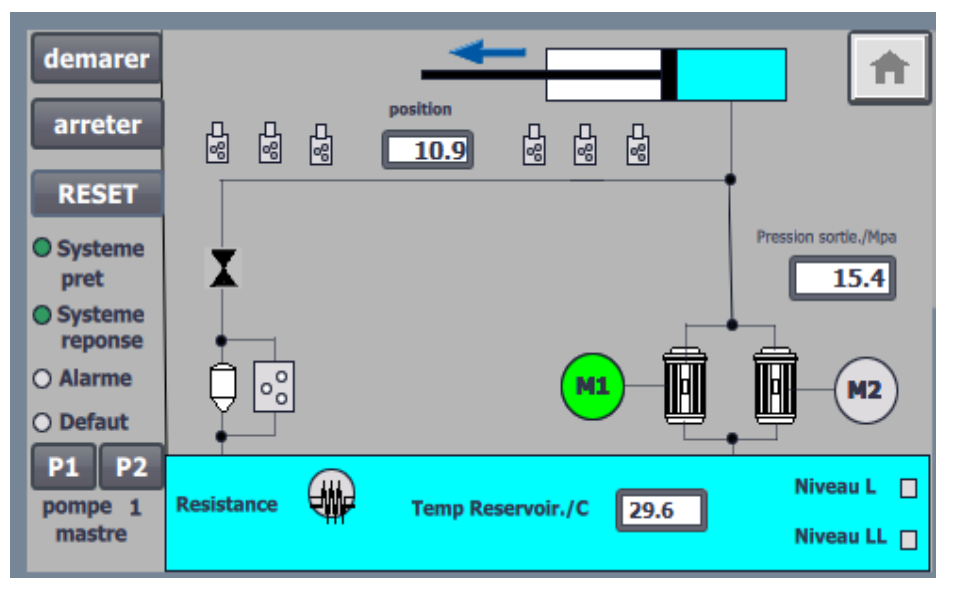

**Figure IV.45:** Vue démarrage de la pompe 1

Ensuite, nous entrons une nouvelle valeur de pression dans le PLC SIM.

|                | Nom |                                    |              | Format d'affichage Valeur vis |  |       |  |
|----------------|-----|------------------------------------|--------------|-------------------------------|--|-------|--|
| $\blacksquare$ |     | "température de réser %IW96:P DEC  |              |                               |  | 11000 |  |
| $\blacksquare$ |     | "pression de sortie":P %IW98:P DEC |              |                               |  | 5500  |  |
| $\blacksquare$ |     | "position de four":P               | %IW100:P DEC |                               |  | 10000 |  |
|                |     |                                    | %IW102:P DEC |                               |  |       |  |
|                |     |                                    |              |                               |  |       |  |

**Figure IV.46:** Simulation de pression de sortie.

L'écran commence à indiquer que la pompe 2 a démarré.

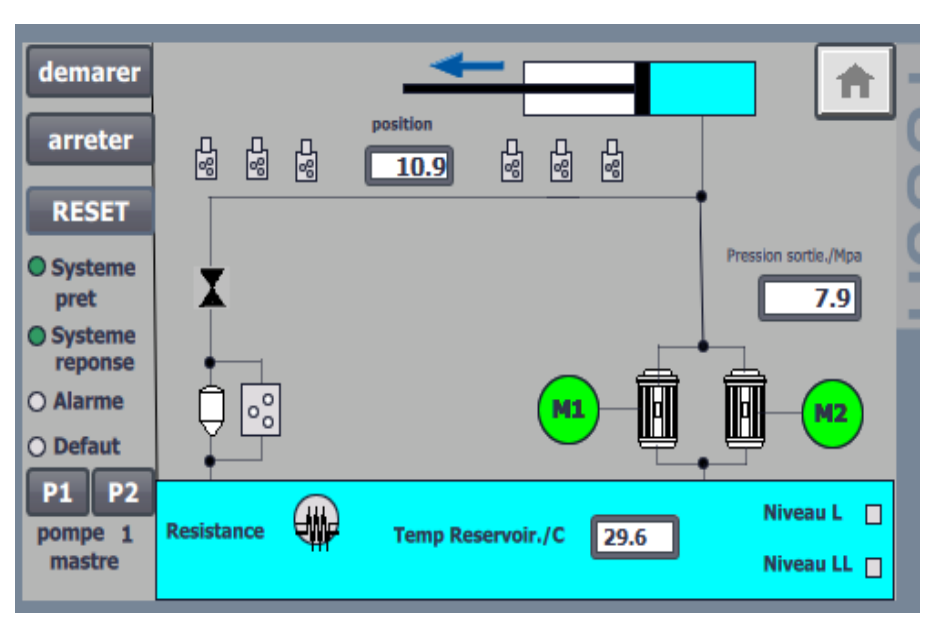

**Figure IV.47:** Vue de démarrage de la pompe 2.

Lorsque le four atteint le capteur de position (HIGH), la pompe s'arrête et l'électrovanne s'ouvre.

L'affichage synoptique indique que l'électrovanne est ouverte et que la pompe s'est arrêtée

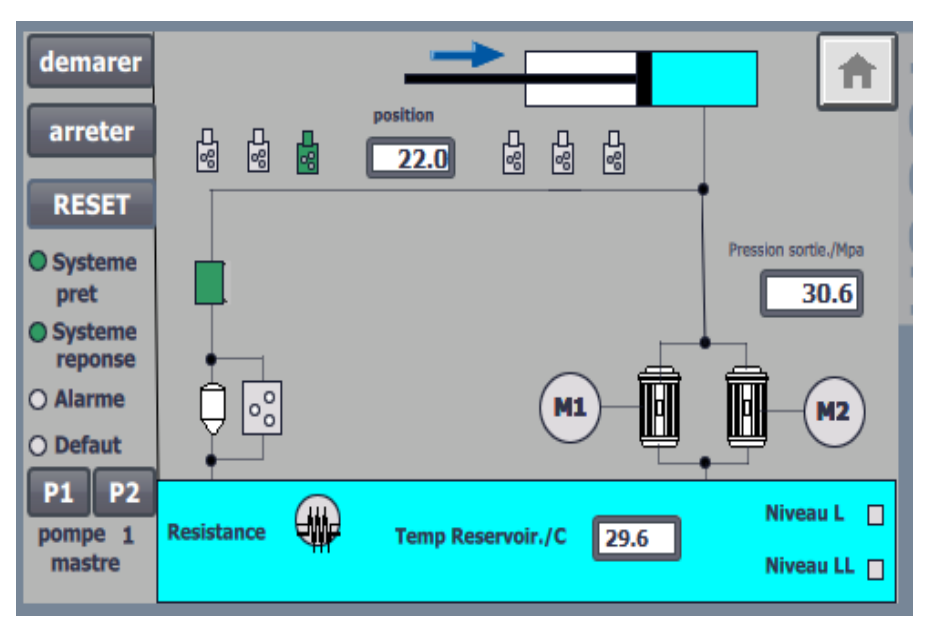

**Figure IV.48:** Vue de fonctionnement d'électrovanne.

Lorsque la température du réservoir atteint un minimum et que le signal de résistance est prêt, la résistance démarre.

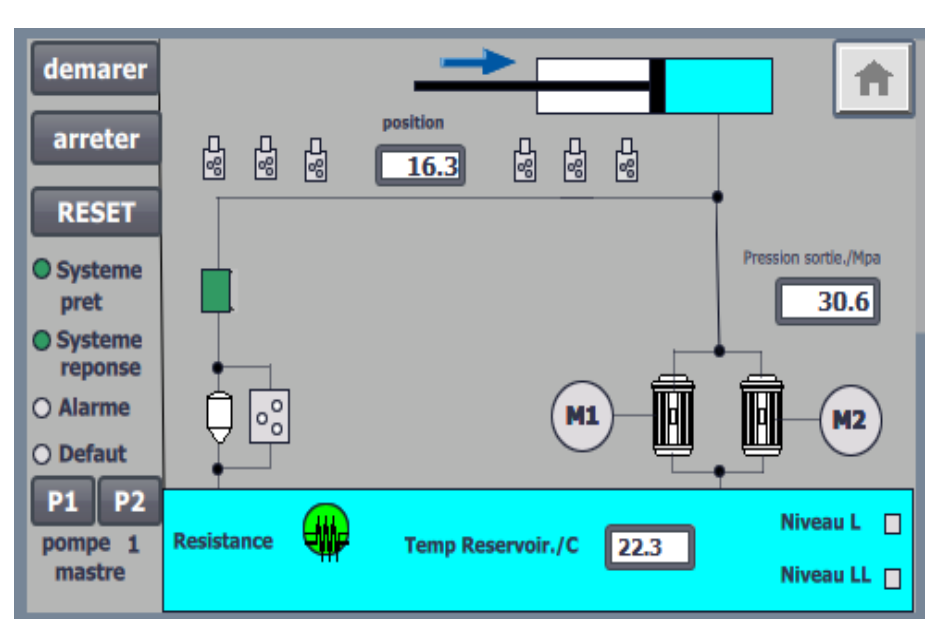

**Figure IV.49:** Vue de démarrage de résistance.

Nous allons maintenant simuler une alarme d'instrument et vérifier l'écran d'état du système afin de définir le bit d'alarme sur la table de simulation PLC SIM.

| $   -$ | "vanne ferme":P                | %I1.1:P | <b>Bool</b> |  |
|--------|--------------------------------|---------|-------------|--|
| $-$    | "niveau de réservoir L %11.2:P |         | <b>Bool</b> |  |
| $-1$   | "niveau de réservoir L %(1.3:P |         | <b>Bool</b> |  |
| $-$    | "detecteur de pressio %I1.4:P  |         | <b>Bool</b> |  |

**Figure IV.50:** Simulation d'une alarme de système.

Nous regarderons ensuite via l'IHM l'écran d'état pour vérifier les signaux.

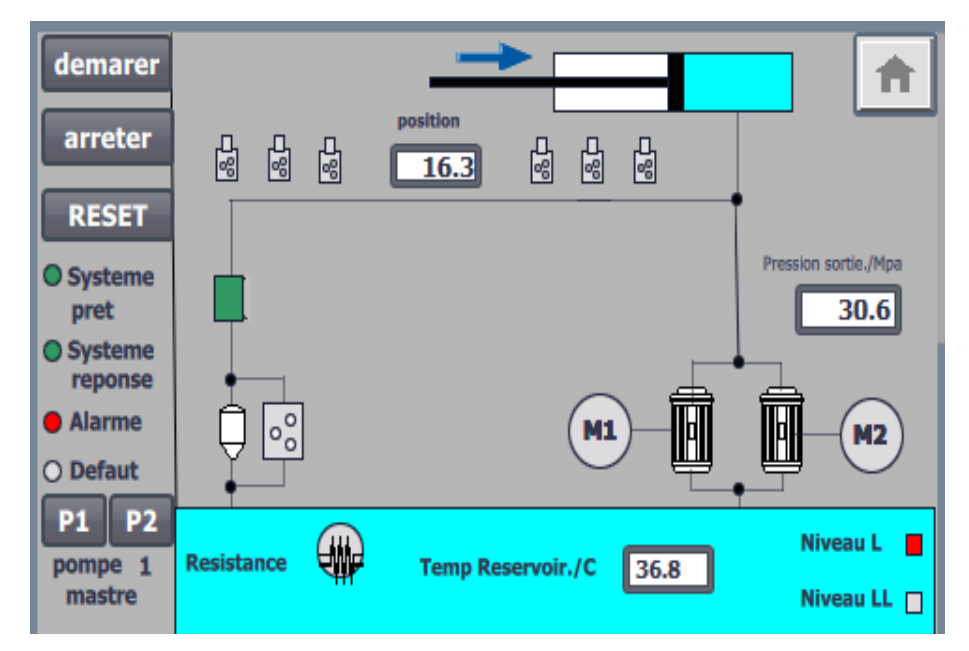

**Figure IV.51:** Signal d'une alarme de système.

# **IV.6.7Vue de page principale (Manuel)**

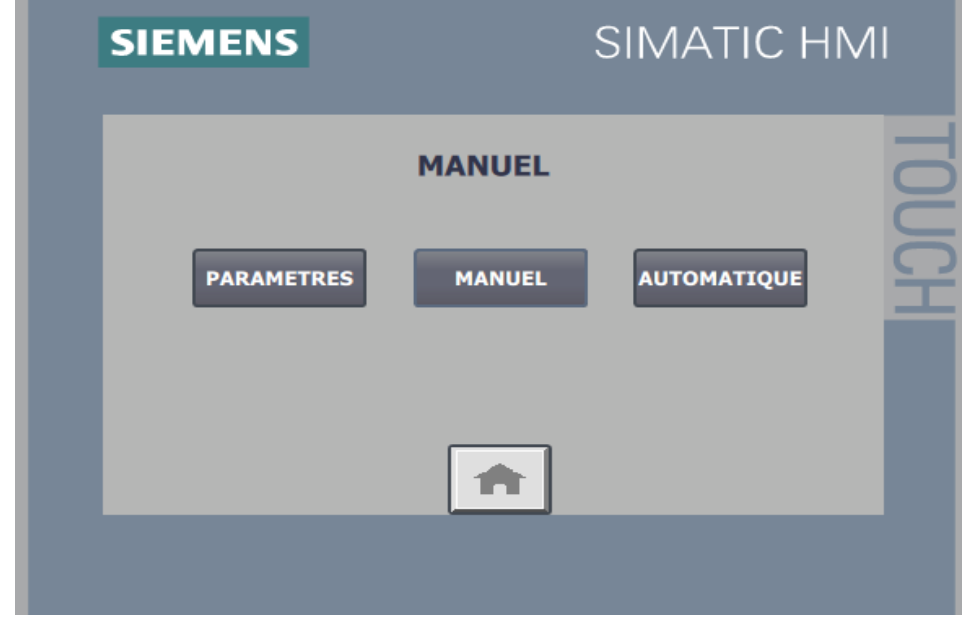

La figure suivante présente Page principale en mode manuel :

**Figure IV.52:** Vue de page principale en mode manuel

### **IV.6.8La Vue de la commande manuel**

Pour lancer une nouvelle commande, appuyez simplement sur le bouton "Manuel" pour entrer dans le vue manuel. Et annuler le mode auto sur le tableau de simulation de PLC SIM.

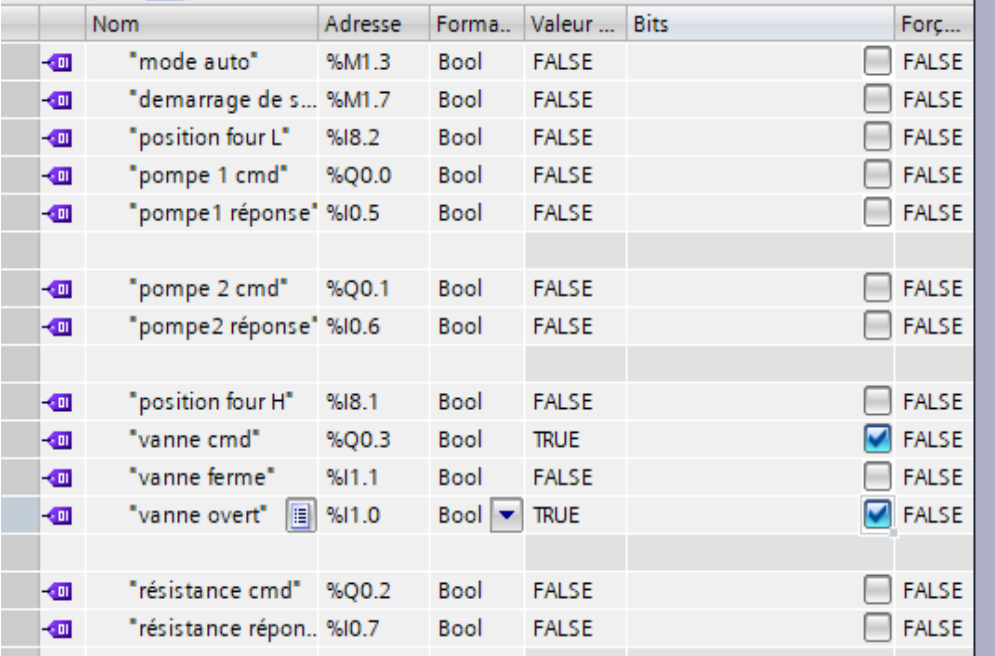

 **Figure IV.53 :** Simulation d'ouverture de la vanne.

Sur l'écran de l'état du système le voyant vert de la vanne s'allume, indiquant l'ouverture dans la vanne.

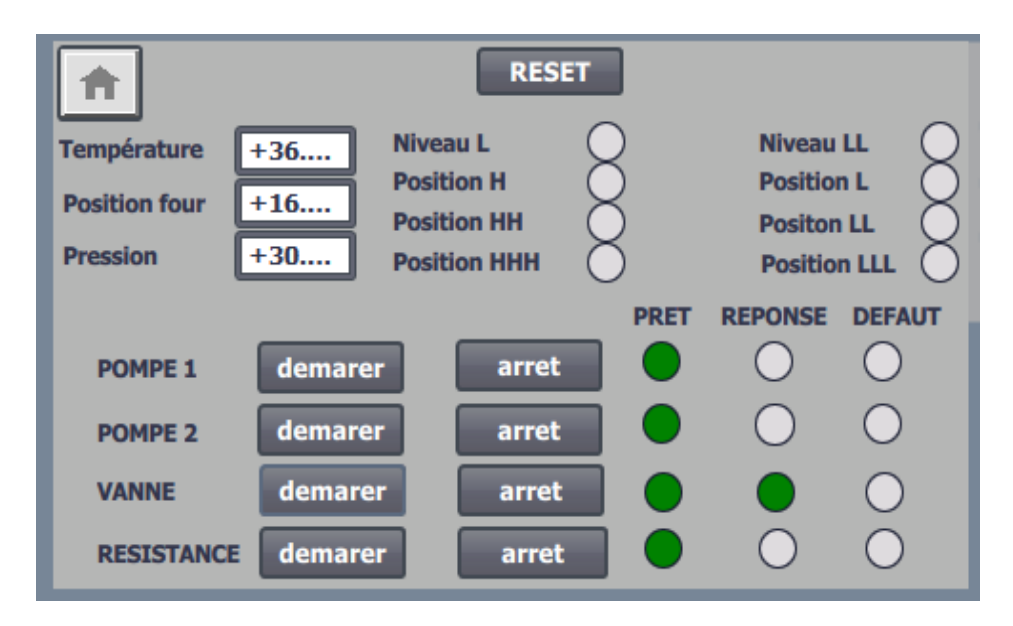

**Figure IV.54 :** Signal d'ouverture de la vanne.

Nous allons maintenant simuler un exemple de défaut de résistance pour vous afin de vérifier l'écran d'état du système.

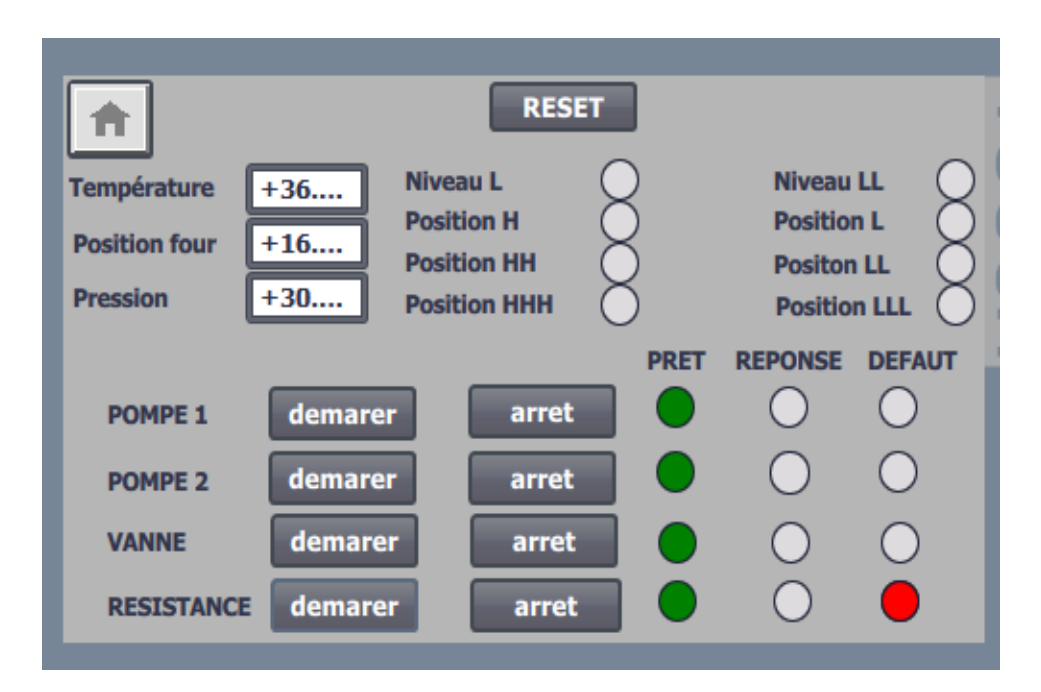

**Figure IV.55**: signal d'un défaut de la résistance.

# **IV.7 Conclusion**

Dans ce chapitre nous avons crée un programme permettant de gérer le fonctionnement de station hydraulique de la roue de butée et de leurs actionneurs par le logiciel TIA portal V13. Puis on a utilisé l'application S7-PLCSIM qui nous a permis de tester et exécuter ce programme, et on terminé par la conception d'une interface Homme-Machine (HMI) par le logiciel WinCC.

# *Conclusion générale*

# **Conclusion générale**

L'automatisation est devenue omniprésente dans toutes les activités de production, que ce soit dans l'industrie ou dans les activités de services qui exécutent et contrôlent des tâches techniques par des machines fonctionnant sans intervention humaine, ou avec l'aide de moins d'intervention, dans le seul but de réduire la fatigue humaine du travail et d'améliorer la productivité du travail. .

Le travail présenté dans ce manuscrit de mémoire de master porte sur l'étude et l'automatisation du système de la station hydraulique de la roue de butée de la cimenterie SPA Biskria. Notre travail est effectué à l'intérieur de l'usine SPA BISKRIA qui nous permet de programmer et de simuler notre système à l'aide du logiciel TIA PORTAL V13 avec réalisation IHM, ce qui nous permettra de mieux contrôler les processus et de diagnostiquer rapidement d'éventuels dysfonctionnements.

Ce projet a été l'occasion d'approfondir les connaissances acquises lors de notre formation et de les comparer dans une étude de simulation avec un problème industriel réel. Cela nous a permis d'acquérir de l'expérience dans la pratique, et de nous confronter aux réalités professionnelles pour notre future intégration.

# *BIBLIOGRAPHIE*

- **[1]**. [https://biskriaciment.com](https://biskriaciment.com/) Consulté le 06/2022
- **[2]**. documentations de l'usine Biskria cimentrie.
- **[3]**. <https://www.infociments.fr/ciments/fabrication-du-ciment-le-process> Consulté le 06/2022
- **[4]**. <https://www.cimentsdumaroc.com/fr/processus-de-fabrication-du-ciment> Consulté le 06/2022
- **[5]**. Dr. CHAOUCH Djamel Eddine ( Cours : Automatismes et Informatique Industrielle) 2020
- **[6]**. Merzag Abdellatif, (Etude et contrôle d'un système de dépoussiérage par l'automate S7- 1200 cas de la cimenterie de CILAS)2018-2019, Université Mohamed Khider de Biskra , Mémoire Master .
- **[7].** Alain GONZAGA, Les automates programmables industriels par A. Gonzaga. [en ligne],www.geea.org/IMG/pdf/LES\_AUTOMATES\_PROGRAMMABLES\_INDUSTRI ELS\_p our\_GEEA.pdf
- **[8]**. Ben hamza Mohamed Fouad, (Etude et programmation du Bruleur d'un four commandé par S7-300)2018.2019, Université Mohamed Khider de Biskra, Mémoire Master.
- **[9]**. Siemens, « S7-1200\_S]ystem\_Manual», Numéro de référence du document : A5E02486682-AG 03/2014.
- **[10]**.Documentation ENDRESS + HAUSSER, People For Process Automation.
- **[11]**. Laadjal Imad Eddine (Automatisation et supervision d'une station de traitement des eaux à l'aide d'un automate Siemens S7-1200) 2019 / 2020, Université Mohamed Khider de Biskra, Mémoire Master.
- **[12]** .document d'usine 2.
- **[13]**. [https://www.technologuepro.com/cours-capteurs-actionneurs-instrumentation](https://www.technologuepro.com/cours-capteurs-actionneurs-instrumentation%20industrielle/ch23-les-actionneurs-pneumatiques.pdf)  [industrielle/ch23-les-actionneurs-pneumatiques.pdf.](https://www.technologuepro.com/cours-capteurs-actionneurs-instrumentation%20industrielle/ch23-les-actionneurs-pneumatiques.pdf) Consulté le 06/2022
- **[14]**. http://www.jumo.fr./technique de mesure & capteurs automatisés pour l'industrie.
- **[15]**. http://materiaux-cimentaires.com/pdf/Charron.pdf. Consulté le 06/2022
- **[16]**. SIEMENS, documentation et manuel d'utilisation de TIA PORTAL V13 « SIEMENS, manuel produit TIA PORTAL V13 », 2013.
- **[17]**. SIEMENS, SIMATIC S7-1200 Easy Book Manuel 2015.
- **[18]**. [http://support.](http://support/) Automation.siemens.com, documentation S7 siemens STEP7.